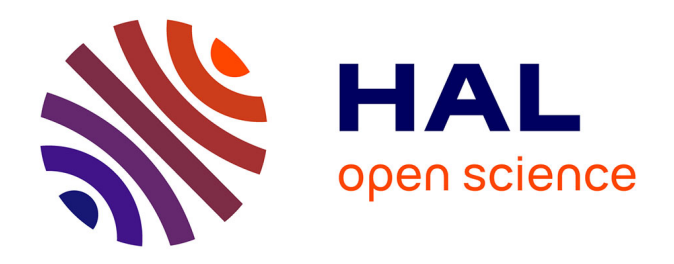

# **L'amélioration du fonctionnement interne d'un pôle d'une moyenne entreprise : étude du cas du pôle des services de SMAG, entreprise éditrice de logiciels agricoles**

Julien Lorriette

# **To cite this version:**

Julien Lorriette. L'amélioration du fonctionnement interne d'un pôle d'une moyenne entreprise : étude du cas du pôle des services de SMAG, entreprise éditrice de logiciels agricoles. Informatique [cs]. 2019. dumas-02968854

# **HAL Id: dumas-02968854 <https://dumas.ccsd.cnrs.fr/dumas-02968854>**

Submitted on 22 Oct 2020

**HAL** is a multi-disciplinary open access archive for the deposit and dissemination of scientific research documents, whether they are published or not. The documents may come from teaching and research institutions in France or abroad, or from public or private research centers.

L'archive ouverte pluridisciplinaire **HAL**, est destinée au dépôt et à la diffusion de documents scientifiques de niveau recherche, publiés ou non, émanant des établissements d'enseignement et de recherche français ou étrangers, des laboratoires publics ou privés.

#### **MINISTERE DE L'AGRICULTURE, DE L'AGROALIMENTAIRE ET DE LA FORET**

E**COLE** N**ATIONALE** S**UPERIEURE des** S**CIENCES** A**GRONOMIQUES de** B**ORDEAUX** A**QUITAINE 1, cours du Général de Gaulle – CS 40201 – 33175 GRADIGNAN cedex**

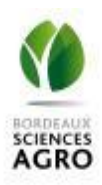

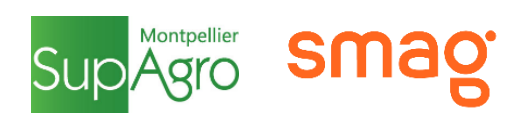

# M E M O I R E de fin d'études

**pour l'obtention du titre**

d'Ingénieur de Bordeaux Sciences Agro

L'amélioration du fonctionnement interne d'un pôle d'une moyenne entreprise : étude du cas du pôle des services de SMAG, entreprise éditrice de logiciels agricoles.

# *LORRIETTE Julien*

**Spécialisation AgroTIC**

**Tuteur de stage :** VISMARA Philippe

**Maître de stage :** DAVOS Sébastien

**Étude réalisée à** : SMAG, Montpellier 34000, Le Terra Verde, 55 Rue Euclide

 $-2019-$ 

**NATIONAL SCHOOL of AGRICULTURAL SCIENCES and ENGINEERING, BORDEAUX AQUITAINE** 

**1, cours du Général de Gaulle – CS 40201 – 33175 GRADIGNAN Cedex, France**

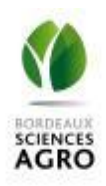

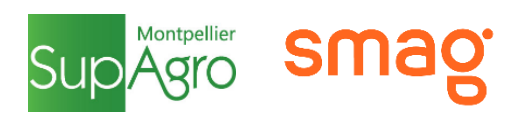

# MASTER THESIS

Submitted in fulfillment of the requirements for the degree of

Agricultural Engineer, Bordeaux Sciences Agro

Improving internal management of a company's division – a study through the example of the service division of Smag, an agricultural software editing company

# *LORRIETTE Julien*

**Specialization AgroTIC**

**Internship tutor:** VISMARA Philippe

**Internship supervisor:** DAVOS Sébastien

**Study completed at:** SMAG, Montpellier 34000, Le Terra Verde, 55 Rue Euclide

## Résumé

Au sein d'une moyenne entreprise, l'organisation interne d'un pôle peut être difficile à gérer. Dans cette étude, nous utilisons, à travers le cas du pôle de la direction des services de l'entreprise Smag, différentes méthodes afin de déceler les problèmes présents et d'y remédier par l'utilisation de nouveaux outils informatiques.

En partant d'une absence de contexte et de connaissances sur le pôle en question, une étude de l'environnement et de l'historique de l'entreprise est réalisée, avant de procéder à une série d'interrogations des membres du pôles. Ces récoltes d'informations font ressortir plusieurs problèmes principaux, que nous regroupons en grands axes d'améliorations potentielles.

L'un de ces axes est choisi pour être amélioré : l'axe temporel. Composé des notions d'allocation de temps, de planification et de saisie des temps, il est ensuite défini plus précisément. Cela met en avant l'importance d'une amélioration des ces notions pour le métier de chef de projet consultant (CPC), raccrochant à l'axe temporel la notion de gestion de projet. Les principaux problèmes que ce métier rencontre est la méthodologie utilisée et l'emploi d'un logiciel considéré comme obsolète.

Les différents logiciels de gestion temporelle et de projet, existant sur le marché, sont alors consultés. Après un premier tri général des outils, seuls quatre sont préservés. La sélection du futur logiciel à utiliser est réalisée grâce à une analyse multicritères hiérarchique. Elle permet de déterminer lequel de ces logiciels correspond le mieux à la situation du pôle.

La mise en place de ce logiciel commence par la création d'une nouvelle instance, suivie d'un paramétrage afin de correspondre aux besoins des CPCs. S'en suit une phase d'appropriation du logiciel par les pilotes du pôle en réalisant des essais concrets de création et de gestion de projet et de temps liés à ces projets. Le logiciel est confirmé comme satisfaisant les principaux critères de travail des CPCs, et les étapes à réaliser par la suite sont alors évoquées.

**Mots clefs :** organisation interne, gestion du temps, logiciels, AHP, paramétrage

## Abstract

Internal management of a division can be complicated within a medium-sized company. In this study, we will use various methods and implement a new software to detect and solve internal management problems through the services division of the Smag company.

Starting without any knowledge nor context of about the division, we will begin by studying the environment and the origin of the company before interviewing the employees of the division. Through the information thus gathered, multiple problems will be uncovered – that we regroup in groups of problematic axes.

One of these groups is further studied: the temporal axis. It is composed of the time allocation, the planification and the time recording of the employees. This brings to value how benefitting an upgrade of these processes will be to the project managers consultants, thus adding the project management topic to the time management one. The main problems encountered by these employees consists in the methodology applied and the use of a software considered derelict.

Many pieces of software available on the market are then scanned. A selection of a few of them will reduce their number to four. The final selection between these pieces of software will be made using an approved and tested method: the analytic hierarchy process. It will determine which software is the most appropriated to the services division.

The selected software is installed through different steps, starting with the creation of a new sandbox instance. It is then configured to suit the project managers consultants' needs, which is followed by a step of familiarizing of the decision makers through real tests of project creation and management. The software is then deemed satisfying enough to be implemented and used by the project managers consultants. The future steps to follow are then evoked and discussed.

**Key words:** internal management, time management, software, AHP, parametrization

# Remerciements

La réalisation de ce mémoire a été possible grâce au soutien de plusieurs personnes, auxquelles je souhaiterais témoigner toute ma reconnaissance.

Je souhaiterais tout d'abord remercier mon tuteur de stage, Philippe Vismara, pour l'aide constante qu'il m'a apporté et pour ses retours précieux sur le contenu du mémoire.

Je souhaite aussi remercier mon maître de stage, Sébastien Davos, pour son accompagnement tout au long du stage et de la rédaction du mémoire, et pour son aide lors de la mise en place de nouvelles méthodes au sein de l'entreprise.

Je remercie les différents collègues que j'ai pu côtoyer tout au long de mon stage, et qui m'ont apporté leur aide et m'ont donné de leur temps. Sans eux, les informations contenues dans ce mémoire seraient bien moindres, que ce soit en qualité et en quantité.

Je remercie aussi tous les membres du midi jeu : votre bonne humeur et vos anecdotes sont un souvenir inoubliable qui m'ont tiré vers le haut tout du long.

Je remercie bien sûr ma famille pour leur soutien permanent, et pour la confiance qu'ils m'accordent. J'espère les rendre fiers par ce présent document, en remerciement de tout ce qu'ils m'ont apporté.

Je voudrais remercier chaleureusement toute l'équipe pédagogique AgroTIC. Que ce soit pour leur disponibilité, leur soutien inconditionnel, leurs connaissances toujours prêtes à être partagées et encore plus pour leur attention à l'égard de tous leurs élèves, je vous remercie.

Enfin, derniers mais non des moindres, je remercie la totalité de la promotion AgroTIC 2018- 2019. Il n'y a pas de mots pour décrire à quel point vous êtes géniaux, et à quel point l'entraide dans le groupe nous a tous poussés les uns les autres encore plus loin. Que la coinche reste notre sport, et que nos liens restent soudés.

# Glossaire

Agile : Méthode de gestion de projet visant à interagir régulièrement avec le client et de montrer en temps réel l'avancement du projet côté entreprise.

Agreo : Logiciel proposé par Smag. Il permet la gestion des processus liés au vin, à l'industrie et à la production de graines (selon le module utilisé).

Atland : Ancien nom des logiciels Smag Farmer et Smag Expert, qui ont hérité de ses fonctionnalités. Il s'adresse principalement aux agriculteurs, aux techniciens et aux négoces, et les aides dans leurs démarches respectives.

Bioline : Détient Smag et est l'une des branches du groupe Invivo. Se focalise sur l'agriculture, le numérique, l'innovation et la protection des cultures.

*Business Unit* : Regroupement de différentes équipes sous un domaine spécifique propre à l'entreprise. La mise en place de différentes BU aide à la gestion et permet aux équipes de bien cerner leurs environnements respectifs.

*Cloud* : moyen de stockage en ligne, utilisant de l'espace de stockage issu de fournisseurs externes (ex : Google Drive, Dropbox…).

Direction des services : Pôle dans lequel le stagiaire se situe, et qui se charge d'accompagner les clients auxquels une des solutions de SMAG a été vendu (paramétrage, installation, support, aide, débug...)

Invivo : Groupe détenteur de Bioline group. Est constitué de coopératives collaborant pour avoir un poids plus important dans les négociations. A créé une holding pour les entreprises à vocation lucratives, dont Smag fait partie.

LEA : Logiciel d'aide pour les ETA, proposé par Smag.

Maferme : Entreprise de webservices en agriculture/agronomie. A l'origine, avec Néotic, de SMAG.

Néotic : Entreprise de webservices en agriculture/agronomie. A l'origine, avec Maferme, de SMAG.

PowerBI : Outil de Microsoft. Il permet la réalisation de graphique et diagrammes complexes à partir d'informations recueillies sur des fiches Excel. La mise en relation de tableaux provenant de feuilles diverses permet de lier des domaines autrement séparés, facilitant leur représentation l'un par rapport à l'autre.

Product Manager Officer : Poste du tuteur de stage. Il consiste en la gestion des projets internes à la DS tels que la mise en place d'outils ou la création d'indicateurs.

(Head) Product Owner: Membre d'une équipe de développement en gestion Agile chargé du contact avec le client et de représenter, devant le reste de l'équipe, les intérêts de ce dernier. Le Head Product Owner représente plusieurs Product Owners au sein d'un ensemble d'équipes du pôle développement, notamment auprès des autres pôles de l'entreprise.

*Sandbox*: Anglais pour « bac à sable ». Notion souvent affiliée à une instance, un mode d'utilisation ou un type de logiciel : signifie de pouvoir aisément déconstruire, reproduire et modifier toute action effectuée ou information présente, sans risque pour leurs sources.

SMAG, Smag : Entreprise dans laquelle le stagiaire effectue son stage. Elle est éditrice et distributrice de logiciels et d'outils spécialisés dans le domaine de l'agriculture et de l'agronomie. La signification du sigle est "SMart AGriculture" (td : agriculture intelligente).

Skype : logiciel de téléphonie et de visioconférence

Suite Office : Ensemble de logiciels et outils développés par Microsoft et largement connus. Elle contient –entre autres – Word, Excel, PowerPoint, Access, OneNote, SharePoint, Teams, etc...

Zendesk : Nouvel outil mis en place fin février 2019. Il permet de gérer les relations avec le client en postdéploiement, que ce soit pour des requêtes, des bugs ou des demandes.

# Abréviations

AHP : Analytic Hierarchy Process, ou Analyse multicritère hiérarchique. Procédé de choix par hiérarchisation des critères par rapport aux alternatives disponibles et à l'objectif final du choix. L'utilisation de comparaisons deux à deux permet de rationaliser des arguments qualitatifs comme quantitatifs, simplifiant le processus de sélection.

B to B: *Business to business*. Méthode de vente s'adressant à des entités qui ne consomment pas directement les services, mais les revendent plutôt à des utilisateurs finaux (ex : coopératives, qui vendent aux agriculteurs)

BU : *Business unit*

Châlons : Châlons-en-Champagne. Par métonymie, le terme « Châlons » peut parfois désigner le siège de SMAG, situé à Châlons-en-Champagne

CPC : Chef de projet consultant

DS : Direction des Services

ETA : Entreprise(s) de travaux agricoles

ETL : Extract, Transform, Load

OAD : Outils d'aide à la décision

PMO: Product manager officer

(H)PO: (Head) Product owner

PSA: Project service automation – un module de Dynamics 365, mis en place dans la partie **III**

SAE : Services agro-environnement

SIRH : Système d'information ressources humaines – un logiciel regroupant, simplifiant et automatisant lestâches liées à la gestion des ressources humaines.

Dynamics : Project Service Automation for Dynamics 365, un logiciel de gestion de temps et de projet de Microsoft

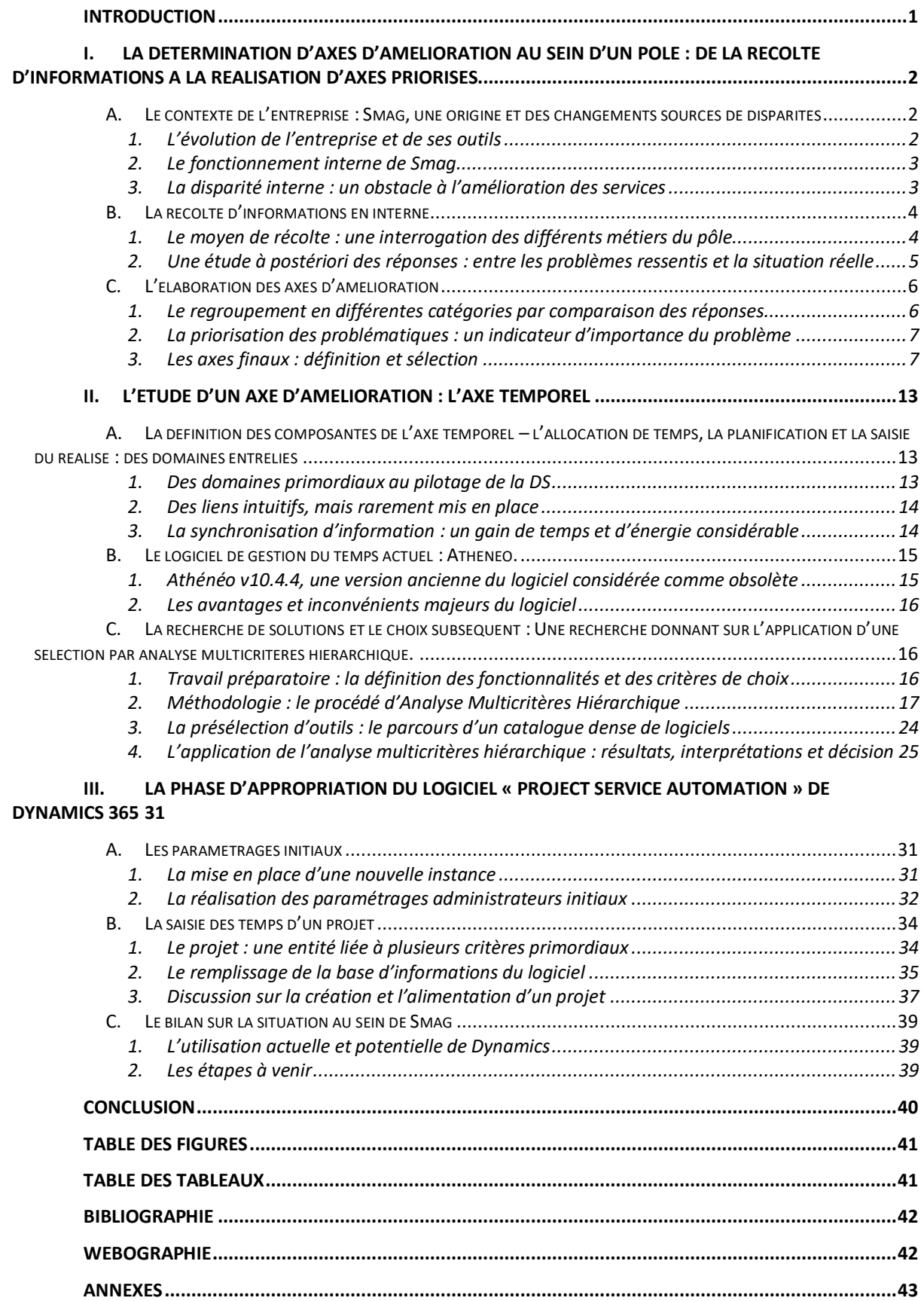

# Introduction

Le fonctionnement d'une moyenne entreprise est toujours une équation complexe. Gérer la totalité des employés grâce à une seule structure dominante est difficile, d'où l'apparition de subdivisions d'une entreprise en pôles. Chacun de ces pôles possède un objectif, des ressources et un fonctionnement qui lui est propre. Dans le cadre de notre étude, nous nous intéressons à l'amélioration du fonctionnement interne d'un pôle : depuis le diagnostic de la situation actuelle jusqu'à la mise en place de solutions, nous souhaitons dans cette étude décomposer chacune des étapes qui permettent de déceler et de traiter les obstacles que rencontre le fonctionnement d'un pôle. Pour ce faire, nous nous baserons sur l'exemple de travaux réalisés dans le cadre d'un stage au sein du pôle des services de l'entreprise Smag.

Editrice de logiciels en lien avec l'agriculture, Smag possède un pôle de gestion du support, d'accompagnement, et de gestion de projet important : le pôle des services. Son fonctionnement actuel est considéré comme inefficace par la totalité des employés du pôle, mais les problèmes rencontrés sont peu distingués et distinguables au premier abord. Nous chercherons donc à montrer que la démarche que nous mettons en place permet de mettre en avant et de séparer les différents problèmes tout en limitant les biais engrangés par la méthode. Cette dernière se poursuivrait par la sélection de l'un des problèmes et de son traitement : dans le cas présent, il s'agira de remplacer des outils de gestion du temps – et leurs méthodes associées – par un modèle plus performant. La sélection se fera par une méthodologie éprouvée : l'analyse multicritères hiérarchique. La mise en place n'est pas considérée dans ce présent mémoire par faute de temps, mais certains points généraux sont mis en avant pour sa réalisation ultérieure.

Ainsi, la totalité de cette étude a pour objectif de répondre à une problématique générale grâce à une illustration par un cas concret : comment réussir à améliorer le fonctionnement interne d'un pôle d'une moyenne entreprise de manière méthodique et logique, en minimisant les risques de déviation de l'objectif initial ?

La réalisation étape par étape sera visible dans le déroulement de cette étude. Il s'agira de commencer par une caractérisation de l'environnement interne du pôle, menant à la détermination d'un ou plusieurs axe(s) d'amélioration. Après le choix d'un de ces axes, une étude approfondie de ce dernier et des solutions possibles permet de sélectionner une solution (ou un ensemble de solutions) résolvant les problèmes décelés dans la partie précédente. Enfin, des informations générales sur la mise en place d'une solution et une discussion autour des résultats obtenus conclura cette étude.

# I. La détermination d'axes d'amélioration au sein d'un pôle : de la récolte d'informations à la réalisation d'axes priorisés

La première étape avant toute amélioration consiste à définir clairement les problèmes présents au sein du pôle. Pour ce faire, nous nous basons sur les contextes historiques et actuels de l'entreprise et du pôle tout en utilisant des informations récoltées auprès des membres de ce dernier. Une synthèse des informations et un regroupement en axes permet alors de déterminer les points sur lesquels une amélioration peut être substantielle.

Pour le contexte, nous nous baserons sur l'historique et l'environnement de Smag. Les méthodologies de récolte d'information et de mise en place d'axes sont appliquées par la suite, et sont transcrites dans l'exemple de la Direction des Services (DS).

### A. Le contexte de l'entreprise : Smag, une origine et des changements sources de disparités

### 1. L'évolution de l'entreprise et de ses outils

Smag est une entreprise éditrice et intégratrice de logiciels destinés à des exploitations agricoles. Elle possède plusieurs sites, installés à Montpellier, Châlons-en-Champagne (aussi appelé Châlons), Estrée-St-Denis, Nancy, Reims et Wavre. Les outils que l'entreprise développe et met à jour se focalisent sur l'aide et le conseil agricole. Elle dispose d'un large panel d'Outils d'aide à la décision (OAD) qu'elle propose aux intermédiaires avec les agriculteurs : la clientèle de Smag n'est pas composée des agriculteurs en eux-mêmes, mais plutôt des coopératives, des négoces, et plus globalement des *business* en lien avec l'agriculture et l'agriculteur.

Ce système de Business to Business (B to B) était présent dès le développement des premiers outils des entreprises originelles de Smag. En effet, l'entreprise « Smag » n'a été créée qu'en 2015 comme filiale du groupe Bioline, détenu par Invivo. Les historiques des groupes Bioline et Invivo sont présentés respectivement dans les annexes 1 & 2. L'origine de ces groupes est elle aussi basée sur une fusion et un rassemblement progressif de différents groupes : l'évolution de Smag suit donc le même type de schéma que celles de Bioline et d'Invivo.

Les différentes entreprises rassemblées en Smag et leurs outils respectifs sont définis sur la Figure 1 qui montre l'importante diversité des domaines que peut traiter l'entreprise.

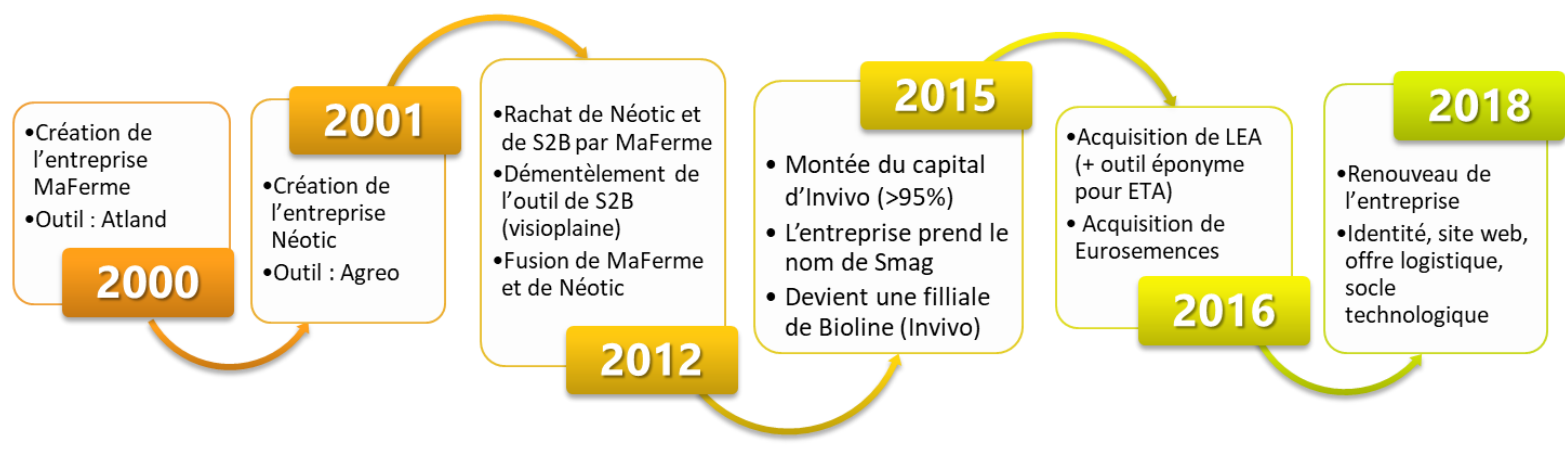

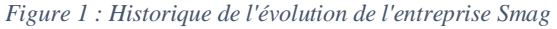

Agreo est un logiciel se focalisant sur les procédés agronomes et de transformation, Atland sur ceux basés sur l'agriculture en elle-même, tandis que LEA est un logiciel spécialisé pour les Entreprises de travaux agricoles (ETA). Toutefois, la force octroyée par cette diversité s'accompagne d'un principal problème : il n'y a pas d'unification des logiciels. Leurs fonctionnements divergent, avec par exemple Atland fonctionnant en mode *Software as a Service* (SaaS) avec des abonnements, ou Agreo étant adapté à chaque client selon les requêtes qu'il formule.

Il résulte alors une organisation particulière au sein de l'entreprise et de chacun de ses pôles, qu'il nous faut étudier pour expliciter le ressenti de désorganisation au sein du pôle dans lequel l'étude se déroule.

#### 2. Le fonctionnement interne de Smag

Le fonctionnement interne de Smag peut être résumé en une succession de regroupements, visible sur la Figure 2. L'entreprise est divisée en cinq pôles différents : le pôle produit et innovation, le pôle développement, le pôle commerce, le pôle services et, transversal aux quatre autres, le pôle finances.

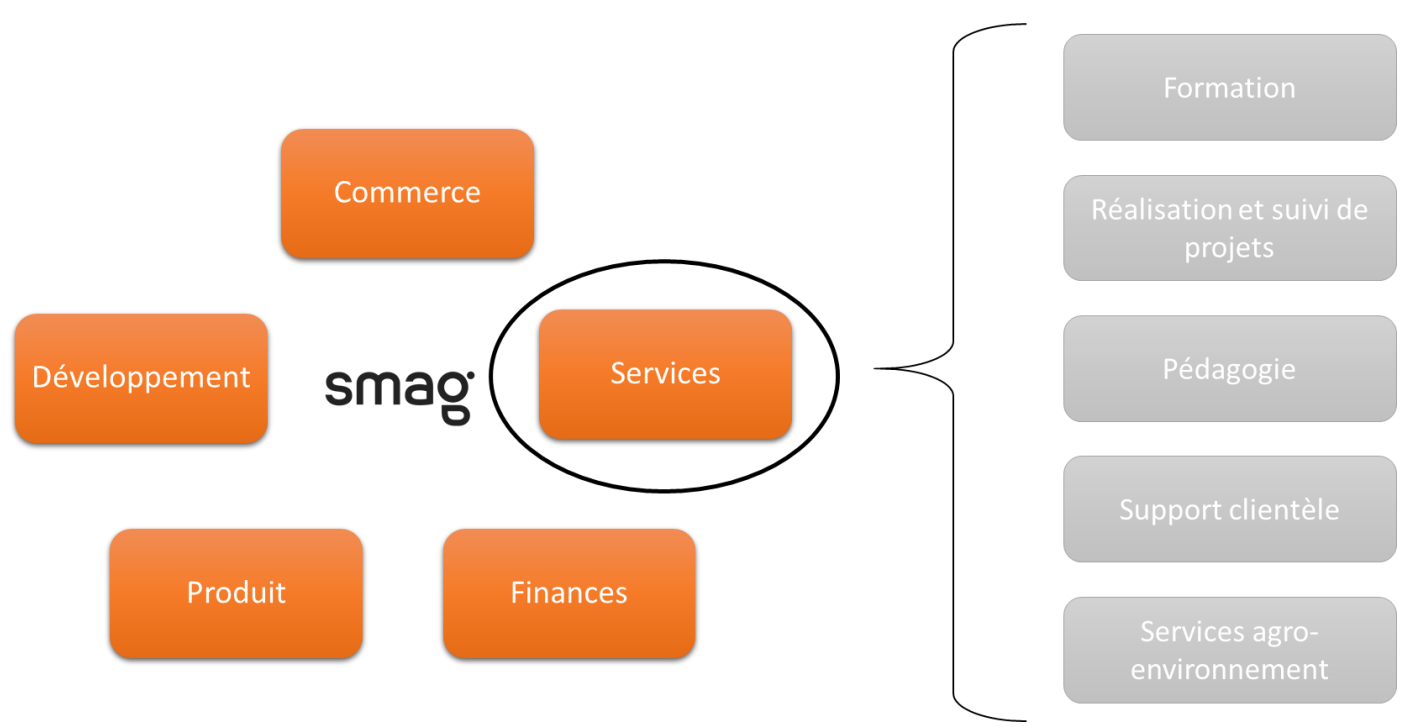

*Figure 2 : Les catégories issues des problèmes recensés, rangées en thèmes*

Dans le cadre de notre étude, nous nous intéressons au pôle services, i.e. à la Direction des Services (DS) : il s'agit du pôle responsable de l'accompagnement des clients une fois la vente ou l'abonnement d'un logiciel confirmé. Elle se subdivise en cinq pans : la formation, la réalisation et le suivi de projets, la pédagogie, le support clientèle et les Services agro-environnement (SAE, responsables de prestations agronomiques).

Ainsi, au sein même du pôle des services, les métiers et les domaines d'expertise sont variés : rares sont les employés qui sont dotés des mêmes compétences, et les échanges d'informations d'une personne à une autre sont primordiaux pour garder une qualité de prestation élevée.

Nous allons toutefois voir que ces échanges sont de plus en plus difficiles à réaliser, menant à une baisse générale de l'efficacité des travaux du pôle.

#### 3. La disparité interne : un obstacle à l'amélioration des services

Au sein de la Direction de Services, un principal problème se fait ressentir : tous les membres de la DS ont l'impression de travailler trop par rapport à ce qu'ils réalisent à la fin. Comme vu dans la partie **I.A.1**, les logiciels proposés par Smag ont des fonctionnements basiques différents : les membres de la DS sont très souvent spécialisés dans un logiciel particulier. Cela rend par définition les échanges compliqués, d'autant plus que les méthodes liées à ces logiciels et aux clients qui les contractent diffèrent elles aussi.

Plusieurs autres problèmes ont été repérés, tels que la réalisation de doublons de travaux, le manque d'uniformisation des données, et même le manque de certaines d'entre elles – qui sont toutefois nécessaires pour plusieurs membres de la DS.

C'est dans ce contexte de problèmes imprécis mais devant être résolus que vient s'inscrire cette étude : son objectif est d'éclaircir les points imprécis et les blocages les plus importants et ressentis au sein de la DS afin de pouvoir entamer un processus d'amélioration et de rationalisation de la situation.

La définition précise de cet objectif est toutefois impossible sans plus d'informations : comment réussir à rendre un pôle plus efficace et performant, lorsque les problèmes qui y sont présents ne sont résumés que par des approximations ?

Les principaux problèmes sont évoqués d'une manière imprécise, tels que « le manque d'informations » ou « la présence de documents et d'information en double » : avant d'entamer toute refonte ou réforme au sein du pôle, il apparaît nécessaire de préciser chacun des problèmes présents au sein de la DS, ainsi que leurs origines.

#### **Pour résumer** :

Les travaux réalisés par la Direction des Services sont épars, peu communiqués, et parfois inutiles (car déjà faits). Les méthodes et les outils utilisés sont variés dû à l'origine de l'entreprise et à son état actuel : il y a un réel besoin de poser au clair l'état de la direction des services, et d'étudier les moyens qui permettraient de l'améliorer. L'étude s'inscrit dans cette optique, avec comme objectif d'éclaircir les principaux problèmes de la DS, de reposer le contexte de manière plus explicite, et d'apporter des solutions à un ou plusieurs des problèmes ainsi exposés.

Pour ce faire, il est nécessaire de récolter au plus proche de la DS les informations nécessaires à la définition des problèmes : cette étape permettra à la fois d'éclaircir la situation et de prioriser les actions à entreprendre.

### <span id="page-12-0"></span>B. La récolte d'informations en interne

Dans le contexte présenté précédemment, il est nécessaire d'obtenir des informations précises et extensives sur la situation actuelle des membres de la Direction des Services.

Cela se présente d'abord comme une caractérisation générale du pôle et de ses membres. Comptant une cinquantaine de personnes, le pôle des services recense plus d'une dizaine de métiers : chef de projet, pilote de BU (*Business Unit)*, formateur ou encore *Product manager officer* (PMO). De plus, les membres de la DS sont fréquemment en contact avec des clients, rendant la quantité d'échanges et de communications bien plus importante que dans les autres pôles de l'entreprise.

Cela nous amène à une autre différenciation à réaliser : la situation interne et la situation externe du pôle. Sont qualifiées d'internes au pôle les interactions et données présentes au sein même de ce dernier et ne faisant pas appel à un autre pôle ou à un intervenant extérieur (tel qu'un client ou un partenaire) ; toutes les autres interactions et données sont donc considérées comme externes.

Dans un souci de faisabilité de la récolte d'information et à cause de la grande variabilité d'interactions et de données externes, nous ne considérons pas la situation externe dans cette récolte. Si les problèmes qui ressortent à l'interne ont des liens avec des sujets externes, ils ne seront alors pris en compte que plus tard, lors du traitement de ces problèmes.

#### 1. Le moyen de récolte : une interrogation des différents métiers du pôle

#### *Choix de la méthode d'interview*

Plusieurs paramètres sont pris en compte afin de déterminer le moyen de récolter les informations à propos de la situation interne à la DS :

- La Direction des Services est composée de métiers et de rôles différents. Un même métier peut avoir des rôles variables, selon qu'un membre est manageur ou managé par exemple. Pour obtenir le plus d'informations possible, il nous faut interroger au minimum un membre de la DS pour chaque association métier-rôle.
- La DS est répartie sur deux des sites de Smag : Montpellier et Châlons. Les situations sont vouées à être différentes entre les sites, ne serait-ce qu'à cause de la distance physique.
- L'utilisation de l'écrit par rapport à l'oral pour récolter l'information ne semble pas être adaptée : en effet, si l'on souhaite récupérer le plus d'informations possible sur un sujet, il est plus adéquat de réaliser une enquête ou une interrogation ouverte plutôt qu'une à choix fermés.

Après considération de ces paramètres, le choix des membres du pôle à interroger et la méthode d'interrogation peuvent être définis. Les membres interrogés sont sélectionnés suivant les deux premiers paramètres et, lorsque plusieurs étaient disponibles, ils ont été choisis par simplicité d'interrogation (proximité, disponibilité), ou par hasard lorsque les conditions étaient similaires.

Dans le cadre de l'étude de la DS de Smag, les méthodes d'interrogations retenues sont l'entretien en face-à-face et l'entretien téléphonique lorsque le premier est impossible à réaliser (Chabal S., Panisse G., 2014). Ces méthodes permettent de récupérer des informations relatives au comportement ou à la tonalité de la personne, en plus de limiter les biais potentiels (Chabal S., 2014 ; annexe 3). De plus, les biais de préjugé et de stéréotype sont évités le plus possible grâce au statut neutre du stagiaire, alors entré au sein de la DS depuis une dizaine de jours à peine. Plus globalement, l'objectif étant de minimiser les biais potentiels afin d'avoir une idée générale de la situation, le biais de fixation sur l'objectif a été préféré à ceux d'influence de groupe et de familiarité.

#### *Déroulement*

Chaque entretien se déroule dans une pièce isolée et dure entre 40 et 60 minutes. Une prise de note régulière pendant l'entretien permet de retenir les informations et les détails relevés. L'interview en elle-même se déroule de manière semi-directive : le stagiaire interroge le membre de la DS sur des sujets très globaux à l'aide d'accroches simples. Quelques exemples de questions d'accroches sont : « Quel rôle avez-vous au sein de la DS ? », « Quels actions vous prennent le plus de temps ? », « Lesquelles vous semblent laborieuses ? Améliorables ? ». Ces questions servent aussi à recadrer la discussion au besoin. Une liste non exhaustive des questions peut être trouvée en annexe 4. L'objectif de l'interview n'est pas un simple interrogatoire : ces questions servent à amorcer une discussion depuis laquelle les informations peuvent être extraites.

### 2. Une étude à postériori des réponses : entre les problèmes ressentis et la situation réelle

Afin d'utiliser le temps disponible de la meilleure manière possible, l'exploitation des informations récupérées durant les interviews se fait parallèlement aux interviews encore non réalisées. Cette phase de relecture et d'appréciation des réponses est nécessaire afin de prendre du recul sur les réponses obtenues. En effet, elle permet d'éviter toute influence due à la situation ou à la personne interrogée en plus de pouvoir effectuer un travail de récapitulation.

Au total, au sein de la DS, quatorze interviews ont été réalisées sur une période d'un peu plus de trois semaines. Les prises de notes sont retranscrites à l'écrit sur un même document pour pouvoir aisément comparer les réponses de chaque interlocuteur. Le tri en catégories, qui consiste à rassembler les idées similaires sous un thème global, s'inscrit dans la même optique. Quelques exemples de catégories d'informations sont le métier, les interactions, les outils ou les habitudes de travail. Leur liste complète et leurs définitions peuvent être consultées dans l'annexe 5.

Au bout de deux semaines et neuf interviews, des regroupements de problèmes et des ébauches d'axes d'amélioration ont pu commencer à être esquissés. Un soin particulier a été pris à ne pas parler de ces axes – alors en cours de rédaction – lors des interviews suivantes : l'objectif est d'avoir l'avis personnel de la personne interrogée – et donc de ne pas l'influencer avec des idées préconçues.

Dans cette optique, il est nécessaire de garder sous silence les détails des interviews auprès des membres du pôle jusqu'à ce qu'elles soient toutes finies. Les idées de biais et les actions pour les contourner ne sont donc pas révélées à quiconque pendant les trois semaines de réalisation des interviews, même au maître de stage (métier de PMO : il fait partie des personnes interrogées). Cela nécessite une autonomie, une organisation et une rigueur personnelles importantes, mais permet toutefois d'aboutir à des interviews ressortant des informations en nombre et en qualité importants.

#### C. L'élaboration des axes d'amélioration

#### 1. Le regroupement en différentes catégories par comparaison des réponses

Les problèmes décelés dans la partie précédente servent de base pour la création de catégories. Par exemple, des termes et des retours tels que « saisir mon temps est long et inutile », « le logiciel de saisie est lent à démarrer » et « je prends une après-midi à la fin du mois pour rentrer tous mes temps réalisés au cours du mois » sont trois retours que l'on peut catégoriser sous la catégorie de problèmes « temps de travail et saisie ».

Les catégories ne se font qu'à l'issue d'un regroupement : un problème n'apparaissant que chez un ou deux membre(s) du pôle ne sera donc pas pris en compte directement. De plus, les catégories créées se veulent globales, mais restent toutefois issues de la décision d'une seule personne : un biais d'opinion personnel peut avoir lieu à ce moment. Ce biais justifie l'intérêt d'avoir les réponses de personnes aux métiers différents afin d'avoir la vision la plus globale possible de la situation.

Une fois les catégories déterminées, elles ont été regroupées en grands thèmes afin de démontrer les différents pans problématiques (Figure 3).

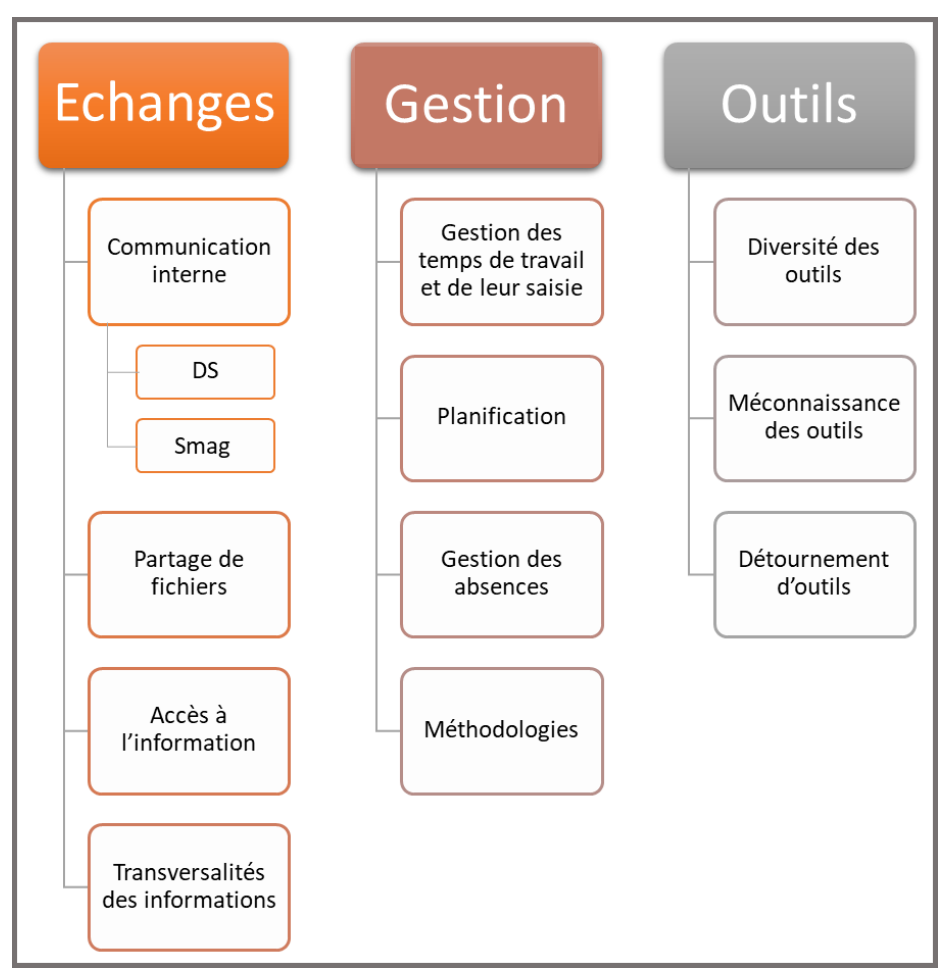

*Figure 3 : Les catégories issues des problèmes recensés, rangées en thèmes*

Nous constatons ici un total de douze catégories, toutes ressorties par au moins trois des quatorze personnes interrogées. Nous allons donc rajouter à chacune de ces catégories deux indicateurs : le nombre précis de personnes qui se sentent concernées par le problème, et à quel point ces membres de la DS trouvent le sujet important.

Le détail des catégories est répertorié dans l'annexe α : elles y sont décrites plus en détail, avec pour chacune les origines des problèmes et plusieurs potentielles évolutions. Il s'agit ici d'un document d'état des lieux des problèmes présenté aux pilotes de la DS, modifié pour la dernière fois le 21 mai 2019.

### 2. La priorisation des problématiques : un indicateur d'importance du problème

L'importance d'un sujet pour une personne interrogée est déterminée par la personne réalisant les interviews. Elle se base sur l'intonation, les arguments et la gestuelle de chaque personne pour savoir à quel point le sujet semble problématique à l'interviewé. Cela donne lieu, dans le cas de l'étude au sein de Smag, à une notation de 1 à 3 : 1 étant la valeur pour un sujet à grande importance ou causant un problème difficilement gérable, et 3 la valeur pour un problème évoqué mais considéré comme moins important que les autres.

Cette notation est donc subjective et vouée à des biais personnels. De plus, il a été difficile d'avoir des informations précises sur chacun des sujets pour les premières interviews, lorsque nous n'avions pas encore connaissance des problématiques présentes au sein du pôle.

La priorisation et le nombre de personnes considérant chaque catégorie ont été rassemblées dans le Tableau 1.

| Membres de la DS                          |                |                |   |                |                |                |                |                |                |                |                |                |                |   | SDSLCODDSMCNMMTJVEPBESSOMAXFBNOGEMBDCGRVCU Nb tot Priorité |
|-------------------------------------------|----------------|----------------|---|----------------|----------------|----------------|----------------|----------------|----------------|----------------|----------------|----------------|----------------|---|------------------------------------------------------------|
| Besoins   Problèmes                       |                |                |   |                |                |                |                |                |                |                |                |                |                |   |                                                            |
| Saisie et extraction des temps            |                |                |   |                |                |                | 3              | 3              | 2              |                |                |                |                | 8 | 1,63                                                       |
| Planification                             |                | 3              |   | 3              |                |                |                |                |                |                |                |                |                | 3 | 2,67                                                       |
| Pose / Extraction des congés              |                |                |   |                |                |                | $\overline{2}$ | $\overline{2}$ |                |                |                |                |                | 5 | 1,60                                                       |
| Méthodologie                              | $\overline{2}$ |                |   |                | 3              |                |                | $\overline{2}$ | 3              | 3              | 3              |                |                |   | 2,43                                                       |
| Communication DS                          |                |                |   |                |                |                | $\overline{2}$ |                | 3              |                | $\overline{2}$ |                |                | 8 | 1,63                                                       |
| <b>Communication SMAG</b>                 |                |                |   |                |                |                | $\overline{2}$ |                | $\overline{2}$ | $\overline{2}$ |                |                | 3              | 5 | 2,00                                                       |
| Partage de fichiers                       |                | $\overline{2}$ |   | $\overline{2}$ |                | $\overline{2}$ |                | $\overline{2}$ |                |                | $\overline{2}$ |                | 3              | 9 | 1,89                                                       |
| Disponibilité et accès à de l'information | $\overline{2}$ | $\overline{2}$ |   | $\overline{2}$ |                | $\overline{2}$ |                | 2              |                |                |                | $\overline{2}$ | 2              | 8 | 1,88                                                       |
| Transversalité des infos                  |                |                |   |                |                | $\overline{2}$ |                |                |                | 3              | $\overline{2}$ |                |                |   | 1,57                                                       |
| Méconnaissance d'outils                   |                |                |   |                |                |                | $\overline{2}$ |                |                |                |                |                | $\overline{c}$ | 4 | 1,75                                                       |
| Diversité / Quantité des outils           |                | $\overline{2}$ | 3 | $\overline{2}$ | $\overline{2}$ |                |                |                |                |                | $\overline{2}$ |                |                | 9 | 1,67                                                       |
| Outils détournés                          | $\overline{2}$ |                |   | 2              |                |                | $\overline{2}$ |                |                |                |                | 3              |                |   | 1,71                                                       |

*Tableau 1 : Priorité de chaque personne interrogée concernant chaque catégorie*

Nous observons que les trois thèmes sont considérés problématiques, que ce soit en nombre de retours ou en priorité. Particulièrement, les outils semblent poser un réel problème à la fois dans leur connaissance, leur nombre et leur utilisation. Les échanges d'informations - que ces dernières soient sous forme de fichiers ou de données simples - est aussi un problème important. Enfin, nous pouvons remarquer aussi que les actions liées à la saisie et à la récupération des temps de travail posent un fort problème.

Maintenant que nous avons répertorié les différentes catégories de problèmes apparaissant au sein de la DS, une dernière étape de tri de ces catégories par rapport au cadre du stage doit être effectuée.

#### 3. Les axes finaux : définition et sélection

Ce que l'on appellera « Axe d'amélioration » ou « Axe final » se référera à la notion de catégories – regroupées ou non – dont les enjeux, les limites et la finalité s'inscrivent dans le cadre de l'étude (ici, le stage au sein de la DS de Smag), et dont les problématiques peuvent être abordées.

#### *Les catégories non-conformes*

A titre d'exemple, les trois catégories sur les outils peuvent être regroupées, mais ne peuvent pas être traitées dans le cadre de l'étude. En effet, avec plus de quarante outils différents recensés au sein de la DS (en omettant les outils métier tels que les solutions de Smag ou les outils propres à un seul métier), il est difficile d'imaginer pouvoir tacler ce problème dans le temps imparti. De plus, la problématique « outils » est transversale à toutes les autres catégories : ne travailler que sur les outils en eux-mêmes est impossible. Il serait nécessaire de s'intéresser à chaque outil et à chacune de ses utilisations, au cas par cas, puis d'agir sur ces utilisations.

A défaut de travailler sur ce thème, les problématiques des outils doivent être prise en compte dans les autres catégories : il s'agit d'une composante de chaque problème qu'il est impossible d'ignorer (cf. priorisation et nombre de retours du Tableau 1).

Sur le même principe, la catégorie des méthodologies est impossible à traiter en elle-même : il faut s'intéresser à chacune des méthodologies au cas par cas, en plus de faire le lien avec l'entité à laquelle elles servent (outil, organisation personnelle, règle…). De même, elle est aussi à prendre en compte lors de la mise en place d'une solution pour un axe : la méthodologie constituera la charpente d'utilisation de la solution, elle est donc primordiale à la pérennisation de cette dernière.

La catégorie de pose et d'extraction des congés, malgré sa forte priorité, ne peut être travaillée au sein de la DS. Ce n'est pas le cadre de l'étude qui fait obstacle, mais celui de l'entreprise : la méthode et l'outil de gestion des absences ont été imposés à l'issue de la mise en place d'une politique du groupe InVivo. Il n'y a donc aucun levier d'action possible concernant ce domaine, et donc aucune raison de considérer cette catégorie comme un axe potentiel d'amélioration.

Enfin, la dernière catégorie impossible à traiter dans le cadre du stage est la transversalité des informations. Par définition, elle consiste en les problématiques de transfert, d'échange et d'accessibilité à des informations par plusieurs pôles différents. Il est spécifié, dans le cadre du stage, qu'il est nécessaire de se concentrer sur la situation interne de la DS seulement : agir sur l'organisation des autres pôles est donc impossible.

#### *Les axes finaux retenus*

Les catégories qui n'ont pas été exclues servent donc de base pour les axes d'amélioration. Elles ont été regroupées afin d'aboutir à quatre axes finaux :

#### **La planification** :

Elle est pour le moment réalisée par une majorité des personnes de la DS. Elle sert à la fois pour prévoir les travaux à réaliser soi-même, ceux à donner à d'autres personnes, ainsi que pour connaître les disponibilités de chacun. Toutefois, la planification n'est pas uniforme : les logiciels utilisés diffèrent, et les méthodes peuvent être totalement différentes (gestion de planning ou gestion de tâches). Il est alors difficile de rassembler les informations concernant tous (ou une partie) des membres de la DS afin d'avoir une vision globale des jours et semaines à venir, rendant le pilotage compliqué.

#### **La saisie des temps** :

Elle correspond à l'action de noter le nombre d'heures travaillées sur une tâche, qu'il s'agisse de consulting, de supports, de déplacements, de réunions… Elle permet à la fois d'observer l'évolution réelle des travaux, et surtout de comparer cet avancement au prévisionnel : la comparaison révèle les anomalies dans le travail, les origines d'une avance ou d'un retard, ou même les raisons d'une variation de productivité. Actuellement, l'état de la saisie des temps au sein de la DS est critique : il existe quatre logiciels différents de saisie des temps, l'un d'entre eux non reliables aux autres. Lorsque liaison il y a, elles se font par le biais de fichiers Excel surchargés.

Toutes ces informations sont insérées dans l'un des quatre logiciels, depuis lequel sont extraites les données pour être interprétées dans un logiciel de *Business Intelligence* (Power BI). C'est ce dernier logiciel qui permet d'obtenir les graphiques et indicateurs nécessaires au bon pilotage du pôle. Or, ces indicateurs sont faussés par les manipulations fréquentes des données et par le fait que certains membres ne saisissent leur temps qu'une fois par mois, ou ne les saisissent pas du tout. Une représentation graphique et simplifiée de la situation peut être retrouvée sur la Figure 4.

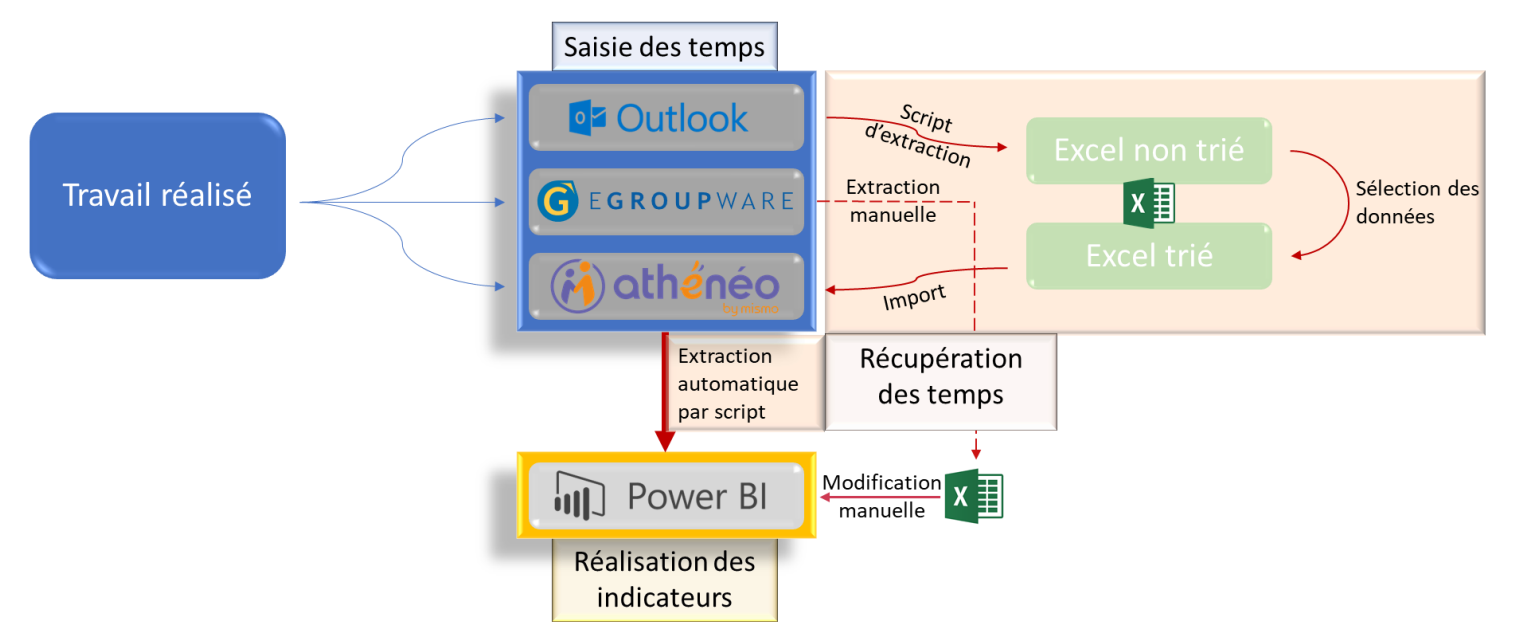

*Figure 4 : Système de saisie des temps et détail des manipulations réalisées au sein de la Direction des Services*

#### **La communication interne** :

Principalement focalisée sur la communication interne à la DS, elle ne peut pourtant pas être totalement dissociée de la communication interne à Smag : le pôle service reste le pôle qui interagit avec la totalité des autres pôles sur une base régulière. Ce que l'on qualifie de « communication » relate principalement des moyens, des outils, de la fréquence et des interlocuteurs d'un échange d'information écrit ou oral.

Actuellement, au sein de la DS, la communication ne suit quasiment aucun schéma. Mis à part pour impossibilité technique, tous les moyens de communication sont utilisés pour toute importance d'information, à l'attention de tout type de personne. Toutefois, chaque moyen n'est pas utilisé par tous : certains échanges sont alors retardés ou non effectués à cause d'incompatibilité des logiciels employés. Un autre exemple de la situation de la communication peut être observé sur la Figure 5.

Chaque moyen de communication peut servir pour différents sujets, de même que chaque sujet peut être communiqué par différents moyens. Il n'y a pas de rigueur mise en place, et les outils utilisés pour chacun des moyens diffèrent d'une personne à une autre. Nous arrivons alors à des coûts de logiciels plus élevés (puisque plus nombreux), et à un besoin de chaque utilisateur de pouvoir communiquer avec les autres – et donc de connaître chaque moyen de communication et les outils qui y sont associés.

#### Movens de communication

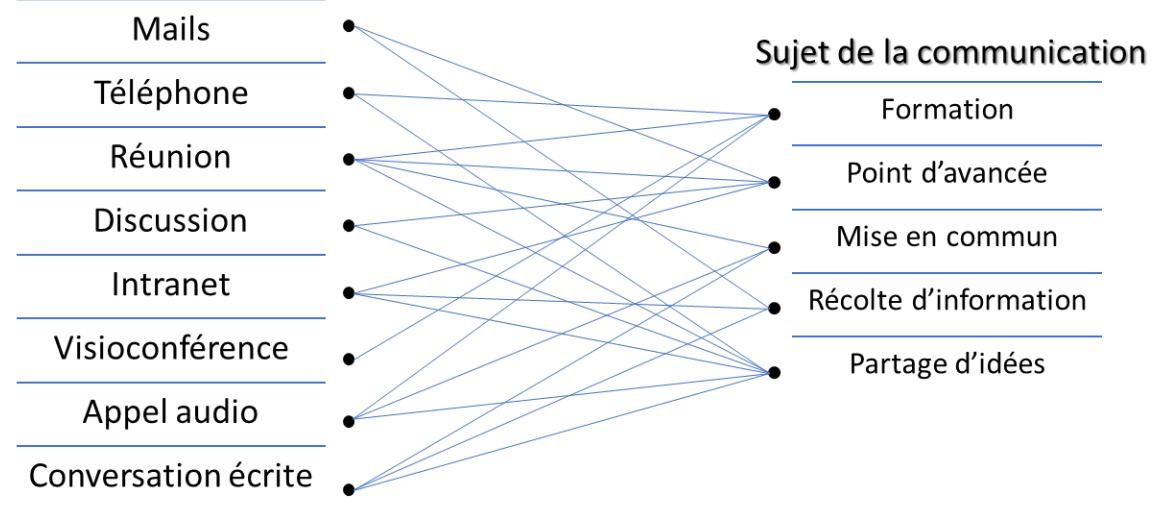

*Figure 5 : Schéma de liaison des moyens de communication par rapport à leur sujet*

N'oublions pas aussi qu'au sein même de la DS, les membres sont divisés sur deux sites éloignés : Montpellier et Châlons. Les réunions en face à face et les discussions deviennent alors spécifiques à chacun des sites, et ne sont souvent pas transmises de l'un à l'autre : un manque d'informations se créé alors, avec des conséquences pouvant escalader si laissées telles quelles.

#### **Le partage de fichiers et d'informations** :

Cet axe regroupe à la fois le partage d'information et l'accès à l'information : les deux catégories étant fortement entreliées, les étudier ensemble sera plus productif que d'essayer de les dissocier. Il s'agit ici de tous les moyens mis en place par les différents membres de la DS afin de partager ou faire circuler une information. Il peut s'agir de fichiers, de documents ou bien de données. Ces informations peuvent provenir de la DS, des autres pôles de Smag, des clients, des partenaires ou même de l'actualité. Elles sont stockées sur diverses plateformes de stockage, depuis lesquelles elles sont extraites par les personnes intéressées, et remises avec consultation ou modification.

Les principaux problèmes ne proviennent pas des plateformes de stockage, mais plutôt de leur utilisation : chaque personne, interne ou externe, a ses préférences en matière de stockage et utilise différents moyens pour partager son information. Les liens aux plateformes sont une méthode de partage, tout comme les envois directs d'information, utilisant des moyens de communication (ex : mails). Au sein de Smag et de la DS, un troisième moyen se présente sous la forme du réseau interne à l'entreprise (Figure 6).

Ainsi, le partage et l'accès à l'information présentent deux principaux défauts : la quantité des plateformes utilisées, et l'absence de méthodes de dépôt et de récupération de l'information.

Toutefois, le premier défaut peut être en partie expliquée par les volumes de données à transférer. Une partie des fichiers ne font que quelques kilo-octets, tandis que d'autres montent à plusieurs giga-octets. Certaines plateformes ne sont donc utilisées que pour leur capacité à transférer de lourds documents.

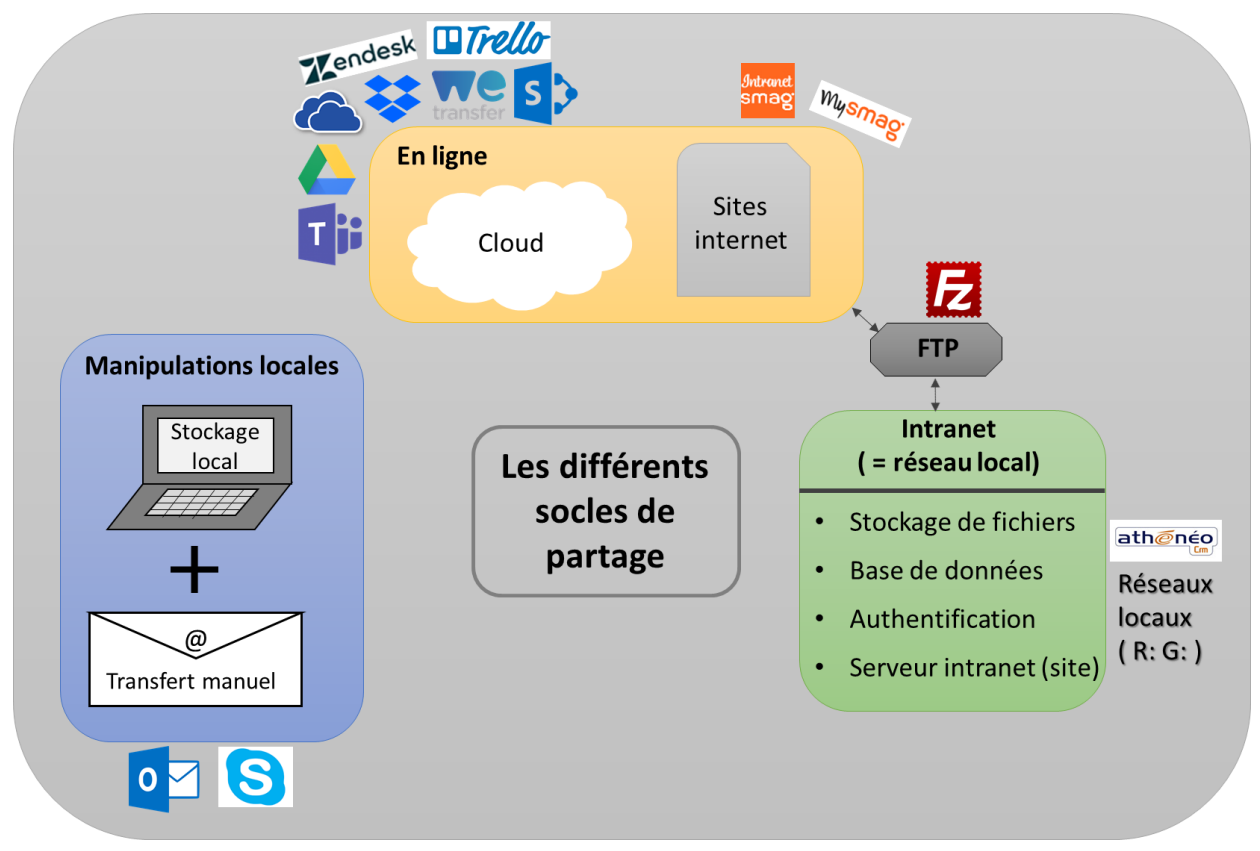

*Figure 6 : Les plateformes de stockage (socles de partage) utilisées par les membres de la Direction des Services*

Le second défaut principal pose un problème quand il s'agit de rechercher une information précise : comment savoir sur quelle plateforme se situe l'information d'un client lorsqu'il existe une dizaine de plateformes différentes susceptibles de l'accueillir ?

Un dernier problème qui commence à être soulevé concerne la sécurité : les plateformes utilisées ne sont pas toujours sécurisées selon les normes du Règlement général sur la protection des données, risquant une fuite des données des clients.

Après avoir décrit les quatre différents axes d'amélioration décelés à l'issue des interviews, il nous faut choisir le(s)quel(s) choisir pour la suite du stage.

#### *Le choix des axes*

Ce choix est réalisé à partir de plusieurs paramètres : les informations sur les axes présentées tout au long de la section **I.C**, les avis récoltés des membres du pôle pendant les interviews, et une concertation finale entre les décideurs concernés par le sujet. Dans le cas présent, il s'agit du maître de stage, du directeur des services et du stagiaire.

Lors de cette concertation, le lien deux à deux des axes a été le départ du débat. D'un côté, la communication interne et le partage de fichiers et d'informations sont liés par définition : la communication est un moyen de partage, et accompagne aussi les transferts de fichiers lorsque qu'elle n'est pas utilisée pour partager. Ces deux axes d'amélioration sont toutefois tous les deux applicables à plus que la DS : ils pourraient être le sujet de refontes et de modifications au sein de plusieurs pôles voire même au sein de l'entreprise entière. Cela se constate par la division, d'après les réponses aux interviews, de la communication en deux parties : une focalisée à l'interne de la direction des services, et une plutôt axée sur la communication au sein de l'entreprise dans son ensemble. De même, l'absence de logiciel de Customer relationship management (CRM, Gestion de la relation client en français) central à l'entreprise est l'une des causes des diverses et nombreuses plateformes de partage et d'échanges de fichiers, que ce soit au sein de la DS, de l'entreprise, ou en relation avec les clients. D'un autre côté, la planification et la saisie des temps sont toutes les deux liées chronologiquement : après avoir planifié un travail ou une action, elle est réalisée, puis saisie par la suite. Contrairement aux deux

axes cités précédemment, la planification et la saisie des temps ne concernent que la DS : les autres pôles utilisent leurs propres logiciels et ont leurs propres gestions des temps.

De plus, le directeur des services a tenu à souligner l'absence d'une notion qu'il considère comme allant de pair avec la planification et la saisie des temps : l'allocation des temps. Il s'agit d'une étape précédent la planification et qui consiste à donner à chaque personne et pour chaque projet une quantité de temps pour la finalisation de ce dernier. Cette quantité est déduite des caractéristiques du projet, du contrat mis en place (et donc de la quantité de temps vendue en tant que service), et de l'expérience des décideurs.

L'absence de ce domaine parmi les axes décelés permet de révéler une lacune dans la méthode utilisée : la faible connaissance du sujet au début de la démarche. En effet, les personnes allouant du temps à des projets sont le directeur des services et les pilotes des BU. Or, ce premier n'a pas pu être interrogé par manque de disponibilité, et les pilotes ont été interrogées en tout début de démarche, lorsque les sujets n'étaient pas encore clairs. Les interviews semi-directives n'ont pas procédé vers cette notion d'allocation de temps, causant son absence dans les réponses.

Une fois ce point défini, il a été conclu que l'axe dénommé « temporel », regroupant l'allocation de temps, la planification et la saisie des temps, sera le thème à traiter pour la suite du stage. La communication et le partage de fichiers sont considérés comme secondaires, et ne pourraient faire le sujet que de travaux annexes simples.

#### **En résumé** :

L'étude de l'entreprise et la réalisation d'interviews au sein de la Direction des Services a permis de relever deux principaux domaines internes améliorables : la gestion du temps et les échanges internes. Ce dernier ne sera pas poursuivi dans ce mémoire. La gestion du temps se décompose en trois éléments principaux : l'allocation de temps, la planification et la saisie de temps. Pour ces éléments, les outils utilisés sont à la fois trop nombreux, incompatibles entre eux et même parfois obsolètes. Les méthodes sont elles aussi variées et parfois incompatibles, et doivent aussi être sujettes à modification.

Maintenant que nous avons défini l'axe d'amélioration sur lequel travailler, il nous faut repartir de sa définition : que sont l'allocation de temps, la planification et la saisie des temps ? Et surtout, comment sont-elles liées, et quels critères sont primordiaux à leur bon fonctionnement ?

Une fois ces bases ré-établies, nous nous pencherons sur l'étude des outils disponibles sur le marché, et sur le choix d'un ou de plusieurs d'entre eux pour améliorer considérablement la situation actuelle au sein de la Direction des Services.

# II. L'étude d'un axe d'amélioration : l'axe temporel

Dans cette partie, nous nous focalisons sur les méthodes concrètes d'amélioration d'un axe d'amélioration. Les méthodes de recherche de solutions et de sélection d'une solution sont explicitées généralement, avant d'être appliquées à l'axe temporel de la DS.

C'est à l'issue de ces étapes qu'une solution (ou un ensemble de solutions) pourra être gardée et être ultérieurement mise en place.

## A. La définition des composantes de l'axe temporel – l'allocation de temps, la planification et la saisie du réalisé : des domaines entreliés

#### 1. Des domaines primordiaux au pilotage de la DS

#### **L'allocation de temps**

Il s'agit d'une action effectuée par un manager à l'attention d'un managé. Dans l'ensemble, il s'agit d'une quantité d'heures ou de jours attribuée à la réalisation d'une tâche. L'allocation de temps permet de réaliser un prévisionnel mensuel des charges de travail de chaque personne : il permet donc d'avoir une idée des personnes libres ou disponibles pour de nouveaux projets ou de nouvelles tâches. Cela permet de faciliter la répartition du travail au sein d'un métier ou d'une spécialité : Smag fonctionne avec un système d'Experts Solution, des membres de l'entreprise ayant des compétences plus poussées dans un domaine précis. Leur attribuer systématiquement les tâches qui leur semble adaptées peut paraître logique, du moment que cette attribution ne surcharge par leur charge de travail.

#### **La planification**

La planification consiste à l'organisation à un instant T des tâches à réaliser ultérieurement à cet instant : il s'agit d'une méthode d'organisation nécessaire au bon déroulement de l'activité d'un membre de la DS. De plus, son utilisation aboutit à la création d'un emploi du temps : ce dernier peut faire office de représentation des plages horaires disponibles et occupées d'une personne.

Souvent représenté sous forme graphique, l'emploi du temps permet de visualiser quasiinstantanément les tâches qui vont être réalisées et les plages horaires qui leur sont dédiées. Associé au temps alloué à chacune des tâches, il permet de séparer cette quantité de temps disponible en plusieurs plages. Ainsi, même une activité pour laquelle plusieurs jours ont été alloués peut être réalisée petit à petit.

Enfin, la planification permet d'avoir une vue journalière et horaire des disponibilités de chaque personne : la prise de rendez-vous, la réalisation de réunion et toutes autres activités nécessitant de réserver une plage horaire commune se basent sur les emplois du temps des personnes concernées.

#### **La saisie des temps**

Cette action ne peut être faite qu'après réalisation d'une tâche : il s'agit alors d'enregistrer le projet et les personnes concernées de cette tâche ainsi que le temps qui y a été passé. Ainsi, pour une semaine complète, il est possible de récupérer un emploi du temps passé qui présente les plages horaires effectives de traitement de chaque activité. La saisie des temps sert donc de représentation du travail effectué par un membre. Elle sert à réaliser des indicateurs (personnels ou de groupe) qui servent à piloter les activités de la DS et à expliquer les variations dans la réalisation du travail.

Ces trois domaines – que nous avons redéfinis – sont liés entre eux : outre leur succession chronologique (allocation  $\rightarrow$  planification  $\rightarrow$  (travail)  $\rightarrow$  saisie des temps), d'autres liens intuitifs existent entre ces domaines.

#### 2. Des liens intuitifs, mais rarement mis en place

Chacun des domaines sont liés à minima deux par deux. Pour l'allocation de temps et la planification, le point commun se situe au niveau du nombre d'heures allouées à chaque tâche : pouvoir disposer d'un compteur d'heures, se mettant à jour au fur et à mesure, permettrait d'avoir une vue succincte de l'avancement du travail – et de sa vitesse de réalisation. Il s'agirait ici donc à la fois d'une méthode de pilotage personnel et d'une méthode de prévention (si la tâche n'avance pas assez vite par exemple).

Le lien entre allocation et saisie des temps sert aussi pour le pilotage : il s'agit d'une comparaison entre les temps vendus, les temps prévus et le temps réalisé. Il permet la création d'indicateurs d'efficacité, eux-mêmes utilisables afin d'ajuster les temps prévus à la réalisation de tâches. Par exemple, ce genre d'indicateurs peut servir à réduire les temps prévus lorsque le personnel s'habitue de plus en plus à une tâche : il devient plus adroit et efficace, réduisant le temps total nécessaire à la réalisation de ce travail.

En restant sur la comparaison de temps, la liaison entre planification et saisie des temps permet de comparer les temps prévus et les temps réalisés, mais sur un plan plus temporel que simplement mathématique. Cela permet de déceler les avances et retards pour des projet et des tâches planifiés, et surtout les causes de ces perturbations du planifié. De plus, les deux emplois du temps (planifié et saisi) restent souvent sur la même forme : le duplicata du premier pour obtenir une trame pour le second semble donc approprié. Lors de la modification de l'emploi dupliqué, la présence d'un historique des modification – et donc des changements par rapport au planifié – peut permettre une meilleure vision des imprévus ayant eu lieu.

### 3. La synchronisation d'information : un gain de temps et d'énergie considérable

Ce que nous considérons comme « synchronisation » dans notre domaine consiste à l'accès à la même information simultanément par plusieurs logiciels et postes différents. Ainsi, une synchronisation d'un document texte verra les mêmes mots écrit dans la même police, qu'il soit ouvert dans un logiciel 1 par une personne A ou dans un logiciel 2 par une personne B. De plus, le document peut être ouvert par les deux personnes simultanément, et toute modification réalisée par l'une sera visible par l'autre.

Dans notre cas, la synchronisation d'information concerne plutôt les données temporelles : emplois du temps, horaires de travail, ou encore complétions de tâches. Elle permettrait de réaliser des duplicatas aisément, d'avoir les valeurs mise à jour le plus rapidement possible et de ne pas avoir à réaliser de modifications en double (voir plus).

La synchronisation d'informations est nécessaire dans notre cas : le simple exemple du nombre de personnes interrogées utilisant le calendrier Outlook pour planifier et saisir leur temps (10 sur 14) montre l'importance de cette synchronisation. En effet, supprimer le logiciel Outlook n'est pas envisageable, car son rôle principal reste l'utilisation en tant que boite mail. Modifier les habitudes de travail des membres de la DS, habitués à regrouper leurs infos temporelles sur un seul et même outil, serait à la fois difficile et contre-productif.

La synchronisation se révèle donc comme une solution idéale à ce problème : pourquoi ressaisir des informations déjà présentes dans Outlook quand il y a possibilité de simplement les synchroniser à un autre logiciel ?

Au-delà même de la simple synchronisation entre les emplois du temps, il peut être possible de pousser le domaine plus loin : la synchronisation des différents paramètres de gestion du temps (alloué / planifié / réalisé) permettrait de les comparer directement et visuellement, avec l'utilisation de pourcentages ou de barres d'avancement par exemple.

Ces méthodes restent toutefois hypothétiques : elles sont réalisables dans une certaine mesure, et permettrait de fluidifier le passage de la situation actuelle à une nouvelle configuration outilsméthodes-habitudes.

### B. Le logiciel de gestion du temps actuel : Athénéo.

La présentation du logiciel actuel, de son contexte de mise en place et des avantages et inconvénients qu'il présente est nécessaire afin de justifier son remplacement par un autre logiciel, plus performant.

#### 1. Athénéo v10.4.4, une version ancienne du logiciel considérée comme obsolète

Athénéo, édité par l'entreprise Mismo, est un logiciel de gestion de projet pouvant aussi servir de gestion temporelle. Il est développé à l'attention d'entreprise dans lesquelles la gestion de projet et/ou le développement est une activité clef.

La version actuellement utilisée au sein de la DS de Smag est la version 10.4.4, mise à jour la dernière fois courant 2010. Cette simple date suffit à remonter le principal problème : le logiciel est ancien et non à jour. Le contrat d'utilisation d'Athénéo est divisé en des licences par utilisateur et un paiement global de l'entreprise ; il ne concerne que cette ancienne version d'Athénéo. Le passage à la version récente du logiciel n'est pas faisable sans revoir le contrat, et nécessiterait d'importants coûts supplémentaires – chose que le directeur des services souhaite éviter.

L'interface du logiciel est peu optimisée, et son utilisation est brouillonne, avec des fenêtres s'ouvrant au sein même du logiciel (Figure 7).

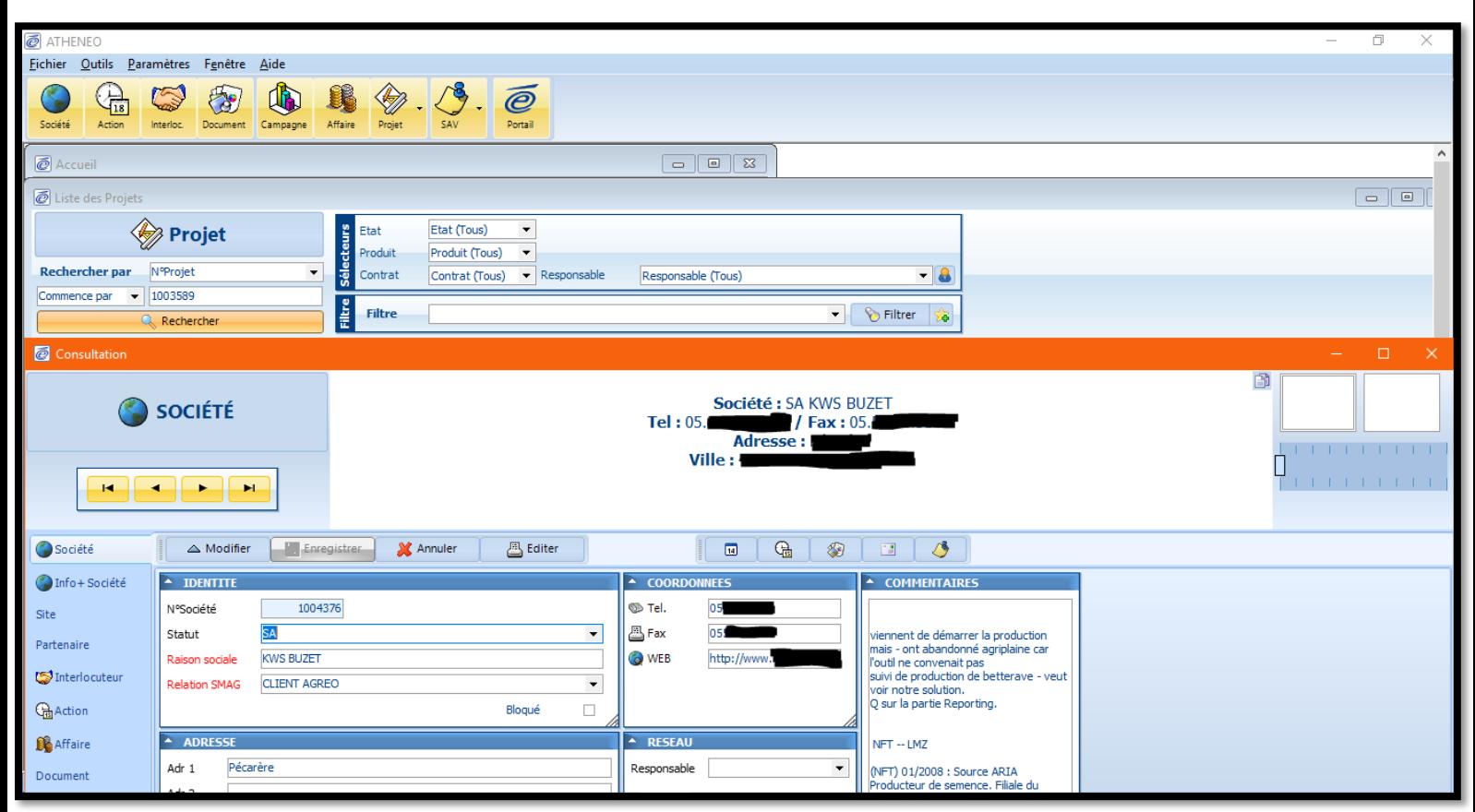

*Figure 7 : Affichage d'un projet dans Athénéo v10.4.4*

#### 2. Les avantages et inconvénients majeurs du logiciel

Comme visible sur la Figure 7, le logiciel est à la fois peu pratique et mal optimisé. L'organisation des informations est brouillonne, et la saisie est à la fois longue et difficile. Une partie des fenêtres contenant les informations (réseau ou commentaire sur la Figure 7 par exemple) ont dû être créée par Smag au sein du logiciel, car il ne les présentait pas de base. De plus, la navigation au sein du logiciel et l'utilisation de requêtes SQL pour extraire des informations sont lentes : nous parlons ici de plusieurs minutes pour une requête sur quelques milliers de données, bien plus long que sur la majorité des autres logiciels. Cela a mené quelques membres de la DS à utiliser des pratiques peu adéquates. Certains ne rentrent les informations liées au projet qu'une fois par mois, pendant la totalité d'une aprèsmidi ou d'une journée : cela empêche toute utilisation hebdomadaire des indicateurs créés à partir des informations issues des temps saisis. D'autres, plus rares, en sont venus à ne plus rentrer leurs informations du tout : les informations alors utilisées dans les *reportings* sont forcément approximatives – voire faussée – par cette pratique.

Toutefois, le logiciel est en place au sein de l'entreprise depuis plus d'une dizaine d'année, et il y a des raisons logiques derrière ce fait :

- Athénéo est tout à fait capable d'enregistrer et de ressortir toutes les informations nécessaires à la caractérisation d'un projet.
- La majorité des membres de la DS sont habitués à l'utiliser, même s'ils n'apprécient pas de le faire : il n'y a pas besoin de formation au logiciel.
- Le logiciel est modifiable : les fenêtres et les requêtes peuvent être prédéfinies en avance, permettant de customiser le logiciel.

D'autres domaines sont à la fois des avantages et des inconvénients de l'utilisation du logiciel. Par exemple, la synchronisation avec Outlook n'est pas directe, mais a été mise en place par l'intermédiaire de script créés par des membres de la DS. Ils permettent de transférer les données depuis Outlook vers Athénéo afin de rendre la saisie un peu plus rapide et facile en préremplissant une partie des informations liées aux projets (**Error! Reference source not found.**).

Globalement, le logiciel rempli le rôle que l'on attend de lui, mais d'une manière très peu optimisée, et désagréable pour les utilisateurs. De plus, les utilisateurs des données rentrées dans le logiciel (les pilotes de la DS) doivent tout de même extraire les informations du logiciel dans un fichier Excel avant de les réinsérer dans le logiciel de *business intelligence*. La mise en place d'un logiciel gardant les fonctionnalités présentes dans Athénéo, mais les utilisant de manières plus efficaces et simples, est l'attente principale de l'étude. Le nouveau logiciel se devra de couvrir les défauts qu'Athénéo avait, notamment au niveau de la synchronisation avec les autres logiciels de saisie et l'utilisation des données ainsi récoltées.

## C. La recherche de solutions et le choix subséquent : Une recherche donnant sur l'application d'une sélection par analyse multicritères hiérarchique.

#### 1. Travail préparatoire : la définition des fonctionnalités et des critères de choix

Afin de pouvoir diriger la recherche d'outils et de pouvoir les sélectionner, il nous faut tout d'abord définir le cadre de cette recherche : la définition des fonctionnalités demandées et des critères spécifiques est à produire. Ce que nous appelons « fonctionnalités » sont les fonctions propres du logiciel telles que la possibilité de rentrer une donnée temporelle à l'échelle de l'heure ou du jour par exemple. Les « critères » sont des caractéristiques du logiciel qui ne font pas forcément partie des fonctionnalités mais qui interviennent tout de même dans le choix, telles que l'ergonomie ou la simplicité d'utilisation.

La source des fonctionnalités et des critères qui sont recensés est double : d'une part, il s'agit des informations récupérées lors des interviews présentées dans la section **La récolte** [d'informations](#page-12-0)  [en interne,](#page-12-0) et d'autre part des avis du PMO et de moi-même sur les fonctionnalités basiques nécessaires. En effet, la sélection des fonctionnalités est subjective : l'expérience du PMO, ayant déjà travaillé à la mise en place d'un outil au sein de la partie support de la DS, est un atout précieux qui permet à la fois de prévoir les embûches potentielles et de définir plus précisément les fonctions jugées trop approximatives.

La sélection des fonctionnalités a surtout été l'occasion de regrouper certaines d'entre elles et d'en exclure d'autres : l'objectif est d'obtenir entre vingt et trente fonctionnalités et critères. Moins que ce nombre et le choix serait trop biaisé sur les quelques critères présents, et plus qu'une trentaine rendrait le processus de sélection beaucoup trop long et laborieux. Les caractéristiques sont répertoriées dans le Tableau 2, avec l'affiliation de chaque caractéristique au domaine auquel elle répond le plus. De plus, des définitions sommaires de ces paramètres peuvent être trouvées en annexe 6.

<span id="page-25-0"></span>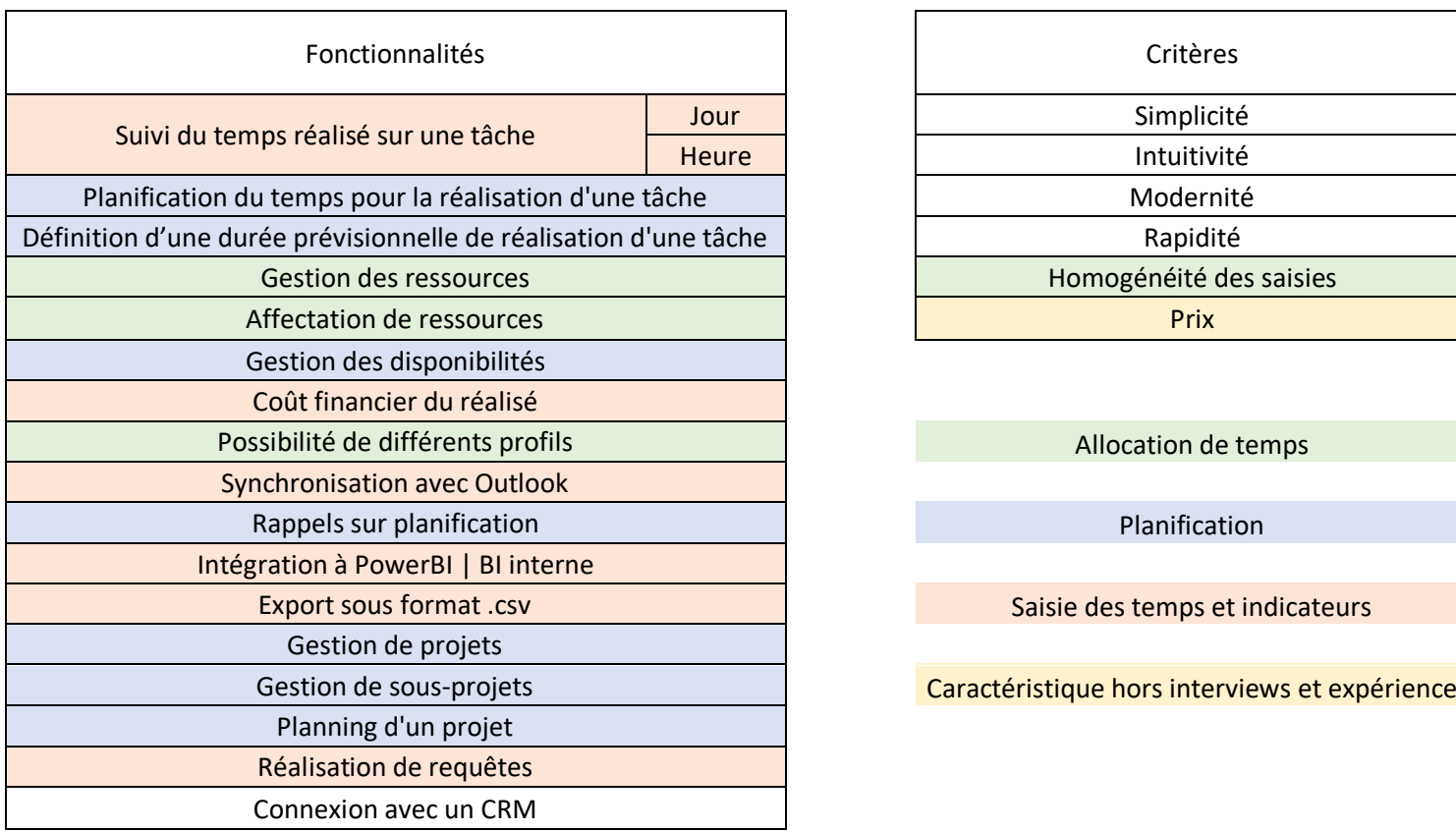

*Tableau 2 : Caractéristiques relevées de sélection d'un logiciel de gestion du temps*

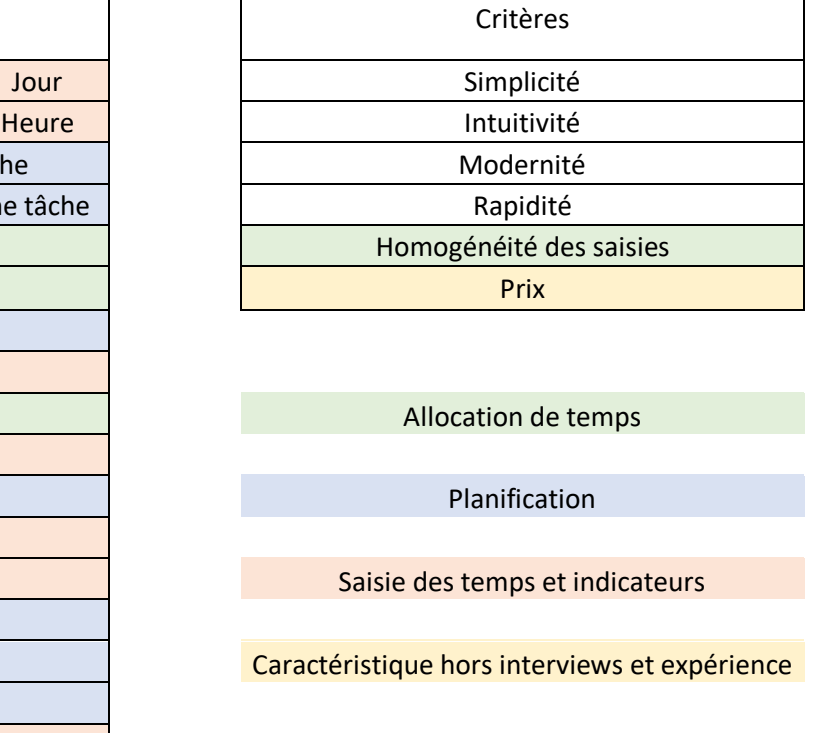

Nous recensons donc un total de 23 fonctionnalités et critères servant à mesurer l'utilité d'un logiciel par rapport aux demandes de la DS. Notons que cette demande est bien plus présente au niveau des chefs de projet consultants, et que l'étude tournera principalement autour de ce métier.

23 fonctionnalités reste un nombre important de caractéristiques à prendre en compte : déterminer à quel point un outil est performant sur chacune est aisé, mais pondérer les caractéristiques entre elles est bien plus compliqué. Il faut donc adopter une méthodologie de sélection des outils qui puisse permettre à la fois de prendre en compte un nombre assez important de critères, et de se baser sur des informations non représentables mathématiquement. Ce dernier point est important car il permet la prise en compte des expériences personnelles de chacune des personnes réalisant la sélection.

Une méthodologie qui semble s'adapter à notre situation est l'analyse multicritère hiérarchique.

#### 2. Méthodologie : le procédé d'Analyse Multicritères Hiérarchique

La problématique à laquelle nous sommes confrontés est celle de la sélection d'un ou de plusieurs outils afin d'améliorer l'efficacité des processus d'allocation de temps, de planification et de saisie des temps au sein d'un pôle. Cette sélection est complexe en premier lieu à cause du nombre d'outils existant, mais aussi à cause du nombre de critères sur lesquels se baser pour réaliser le choix.

La méthode d'Analytic hierarchy process (AHP, ou Analyse multicritères hiérarchique en français) semble adaptée à la situation : elle permet de comparer des critères sans unité commune, qu'ils soient quantitatifs ou qualitatifs, tout en se basant sur d'autres procédés que de la logique mathématique. En l'occurrence, pouvoir se baser sur l'expérience des utilisateurs de la méthode en plus de leurs avis sur les importances relatives de critères permet d'ajouter à la sélection un réalisme dont d'autres méthodes de sélection se séparent totalement. L'AHP est employée dans de très nombreux domaines, allant du choix de coureurs pour une compétition sportive à des tests d'efficacité de nouveaux médicaments (Vachnadze, Markozashvili ; 1987), en passant par le choix d'armes militaires par la défense et – ce qui nous intéresse – le choix d'un logiciel pour un objectif précis (Bhushan, Rai ; 2004).

L'utilisation de l'AHP sert pour choisir une alternative parmi plusieurs qui permettent d'atteindre un objectif précis. L'objectif et les alternatives sont liés par des critères, qui peuvent être regroupés en groupes de critères pour simplification (appelés ici macro-critères, Figure 8).

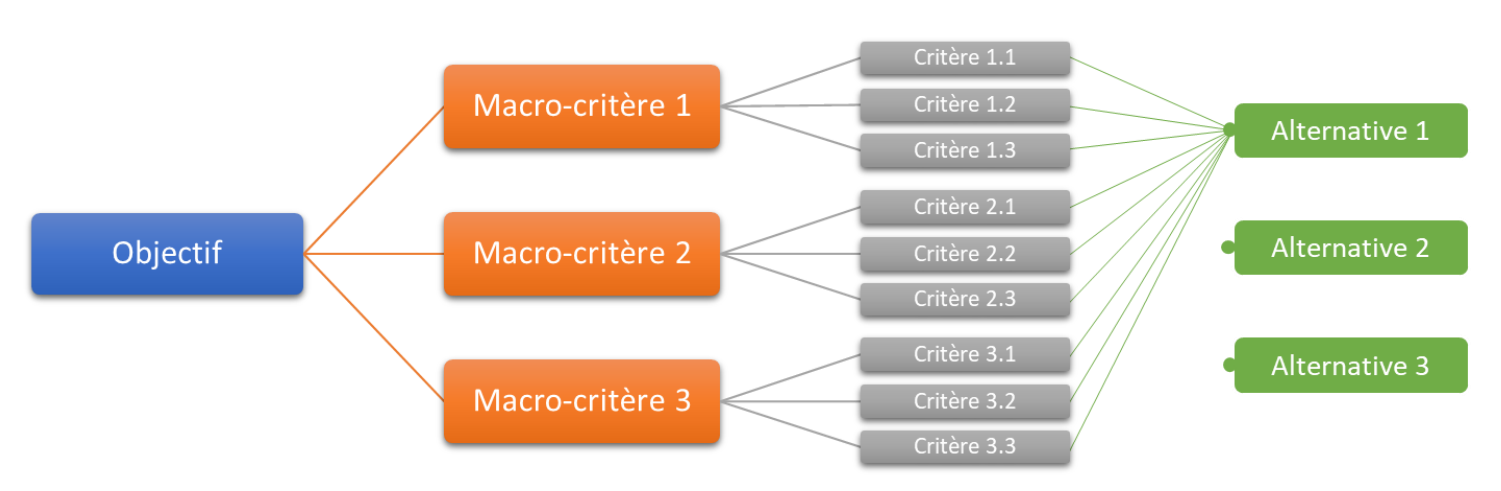

*Figure 8 : Schéma simplifié du regroupement par hiérarchies de l'AHP*

La particularité de l'AHP réside dans le fait que les liens entre chaque niveau hiérarchique (ici, les colonnes) sont pondérés grâce à une méthode de comparaison par paires. Il n'y a pas de priorisation directe de la part des personnes utilisant la méthode : il s'agit ici de comparer deux par deux tous les éléments d'une colonne de droite liés à un élément de la colonne de gauche. Les éléments sont hiérarchisés par niveaux successifs, ce qui implique de progresser au fur et à mesure dans l'arbre afin de définir chacune des pondérations.

Nous allons d'abord voir comment se déroule la comparaison d'éléments deux à deux, puis la manière dont ces comparaisons serviront à établir des priorités et pondérations pour chacun des liens présents sur le schéma.

La comparaison d'éléments deux à deux est réalisée par l'attribution d'une note d'intensité d'importance d'un élément par rapport à l'autre. Les valeurs à utiliser selon l'écart d'importance sont définies grâce à l'échelle fondamentale d'importance mise au point par T.L. Saaty (1980, Tableau 3) :

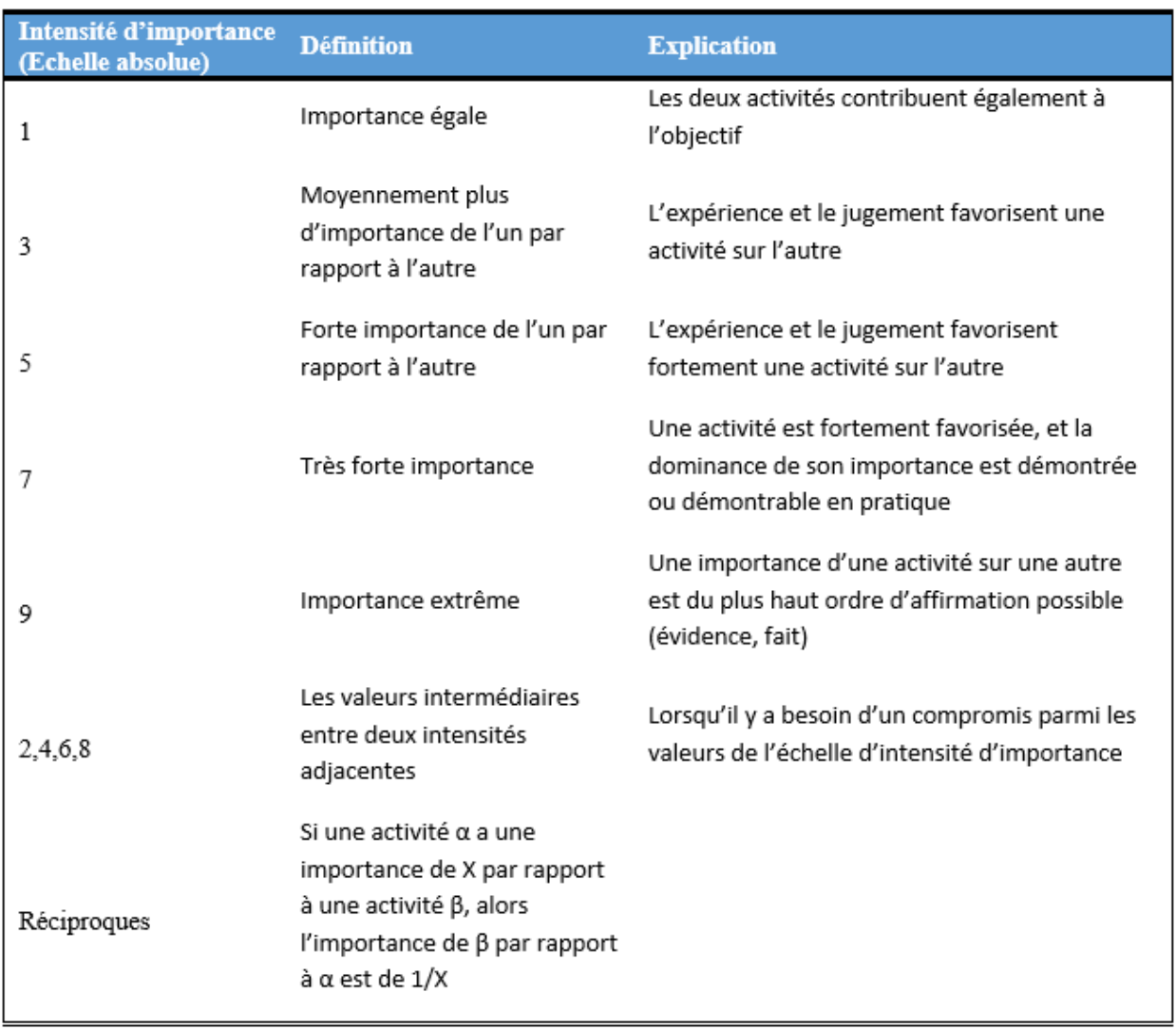

*Tableau 3 : Echelle fondamentale de comparaison par paires de Saaty*

*Source :* T.L. Saaty, *The Analytic Hierarchy Process,* « The fundamental scale of pairwise comparisons», (1980). Traduit en français.

Ces comparaisons pourraient être réalisables directement sur chacun des critères, sans l'utilisation de macro-critères les rassemblant. Toutefois, T.L. Saaty précise que comparer plus d'une dizaine d'éléments à la fois mènerait à des valeurs trop faibles de priorité, qui pourraient alors être affectées par des inconsistances de jugement de l'ordre du pourcentage (Saaty R.W., 1987). Il s'agit donc de garder le nombre d'éléments d'un sous-ensemble inférieur à dix ; dans le cas de notre exemple, nous avons des sous-ensembles allant de trois éléments jusqu'à un maximum de neuf.

Maintenant que les règles de comparaison ont été posées, il s'agit de noter l'importance de chaque élément d'un sous-ensemble par rapport aux autres qui y sont présents. Il suffit de remplir les tableaux adaptés, les calculs pouvant être automatisés. Prenons par exemple le macro-critère des liens externes, composé des critères de synchronisation à Outlook, d'export des temps sous format .csv, de l'intégration ou de la connexion possible du logiciel avec PowerBI (ou à la présence d'un outil interne de BI), de la réalisation de requête d'extraction d'informations spécifiques, à la possibilité de connexion du logiciel à un outil de CRM et de la possibilité de liaison du logiciel à un SIRH (Système d'information ressources humaines).

#### Le tableau à remplir se présente ainsi (Tableau 4) :

<span id="page-28-0"></span>

|                         | Macro-critère : Liens externes de l'outil |             |         |             |        |             |  |  |  |  |
|-------------------------|-------------------------------------------|-------------|---------|-------------|--------|-------------|--|--|--|--|
|                         | Synchro                                   | Connexion à | Lien    |             |        |             |  |  |  |  |
|                         | Outlook                                   | Exports     | PowerBI | de requêtes | un CRM | <b>SIRH</b> |  |  |  |  |
| Synchro Outlook         |                                           | A           |         |             |        |             |  |  |  |  |
| <b>Exports</b>          | 1/A                                       |             |         |             |        |             |  |  |  |  |
| Intégration PowerBI     |                                           |             |         |             |        |             |  |  |  |  |
| Réalisation de requêtes |                                           |             |         |             |        |             |  |  |  |  |
| Connexion à un CRM      |                                           |             |         |             |        |             |  |  |  |  |
| Lien SIRH               |                                           |             |         |             |        |             |  |  |  |  |

*Tableau 4 : Tableau de remplissage des comparaisons par paires - cas des liens externes du logiciel*

Le remplissage du tableau se fait ligne par ligne : on compare l'importance du critère de la ligne par rapport à celle du critère de la colonne. Par exemple, la case **A** représente l'importance de la synchronisation Outlook par rapport aux exports des données. Ainsi, si l'on considère la synchronisation comme bien plus importante, la valeur à entrer serait 5. Au contraire, si l'on considère les exports comme bien plus important, la valeur à rentrer serait 1/5.

Réaliser cette comparaison pour chacune des cases du triangle supérieur droit du tableau suffit à obtenir toutes les informations nécessaires à la détermination de la priorité relative des critères par rapport au macro-critère.

Cette priorité se retrouve sous la forme de vecteurs de priorité : il s'agit de la normalisation de la racine d'ordre X (X étant le nombre de critères) du produit des importances d'un critère par rapport à tous les autres. Il se définit ainsi (Tableau 5) :

*Tableau 5 : Calcul de la racine sixième du critère de synchronisation Outlook*

|                 | Synchro        | -              | Intégration | Réalisation | Connexion à l | $\angle$ ien SIRH | be racine             |
|-----------------|----------------|----------------|-------------|-------------|---------------|-------------------|-----------------------|
|                 | <b>Dutlook</b> | <b>Exports</b> | PowerBI     | de requêtes | un CRM        |                   | du critère            |
| Synchro Outlook |                | . .            |             |             |               |                   | $(1*A*B*C*D*E)^{1/6}$ |

La racine se calcule par le produit des cases de la ligne qui correspond au critère. Il est ensuite élevé à la puissance de l'inverse du nombre total de critère (ici, six).

Une fois ces valeurs récupérées pour chaque critère, le vecteur de priorité est normalisé en divisant la valeur d'un critère par la somme des valeurs de chaque critère (Tableau 6) :

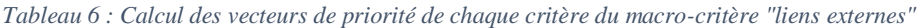

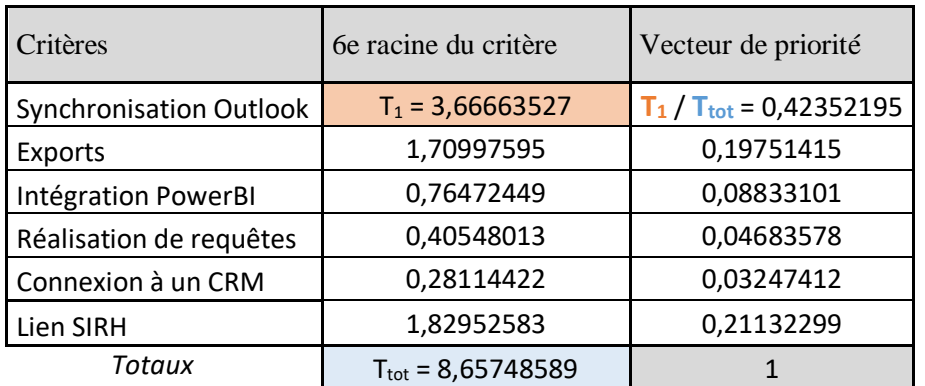

Les vecteurs de priorité obtenus permettent alors de prioriser les critères. Dans le cas ci-contre, la synchronisation est bien plus importante que les exports, eux-mêmes plus importants que l'intégration à PowerBI. La réalisation de requêtes et la connexion à un CRM sont les critères considérés comme les moins importants. Ces vecteurs peuvent alors être reliés au macro-critère (Figure 9).

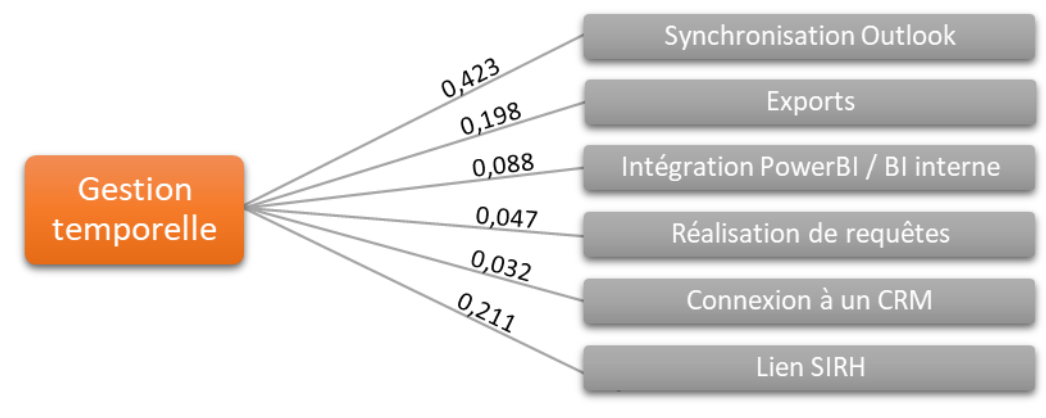

*Figure 9 : Pondération des critères composant le macro-critère "Liens externes"*

#### Note :

Ces calculs sont des approximations de la méthode de résolution des vecteurs propres de la matrice de comparaison, qui sert à déterminer les priorités. Cette approximation ne créé que quelques pourcentages d'inconsistance : cette erreur n'est pas suffisante pour changer l'ordre de priorité des éléments tant que le nombre d'éléments comparés en même temps ne dépasse pas la dizaine (Saaty, 1980) – ce qui n'est pas le cas dans notre système.

Une fois les vecteurs de priorité déterminés, il reste à calculer le ratio de consistance : il s'agit d'un indicateur vérifiant que les informations rentrées dans le tableau ne soient pas illogiques. Ainsi, si l'on a un critère A qui est meilleur qu'un B d'une importance α, et que B est meilleur que C d'une importance β, la consistance consisterait à avoir A meilleur que C avec une importance de α\*β. Toutefois, vérifier cette consistance sans calcul mathématique lorsqu'il y a plus que trois critères est peu intuitif. Le ratio d'inconsistance est un indicateur dont la valeur doit être inférieure à 10% pour que les comparaisons soient considérées comme suffisamment consistantes (Saaty, 1980).

Le fait que le seuil soit aussi élevé est dû au principe même de l'AHP : les jugements ne sont pas basés uniquement sur de la logique pure, mais aussi sur l'expérience et le jugement personnel des personnes appliquant le procédé. L'inconsistance est donc la source de choix différents d'une analyse purement objective, reflétant plus réalistiquement la situation.

Le ratio d'inconsistance résulte d'une longue opération de calcul : il s'agit pour chaque critère de sommer les valeurs réciproques (la colonne du critère), et de multiplier cette somme par le vecteur priorisé obtenu précédemment. Nous obtenons, en sommant ces produits, une estimation  $\lambda_{\text{max}}$  proche de la principale valeur propre de la matrice de comparaison (i.e. du tableau Excel rempli – ex : [Tableau 4\)](#page-28-0).

L'index de consistance de la matrice est obtenu en soustrayant à  $\lambda_{\text{max}}$  l'ordre de la matrice (le nombre de critères), puis en divisant la valeur par l'ordre moins un :

$$
Indice de consistance IC = \frac{(\lambda \max - X)}{(X - 1)} = \frac{(\lambda \max - 6)}{(6 - 1)} = 0,0288
$$

Le ratio de consistance – qui doit être inférieur à 0.1 – s'obtient en divisant l'index de consistance par un indice de consistance aléatoire (Tableau 7) – obtenu en moyennant les indices de consistance de 500 matrices réciproques aléatoires contenant des valeurs issues de l'échelle d'importance :

Ratio de consistence 
$$
RC = \frac{Indice de consistance IC}{Indice de consistance aléatoire ICA} = \frac{0,0288}{1,24} = 0,023 < 0,1
$$

*Tableau 7 : Tableau des indices de consistance aléatoires pour des matrices carrées d'ordre 3 à 10*

| Nb critères |      |     |    |    |       |    |           |         |
|-------------|------|-----|----|----|-------|----|-----------|---------|
| ICA         | U,JO | ◡,◡ | ᅩᄼ | 74 | ⊥, J∠ | ⊥4 | --<br>,45 | τ<br>-- |

Le Tableau 8 regroupe la totalité des données nécessaire pour l'AHP sur les liens externes :

|                             | Synchro<br>Outlook | <b>Exports</b> | Intégration<br>PowerBI $/$<br>BI | Requêtes | Connexion<br>à CRM | Lien<br><b>SIRH</b> | 6e racine          | Vecteur de<br>priorité |
|-----------------------------|--------------------|----------------|----------------------------------|----------|--------------------|---------------------|--------------------|------------------------|
| <b>Synchro Outlook</b>      | 1,000              | 3,000          | 5,000                            | 9,000    | 9,000              |                     | 2,000 3,66663527   | 0,42352195             |
| <b>Exports</b>              | 0,333              | 1,000          | 3,000                            | 5,000    | 5,000              |                     | 1,000 1,70997595   | 0,19751415             |
| Intégration PowerBI/<br>BI  | 0,200              | 0,333          | 1,000                            | 3,000    | 3,000              | 0,333               | 0,76472449         | 0,08833101             |
| Requêtes                    | 0,111              | 0,200          | 0,333                            | 1,000    | 3,000              |                     | 0,200 0,40548013   | 0,04683578             |
| Connexion à CRM             | 0,111              | 0,200          | 0,333                            | 0,333    | 1,000              |                     | 0,200 0,28114422   | 0,03247412             |
| Lien SIRH                   | 0,500              | 1,000          | 3,000                            | 5,000    | 5,000              |                     | 1,000   1,82952583 | 0,21132299             |
| Somme                       | 2,256              | 5,733          | 12,667                           | 23,333   | 26,000             | 4,733               | 8,65748589   1     |                        |
| Somme * vecteur<br>priorisé | 0,955              | 1,132          | 1,119                            | 1,093    | 0,844              | 1,000               |                    |                        |
| Lambda max                  | 6,143975397        |                |                                  |          |                    |                     |                    |                        |
| Index de consistance        | 0,028795079        |                |                                  |          |                    |                     |                    |                        |
| Ratio de consistance        | 0,023221838        |                |                                  |          |                    |                     |                    |                        |

*Tableau 8 : Tableau complet de l'exemple des liens externes - Vecteurs de priorité et ratio de consistance*

D'un point de vue mathématique :

Les calculs réalisés précédemment sont expliqués par rapport à la signification de chaque valeur. Algébriquement, le problème se présente comme le calcul des vecteurs propres d'une matrice carrée d'ordre X, X étant le nombre d'éléments à comparer un à un. Chaque valeur de comparaison correspond à une des valeurs de la matrice positionnée à la ligne i et à la colonne j, nommées Aij. Ainsi, pour chaque critère, le vecteur propre du critère numéro k (et donc son vecteur de priorisation) correspond à :

$$
V_k = \frac{\prod_{j=1}^{X} A_{kj}}{\sum_{i=1}^{X} (\prod_{j=1}^{X} A_{ij})}
$$

De même, si l'on considère ICA<sub>X</sub> l'indice de consistance aléatoire d'une matrice d'ordre X, le calcul du ratio de consistance peut être résumé sous la forme :

$$
RC = \frac{\lambda_{max} - X}{ICA_X \cdot (X - 1)}; \text{ ou } \lambda_{max} = \sum_{j=1}^{X} \left[ \left( \sum_{i=1}^{X} A_{ij} \right) \cdot V_i \right] = \sum_{i=1}^{X} \left[ \left( \sum_{j=1}^{X} A_{ij} \right) \cdot \frac{\prod_{l=1}^{X} A_{il}}{\sum_{m=1}^{X} (\prod_{l=1}^{X} A_{ml})} \right]
$$

Il reste alors à répéter ces étapes pour chaque ensemble [critères – macro-critère], pour la comparaison des alternatives (dans l'exemple de la DS, les logiciels de gestion de temps) pour chaque critère [alternatives – critère], puis pour les macro-critères par rapport à l'objectif final [macro-critères – objectif]. A la fin, il est possible d'obtenir les vecteurs de priorisation globaux de chaque alternative en additionnant un à un tous les vecteurs issus des combinaisons [alternative – critère – macro-critère – objectif], c'est-à-dire l'addition des valeurs obtenues en multipliant les vecteurs de priorisation le long d'un chemin (dans notre cas, il y a un total de 28 chemins par alternative après correction, Figure 10).

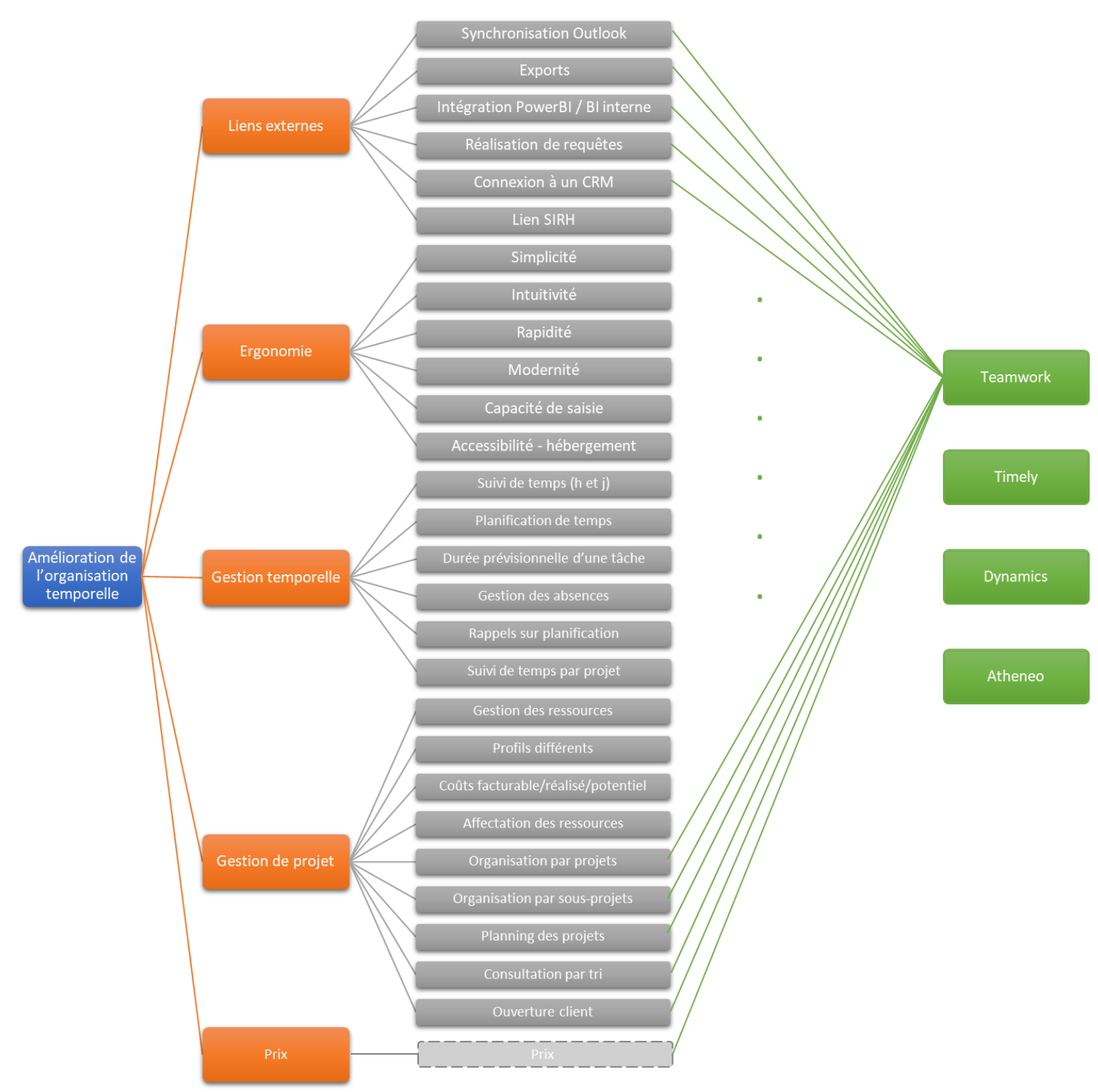

*Figure 10 : Schéma récapitulatif de la hiérarchie globale pour la sélection d'un outil de gestion du temps*

### Pour résumer :

L'AHP est une méthode de sélection capable de prendre en compte des critères logiques et immatériel. L'utilisation de comparaisons par paires permet d'éviter tout problème d'unité et de concordance des critères. De plus, cette méthode a été utilisée à de nombreuses reprises (Bhushan, Rai ; 2004 | Vachnadz, Markozashvili ; 1987), et elle peut être appliquée à des cas extrêmement différents. La présence d'un moyen de vérification de la cohérence des comparaisons solidifie la crédibilité des résultats.

L'AHP sera donc la méthode de sélection utilisée pour déterminer l'outil le plus efficace pour la situation de la DS. Toutefois, il nous reste encore à monter la liste des outils qui serviront d'alternatives dans le modèle d'utilisation de l'AHP avant d'appliquer cette méthode.

#### 3. La présélection d'outils : le parcours d'un catalogue dense de logiciels

Maintenant que nous disposons d'une méthode de sélection éprouvée et capable d'inclure des informations non logiques, nous pouvons commencer à parcourir les logiciels potentiels qui peuvent améliorer l'organisation temporelle de la DS. La recherche a été effectuée sur internet, par l'intermédiaire de moteurs de recherche.

L'objectif de cette étape est de déceler les outils présentant approximativement plus que la moitié des 23 critères présenté dans le **II.B.1**. Pour ce faire, nous avons d'abord parcouru les parties « fonctionnalités » des outils que nous avons trouvés : cette section permet d'avoir un aperçu de l'utilité de l'outil et des fonctions qu'il peut présenter. Lorsque l'outil semble être un minimum intéressant (jugement personnel), un test de ce dernier est effectué : nous restreignons le temps passé sur un outil à quelques heures seulement afin d'éviter de biaiser nos avis.

Comme nous l'avons vu dans la partie précédente, la comparaison en utilisant l'AHP ne se fera qu'avec trois ou quatre logiciels différents tout au plus : il s'agit donc, dans un premier temps, d'établir un catalogue d'outils potentiels (parcours des sections « fonctionnalités »), puis de trier les outils ainsi décelés en les essayant un par un. Nous arrivons donc à une première liste de logiciels prétriée (Tableau 9) :

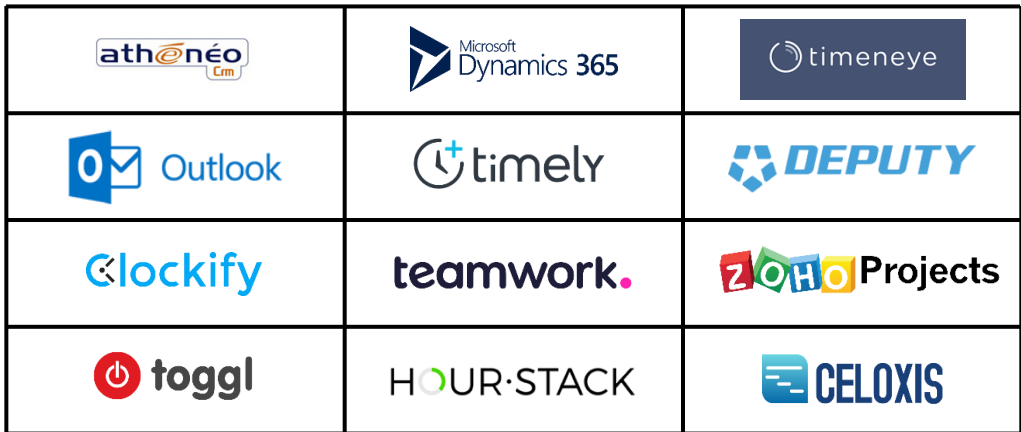

*Tableau 9 : Catalogue prétrié de logiciels potentiels*

Une fois ce catalogue réalisé, il nous faut de nouveau trier les logiciels qui seront utilisés pour la méthode de l'AHP. Cette nouvelle sélection se base sur le nombre de fonctionnalités présentes dans le logiciel et sur notre bon sens : certains logiciels pêchent tellement sur une catégorie (ergonomie ou gestion de projet généralement) que cela rend leur utilisation trop complexe et chronophage. Rappelonsnous que la cause du changement d'outil est la complexité et le temps d'utilisation du logiciel actuel : basculer vers un outil qui n'améliorerait pas ces deux aspects n'est donc pas une solution envisageable.

Quatre des douze logiciels du Tableau 9 ont été retenus, chacun pour des raisons différentes :

En premier lieu, Athénéo sera testé par l'AHP : il s'agit du principal logiciel de gestion du temps utilisé au sein de la DS, et il est aussi à l'origine des nombreuses complaintes. Toutefois, avoir une vision de son score final par rapport à d'autres outils permet de juger si le changement d'outil est réellement rentable, ou bien si les autres logiciels ne sont actuellement pas autant plus performants que prévu. Dans ce dernier cas, il s'agirait d'améliorer la connaissance et les méthodes d'utilisation de cet outil (cf. **I.C.3**, *les catégories non-conformes*).

En second lieu, Project Service Automation de Dynamics 365 (raccourci en Dynamics) a été retenu pour trois raisons différentes. Le logiciel possède de très nombreuses fonctionnalités : gestion de projets et de temps, facturation, marketing, reporting et bien d'autres, pas encore explorées à ce stade du stage. De plus, Smag est en partenariat avec Microsoft, éditeur de la solution Dynamics : l'accessibilité à des tarifs avantageux et à une aide personnalisée n'est pas à mettre de côté. Il s'agit d'ailleurs aussi de la principale raison pour laquelle le directeur des services a tenu lui-même à voir ce logiciel être présent lors de la sélection finale par AHP. Enfin, Dynamics est relié à de nombreux autres logiciels de la suite Microsoft, dont les récurrents Excel et Outlook, tous deux omniprésents au sein de la DS (cf. annexe α, *Le détournement d'outils*, p. vii).

En troisième et dernier lieu, Timely et Teamwork ont tous les deux étés gardés pour la sélection par AHP pour des raisons similaires : les deux logiciels sont les plus complets et dotés de fonctionnalités nécessaires des dix logiciels restants. Ils furent tous les deux testés sommairement et semblent présenter la trame minimale pour la réalisation d'une gestion de temps, avec chacun un bonus : Teamwork se focalise sur la gestion des ressources et des équipes, tandis que Timely est plus basé sur de la planification et de la comparaison entre le planifié et le réalisé.

A l'issue de cette nouvelle sélection, nous possédons maintenant tous les éléments nécessaires à la réalisation de l'analyse multicritères hiérarchique : elle peut donc être accomplie dans sa totalité.

### 4. L'application de l'analyse multicritères hiérarchique : résultats, interprétations et décision

#### *Modifications finales*

Avant de progresser sur la réalisation de l'AHP et après explication de la méthode et présentation des critères, les pilotes ont relevé certains points améliorables. Notamment, plusieurs critères ont été revus et d'autres rajoutés par rapport à ceux présents dans le [Tableau 2](#page-25-0) (**II.C.1**). Un récapitulatif de ces nouveaux éléments se trouve dans le Tableau 10, tandis que les détails des modifications et des rajouts peuvent être trouvé dans l'annexe 7. Ils ont déjà été mis en place dans le schéma récapitulatif de la Figure 10. Ces modifications ont toutefois été mises en place après la première sélection des outils : il n'a pas été jugé nécessaire de la recommencer à la fois par manque de temps et par similarité avec le tableau de critère qui avait été utilisé en tant que comparateur, malgré le risque que cela présente pour la crédibilité des résultats.

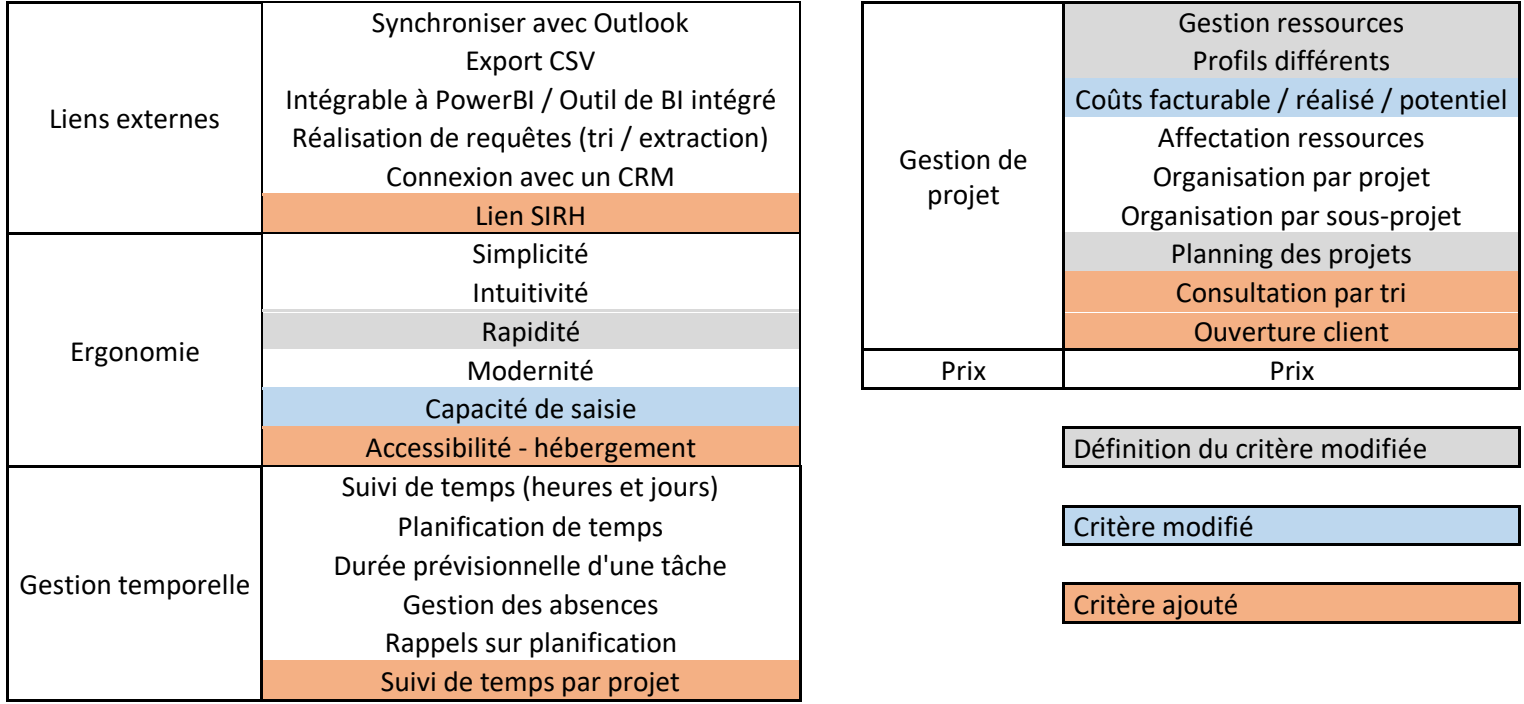

*Tableau 10 : Récapitulatif des changements apportés aux critères utilisés pour l'AHP*

Malgré ces ajouts et modifications, le nombre de critères pris en compte ne dépasse pas la limite que nous nous étions imposée (entre vingt et trente critères). Chaque groupe de critères ne contient pas au-delà de neuf critères, ce qui reste en-deçà de la limite de dix éléments comparés simultanément spécifiée par Saaty (1980).

L'AHP a été réalisée en deux étapes distinctes : les liens entre l'objectif et les macro-critères ainsi que ceux entre les macro-critères et les critères ont été réalisés séparément à ceux entre les alternatives et les critères. La raison est simple : seuls le PMO de Smag et moi-même connaissions tous les outils parcourus. Plutôt que de demander une quantité de temps considérable aux autres utilisateurs de la méthode pour de parcourir les quatre logiciels, il a été préféré d'avoir leurs avis sur les importances relatives des critères et des groupes de critères. Au total, 13 personnes ont réalisé les comparaisons des macro-critères et des critères. En second lieu, le PMO et le stagiaire ont réalisé les comparaisons par paires des quatre outils par rapport à chacun des critères.

#### *Résultats*

Les valeurs dont nous parlons dans cette partie sont toutes issues des tableaux présenté dans la partie « méthodologie : Analytic Hierarchy Process ». Un exemple de ces tableaux rempli se situe en annexe 8.

Par manque de temps et de moyens du PMO, j'ai été le seul à réaliser les pondérations logiciels-critères. Il s'agit d'un paramètre à prendre en compte : le fait de n'avoir qu'une personne réalisant cette partie de la méthode peut biaiser les résultats. Idéalement, les valeurs obtenues sont représentatives des valeurs adéquates pour chaque outil, et sont répertoriées sur le Tableau 11 :

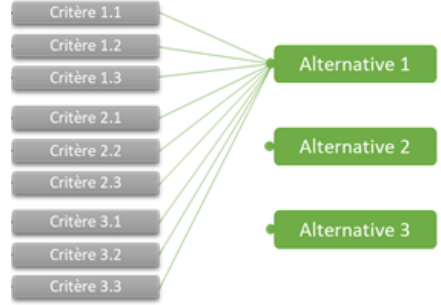

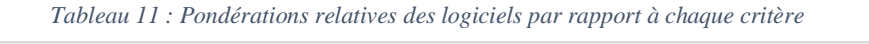

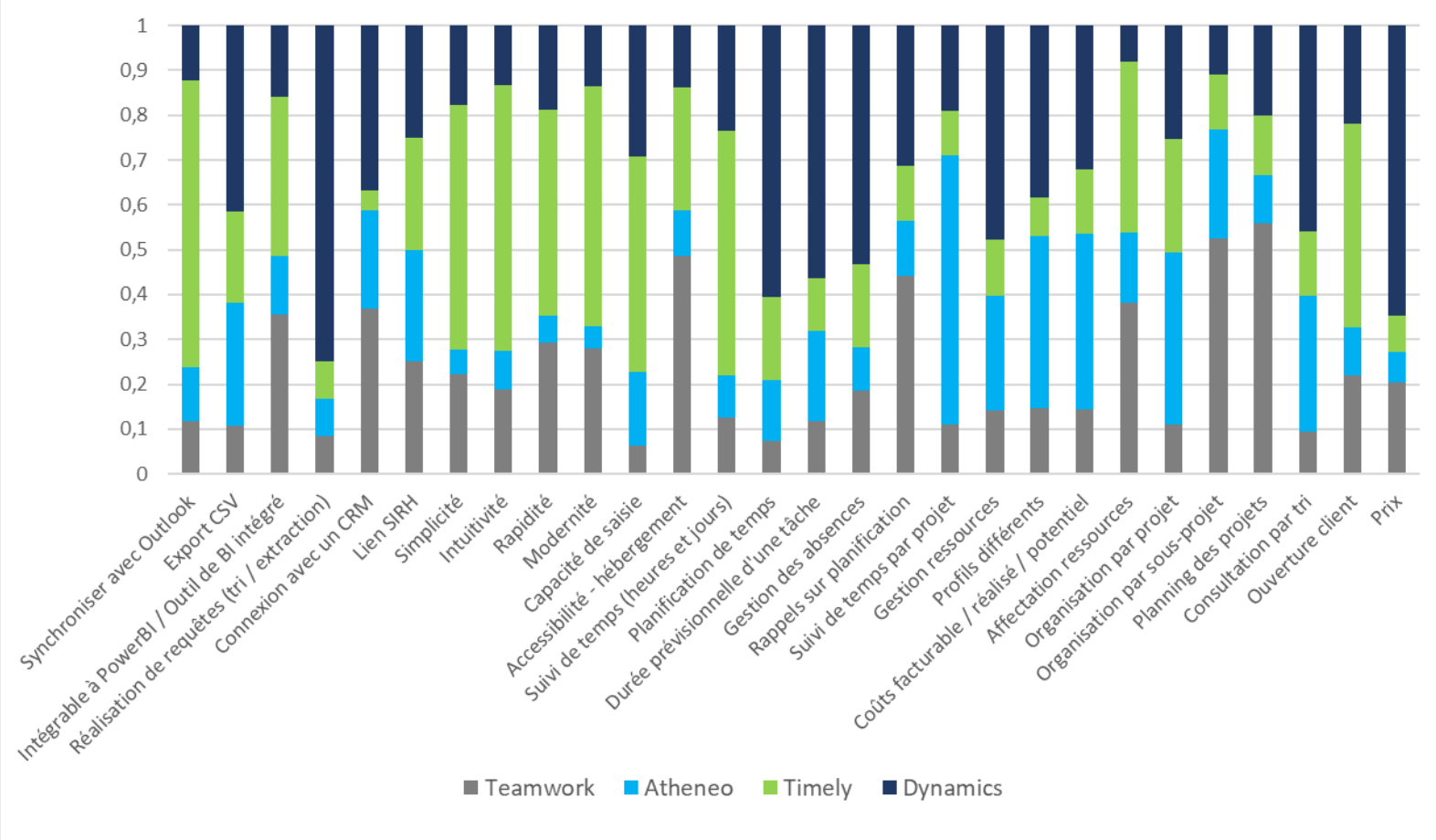

Il est observable que Timely et Dynamics semblent être les logiciels sur lesquels les critères sont les plus aboutis. Athénéo semble assez lointain des trois autres logiciels, avec seulement quelques bonnes notations au niveau des critères de gestion de projet. La différence entre Timely et Dynamics se fait aussi de cette manière : le premier est plus performant au niveau de l'ergonomie et un peu au niveau des liens externes, tandis que Dynamics est plus adéquat concernant la gestion temporelle, la gestion de projet et le prix. Un détail des valeurs de chaque outil par rapport à chaque critère est disponible en annexe 9.

Il ne s'agit ici que des valeurs des liens entre chaque outil et chaque critère. Ces résultats doivent être combinés à ceux des comparaisons des critères par rapport aux macro-critères, puis des macrocritères par rapport à l'objectif d'amélioration de la gestion du temps au sein de la DS. Ces résultats sont issus de la moyenne des valeurs des treize participants à l'AHP, et sont résumés sur la Figure 11 :

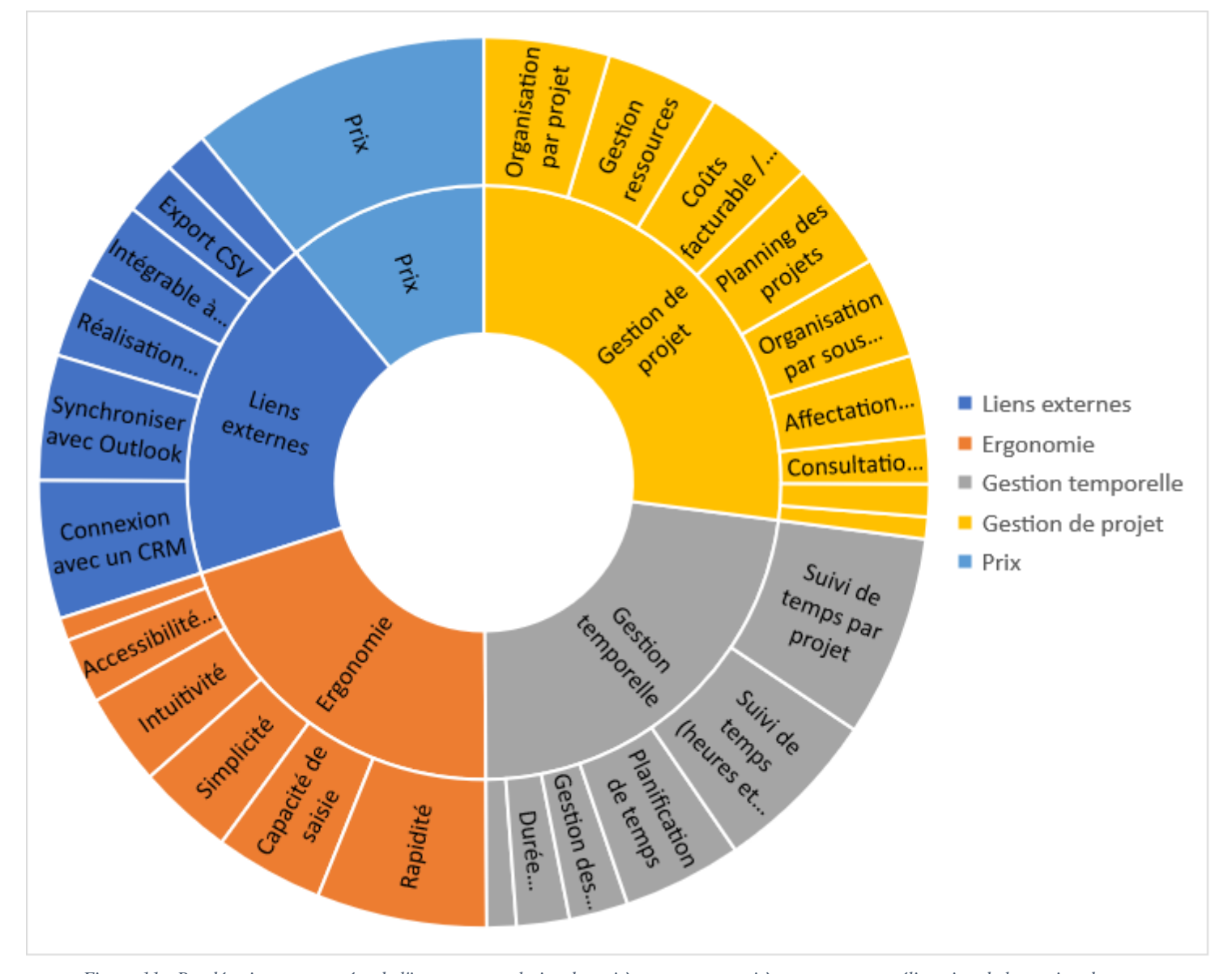

La première chose que l'on constate est l'approximative équivalence de tous les macro-critères. Cela implique que, d'une part, les macro-critères sont tous logiques à prendre en compte, et d'autre part qu'ils jouent tous un rôle important dans la sélection d'un logiciel. *Figure 11 : Pondérations moyennées de l'importance relative des critères et macro-critères pour une amélioration de la gestion du temps*

En second lieu, plusieurs critères ne sont pas considérés comme très importants, même après prise en compte de l'importance de leur macro-critère d'appartenance. Notamment, ces critères sont : le lien à un Système d'information ressources humaines (SIRH || liens externes), la modernité du logiciel
(ergonomie), les rappels sur planification (gestion temporelle) et l'ouverture aux clients du logiciel ainsi que les profils différents possibles sur le logiciel (gestion de projet)

Chacun de ces critères se voit attribuer une valeur d'importance (en pourcentage), qui résulte de la multiplication de l'importance du macro-critère et du critère par rapport au macro-critère. Le détail des valeurs se trouve dans le tableau en annexe 10.

Ce que l'on obtient après multiplication des valeurs des deux cas vus précédemment est le résultat final de l'AHP. Les résultats prennent alors la forme d'un pourcentage d'importance de l'outil par rapport à l'objectif final (Figure 12).

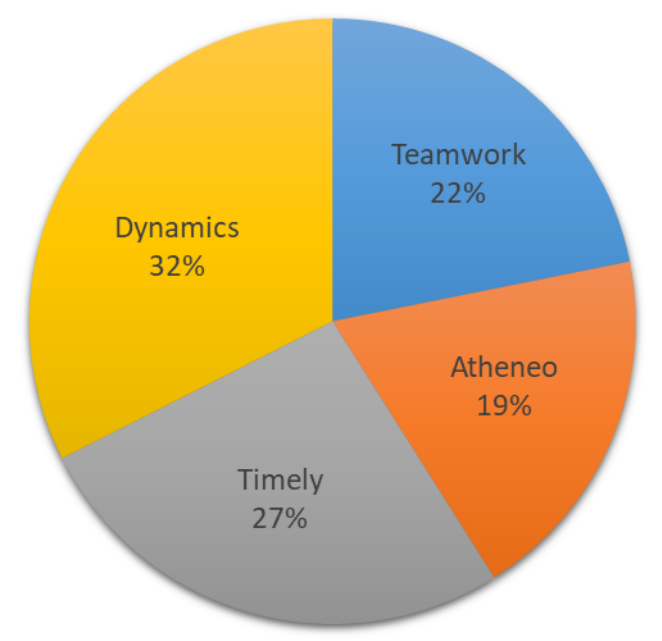

*Figure 12 : Pondérations finale des logiciels par rapport à l'objectif*

#### *Discussions*

Comme visible sur la Figure 12, Dynamics est l'outil qui serait le plus à même d'améliorer la gestion du temps au sein de la Direction des Services. Un écart de 5% par rapport à Timely est significatif, même si l'on peut considérer ce second logiciel comme un plan secondaire en cas d'embûche imprévue avec le premier. Teamwork et Athénéo sont tous deux bien inférieurs, et peuvent être exclus de tout potentiel changement d'outil.

Sur un plan plus concret, Athénéo est l'outil actuellement utilisé par la DS de Smag, et est aussi celui le moins à même d'améliorer la gestion des temps. Nous pouvons donc réaffirmer la nécessité de la DS de changer d'outil, et non de fonctionnement. En effet, les valeurs sont obtenues par rapport à toutes les fonctionnalités présentes dans chaque outil, et non par rapport à leurs utilisations actuelles.

La différence de 5% entre Dynamics et Timely peut toutefois être considérée comme étrange : pourquoi cet écart n'est-il pas aussi prononcé qu'avec les deux autres logiciels ?

Une première partie de la réponse est visible au niveau des valeurs d'importance des outils par rapport à chaque critère. Dynamics est plus valorisant au niveau du prix, de la gestion de projet et de la gestion temporelle, tandis que Timely est plus valorisant pour l'ergonomie et les liens avec d'autres logiciels (liens externes). La décomposition des valeurs obtenues entre les chefs de projet consultant (CPC) des BU agro et agri nous permet de discerner la seconde raison de ce faible écart (Figures 13 et  $14)$  :

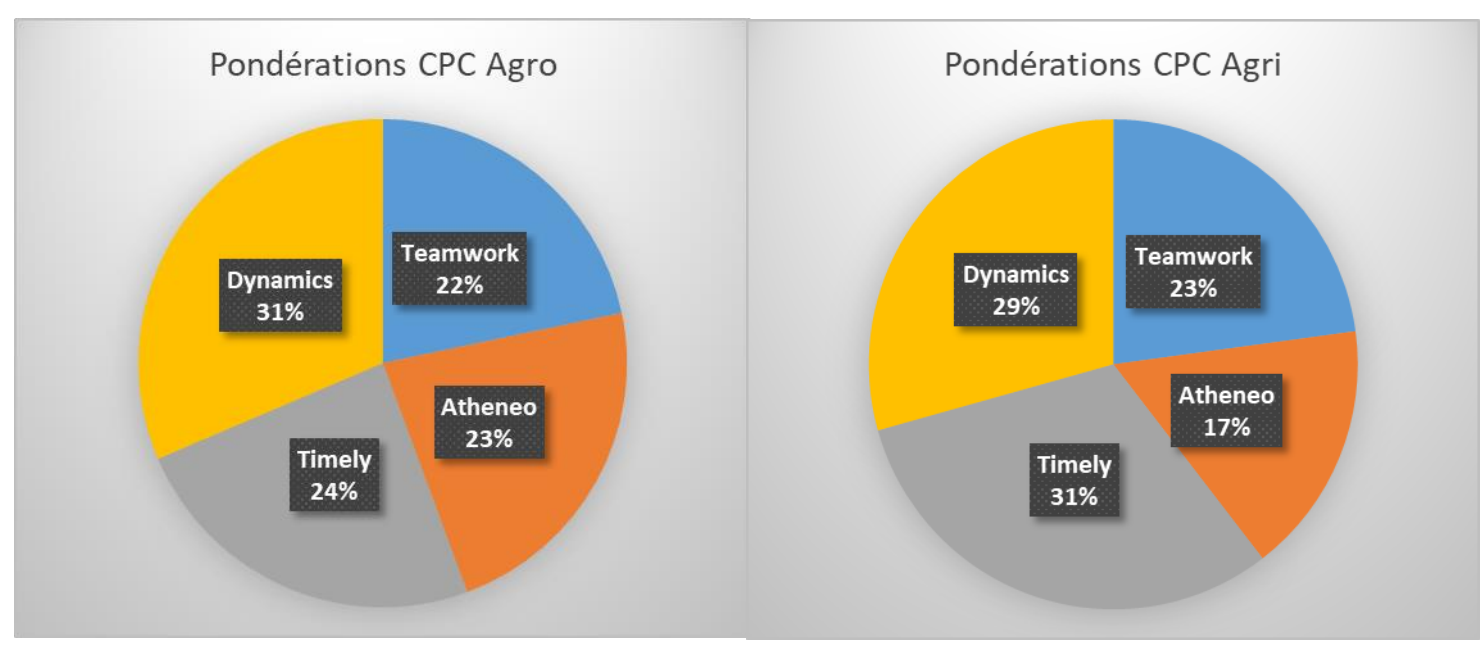

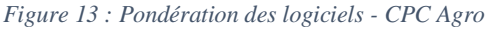

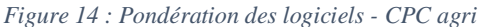

Comme visible ci-dessus, il y a un réel écart entre les avis des CPC agri et agro. Les CPC agro semble porter plus de valeur sur la gestion temporelle et la gestion de projet (Dynamics toujours en tête, Athénéo plus élevé), tandis que les CPC agri semble préférer les fonctionnalités de facilitation d'utilisation (ergonomie et liens externes). Le renversement de rang pour les CPC agri est donc explicable ; 2% d'écart n'est toutefois pas assez significatif pour entreprendre la sélection de deux outils différents pour les deux BU.

La différence initiale de 5% a donc soulevé une question : quelles autres informations peut-on récupérer des différences des AHPs réalisées ?

Le principal sujet, remonté plusieurs fois par la direction des services, concerne le prix des logiciels : l'argent dédié au changement est en faible quantité, et le prix pourrait très bien être un critère limitant s'il était trop élevé. Parmi les quatre logiciels, Dynamics est gratuit pour un maximum de soixante licences utilisateurs grâce au partenariat que Smag a avec Microsoft. Cela peut être aussi une raison de l'avance qu'a Dynamics par rapport à Timely. Une extraction du macro-critère de prix pourrait alors servir à éclaircir le sujet et à savoir si les recommandations sont fortement influencées par ce macro-critère ou non. Le graphe obtenu est visible sur la Figure 15 :

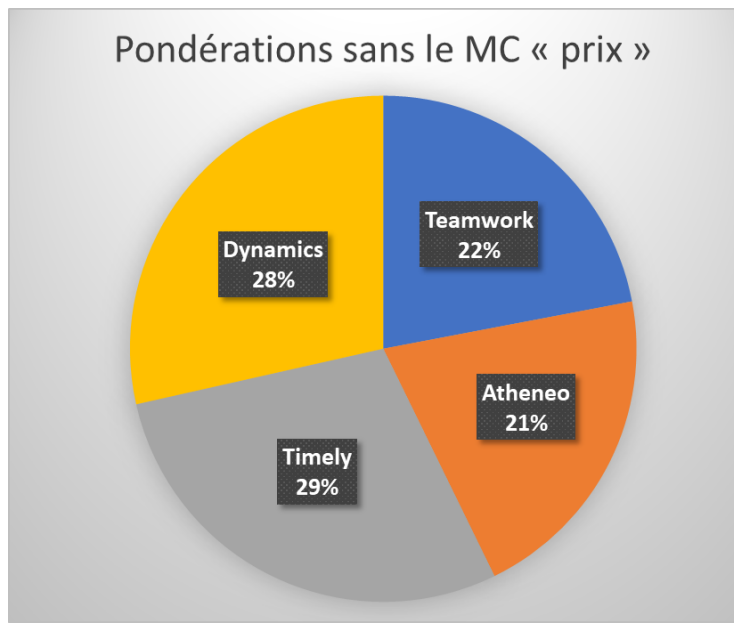

*Figure 15 : Pondérations finale en enlevant le macro-critère du prix*

Nous remarquons clairement que les deux logiciels de tête (Timely et Dynamics) reviennent quasiment à la même valeur d'importance : le Macro-critère du prix est donc bien un facteur démarquant les deux logiciels : la gratuité de l'un rend les autres moins intéressant en comparaison.

Cette déduction n'a été entreprise que pour le prix, et non pour la totalité des autres critères. Ce que l'on observerait serait une égalisation des deux logiciels lorsque l'on ne considérerait pas la gestion temporelle ou la gestion de projet. D'un autre côté, l'écart entre Dynamics et Timely se creuserait lors de l'abstraction des macro-critères d'ergonomie ou de liens externes.

#### *Conclusion de la sélection*

Même en prenant en compte les différents paramètres vus dans la partie « discussions », nous pouvons tout de même conseiller Dynamics comme étant le meilleur logiciel candidat pour améliorer la gestion du temps au sein de la Direction des services de Smag. La décision finale d'implémenter (ou non) ce logiciel à la place de l'actuel relève toutefois de la direction des services : la réalisation d'une AHP sert à guider le corps décisionnel vers un choix, et non à affirmer une évidence.

Après discussion sur le sujet et comparaison rapide de Dynamics et Timely, il a finalement été décidé d'explorer Dynamics plus en profondeur. Il s'agirait de vérifier que toutes les nombreuses fonctionnalités vitales nécessaires aux CPC soient bien réalisables sur le logiciel, et de réaliser le paramétrage initial de ce dernier. Cela permettrait de confirmer définitivement le passage d'Athénéo à Dynamics ainsi que de donner aux pilotes les connaissances et les outils minimaux nécessaires à l'administration et à la gestion de ce logiciel.

#### **En résumé** :

Nous avons recensé les différents logiciels de gestion de projet et de temps existants dans le but d'améliorer l'axe temporel du pôle de la direction des services de Smag. Après un premier tri excluant les logiciels les moins adaptés, nous avons mis en place une méthode de sélection basée sur de nombreux critères : l'analyse multicritères hiérarchique (AHP). A l'issue de son utilisation, nous sommes parvenus à un résultat satisfaisant : l'un des logiciels semble plus adapté que les autres afin d'améliorer la gestion du temps au sein de la DS. Ce logiciel, après échange avec les décideurs du pôle, ne sera toutefois pas mis en place directement, et sera exploré plus en détail afin de vérifier s'il est capable de réaliser les tâches primordiales liées à ses potentiels futurs utilisateurs.

Ainsi, une phase d'appropriation du logiciel, d'exploration de ses fonctionnalités, et surtout de paramétrage initial se doit d'être entreprise. Elle servira à la fois de vérification concernant les fonctionnalités basiques nécessaires au bon fonctionnement de ses futurs utilisateurs, ainsi qu'à explorer les possibilités d'utilisations novatrices d'un tel logiciel.

# III. La phase d'appropriation du logiciel « Project Service Automation » de Dynamics 365

Dans cette partie, nous présentons des informations générales sur la mise en place et le paramétrage du logiciel Project Service Automation (PSA) de Dynamics 365. Il ne s'agit pas de réaliser un tutoriel d'utilisation du logiciel, mais de présenter les grandes étapes par lesquelles il est nécessaire de passer pour assurer le bon fonctionnement du logiciel.

# A. Les paramétrages initiaux

#### 1. La mise en place d'une nouvelle instance

Afin de débuter l'appropriation du logiciel, il est nécessaire de créer une nouvelle instance de ce dernier. Elle permettra de réaliser les tests initiaux, de vérifier le bon fonctionnement global du logiciel, et surtout d'éviter tout risque lors de l'utilisation et de la modification d'informations issues de la base de données de l'entreprise.

Le type d'instance que nous créons n'est donc pas une instance de production, mais une instance de test appelée *sandbox* (tr : bac à sable) : il s'agit d'un type d'instance dans lequel tout est réalisable et dont toutes les informations ont été copiées depuis une base de données, mais sans y être liée. Ainsi, si l'on veut par exemple modifier les droits d'un utilisateur, ce dernier n'aura cette modification prise en compte que s'il se connecte expressément à l'instance *sandbox*.

L'utilisation d'une telle instance n'implique toutefois pas que la réalisation de tests : si l'on finit par obtenir un environnement stable et fonctionnel après les paramétrages et les tests, il est possible de tout simplement basculer le type de l'instance de *sandbox* à production. Il n'y a donc aucun besoin de réaliser de nouveau les paramétrages et les modifications, ce qui économise beaucoup de temps. Si d'autres fonctionnalités sont à tester mais que seulement une partie d'entre elles sont fonctionnelles, il est aussi possible de dupliquer l'instance, et de ne basculer que la copie en production.

La mise en place de cette nouvelle instance n'est toutefois possible que par les administrateurs réseau de l'entreprise : c'est donc après contact avec eux et spécifications sur le type d'instance que cette dernière a pu être créée (Figure 16) :

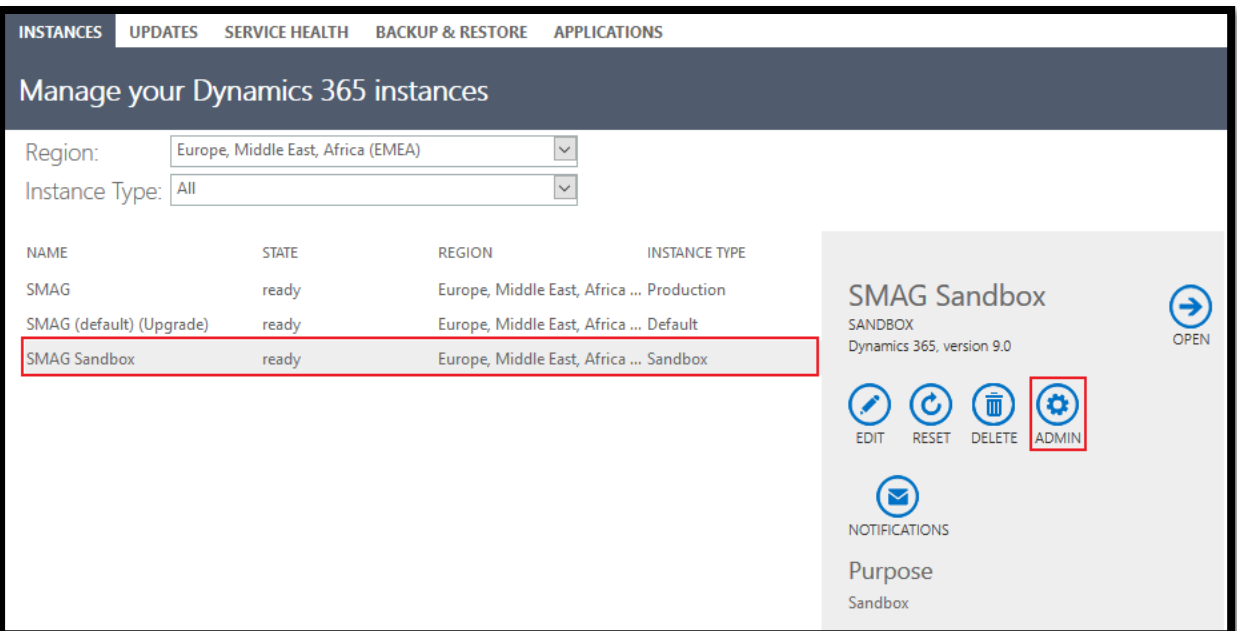

*Figure 16 : Panneau de gestion des instances - instance de test de type "sandbox"*

Il est important d'avoir les droits administrateurs sur cette instance : il nous faut pouvoir modifier, au sein de celle-ci, les droits des utilisateurs ainsi que les autorisations d'accès aux informations.

Notons que la création de l'instance a été faite de sorte à récupérer les informations des employés de Smag. Cela inclut leurs compétences et leurs rôles ; seulement une partie d'entre eux utiliserons le logiciel. Il n'y a toutefois pas eu de transfert d'informations sur les clients ni sur les projets : il sera nécessaire de les faire ultérieurement.

#### 2. La réalisation des paramétrages administrateurs initiaux

Maintenant que nous disposons d'une plateforme sur laquelle travailler, le premier travail à réaliser est le paramétrage administratif, aussi appelé la gestion des droits des utilisateurs.

Ce travail se fait habituellement en deux étapes successives : la création de profils types d'autorisations et d'interdictions (appelés rôles de sécurité dans Dynamics 365), et l'attribution de ces profils aux utilisateurs de la plateforme.

#### *Les rôles de sécurité*

Rôle de sécurité : Project Manager

Les rôles de sécurité sont des profils types recensant les droits de création, de lecture, d'écriture, de suppression et de bien d'autres actions concernant une entité. Pour chaque section d'entité, il est possible de définir si les personnes possédant ce rôle sont autorisées ou non à accéder à l'entité et à la modifier. Ces paramètres se présentent ainsi (Figure 17) :

| <b>Détails</b>                                              | Enregistrements principaux                                     | Marketing | Ventes<br>Service  |       | Gestion d'entreprise |           | Gestionnaire de services |                                       | Personnalisation | Entrées manquantes | <b>Flux</b> |  |
|-------------------------------------------------------------|----------------------------------------------------------------|-----------|--------------------|-------|----------------------|-----------|--------------------------|---------------------------------------|------------------|--------------------|-------------|--|
| Entité                                                      |                                                                |           |                    | Créer | Lire                 | Écrire    | Supprimer                | Ajouter                               | Ajouter à        | Attribuer          | Partager    |  |
| Article                                                     |                                                                |           |                    |       |                      |           | $\circ$                  |                                       |                  |                    |             |  |
|                                                             | Article de la Base de connaissances                            |           |                    |       | ◯                    | Ω         | O                        | Ω                                     | ∩                | $\bigcap$          | $\cup$      |  |
|                                                             | Association de catégories de ressources pouvant être réservées |           |                    |       | Ω                    | $\bullet$ | 0                        | O                                     | Q                | O                  | ∩           |  |
| Caractéristique                                             |                                                                |           |                    |       | ∩                    | Ω         | Ω                        | o                                     | ∩                | ∩                  |             |  |
|                                                             | Caractéristique des ressources pouvant être réservées          |           |                    |       | Ω                    | ◯         | Q                        |                                       | O                | O                  |             |  |
|                                                             | Catégorie de ressources pouvant être réservées                 |           |                    |       |                      |           | Ο                        |                                       |                  | ∩                  |             |  |
| Contrat                                                     |                                                                |           |                    |       |                      |           | $\circ$                  | ◒                                     | ∍                | ◒                  |             |  |
| En-tête de réservation de ressources pouvant être réservées |                                                                |           |                    |       |                      | Ω         | Q                        | Q                                     | Ω                | Q                  |             |  |
|                                                             | Groupe de ressources pouvant être réservées                    |           |                    |       |                      | O         | ∩                        | ◒                                     | Q                | Q                  |             |  |
| Incident                                                    |                                                                |           |                    | ∩     |                      | $\circ$   | O                        | ◒                                     | ◒                | O                  |             |  |
|                                                             | Modèle d'évaluation                                            |           |                    |       |                      | ∩         | Ο                        | Ο                                     |                  | Ο                  |             |  |
|                                                             | Modèle d'article                                               |           |                    |       |                      |           | ∩                        |                                       |                  |                    |             |  |
|                                                             | Modèle de contrat                                              |           |                    |       |                      |           |                          |                                       |                  |                    |             |  |
|                                                             | Réservation de ressources pouvant être réservées               |           |                    |       |                      | Ω         | Q                        | Q                                     |                  | Ω                  |             |  |
| Ressource pouvant être réservée                             |                                                                |           |                    |       |                      | ∩         | ∩                        |                                       |                  |                    |             |  |
|                                                             |                                                                |           |                    |       |                      |           |                          |                                       |                  |                    |             |  |
| Clé                                                         |                                                                |           |                    |       |                      |           |                          |                                       |                  |                    |             |  |
| Aucune sélection<br>O<br>$\omega$                           |                                                                |           | <b>Utilisateur</b> |       | <b>Division</b>      |           |                          | <b>O</b> Divis, mère : sous-divisions |                  |                    |             |  |

*Figure 17 : Autorisations liées au rôle de Project Manager dans PSA de Dynamics 365*

Le manager de projet est un rôle déjà présent au sien du logiciel, et est accompagné de plus d'une trentaine d'autres rôles. Il n'est donc pas nécessaire d'en créer de nouveaux, surtout que les autorisations se cumulent si l'on attribue à une personne plusieurs rôles.

De plus, le rôle d'administrateur système est présent, et possède toutes les autorisations pour modifier, créer, supprimer (etc…) les entités présentes dans le logiciel. Ce rôle doit toutefois être attribué avec parcimonie à cause des responsabilités qu'il engage.

## *L'attribution de rôles*

Nous disposons maintenant de nombreux rôles différents, que nous pouvons attribuer aux utilisateurs futurs du logiciel.

En premier lieu, nous avons les pilotes des BU et de la direction des services : ils disposeront d'un accès administrateur système. Cela leur permettra d'agir sur toute personne, toute action et tout projet rentré dans le logiciel.

En second lieu, les chefs de projet consultants se voient attribuer les rôles de manager de projet, gestionnaire de planification et manager de ressources (Figure 18).

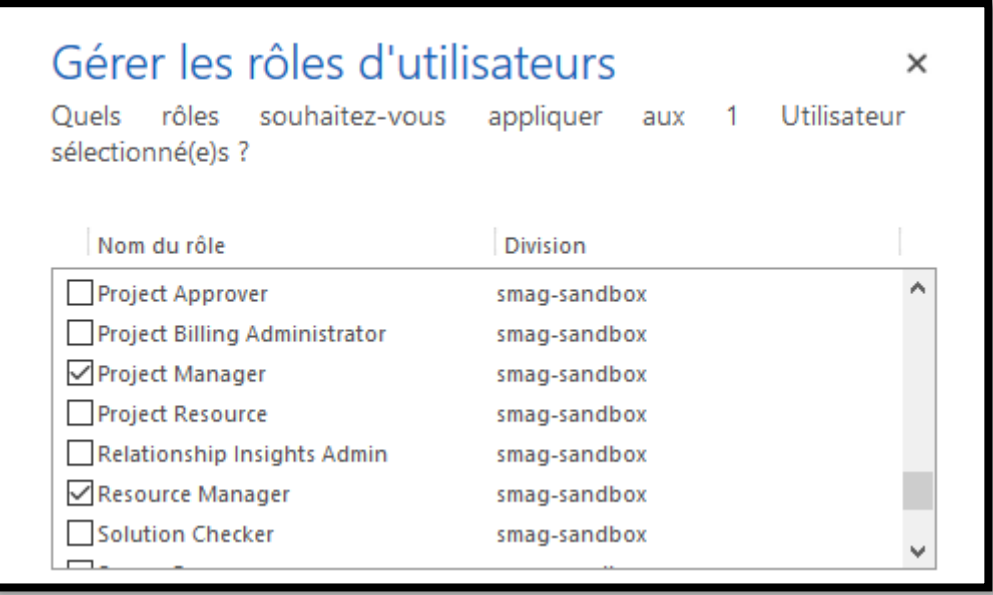

*Figure 18 : Ajout de rôles de sécurité à un utilisateur (CPC) de PSA de Dynamics 365*

Entre autres, cela leur permettra de créer des ressources (humaines ou matérielles), de les attribuer à des personnes ou des projets (qu'ils auront pu créer auparavant), et plus globalement de gérer les projets selon les paramètres qu'ils préfèrent.

## **En résumé** :

Ce que nous avons réalisé pour le moment est en préparation pour l'utilisation du logiciel en lui-même. Il s'agit d'étapes de paramétrages initiaux, nécessaires pour un bon fonctionnement. Ces étapes peuvent sembler simples et rapides, mais elles permettent à la fois d'éviter toute répercussion sur la base de données actuelle, et d'éviter toute escalade de problèmes dès lors qu'ils surviendraient.

# B. La saisie des temps d'un projet

# 1. Le projet : une entité liée à plusieurs critères primordiaux

Avant d'essayer de saisir des temps, il nous faut présenter la trame globale : un projet est issu d'un contrat passé entre l'entreprise et le client. Il intervient après l'étape de démarchage et de contractualisation, et avant la mise en production – s'il y a une production à fournir. Il peut comporter plusieurs étapes dispersées dans le temps (étude d'implantation, paramétrage, mise en place), et plusieurs domaines d'intervention (développement spécifique, formation, support, étude).

Chaque domaine d'intervention est prescrit (lors du contrat) pour un certain coût, en heures ou en argent : il s'agit du revenu généré par le projet. Il s'accompagne d'un nombre d'heures estimées au sein de l'entreprise (qui peut être différent du nombre d'heures vendues), ainsi que du nombre d'heures réellement passée par un CPC sur le domaine concerné. Ces heures estimées et réelles représentent aussi les coûts estimés et réels. Un projet est donc rentable lorsque le revenu est supérieur aux coûts, et ce d'une assez grande marge pour justifier la réalisation du projet.

Ainsi, nous pouvons résumer les critères principaux liés à un projet dans un schéma simplifié (Figure 19) :

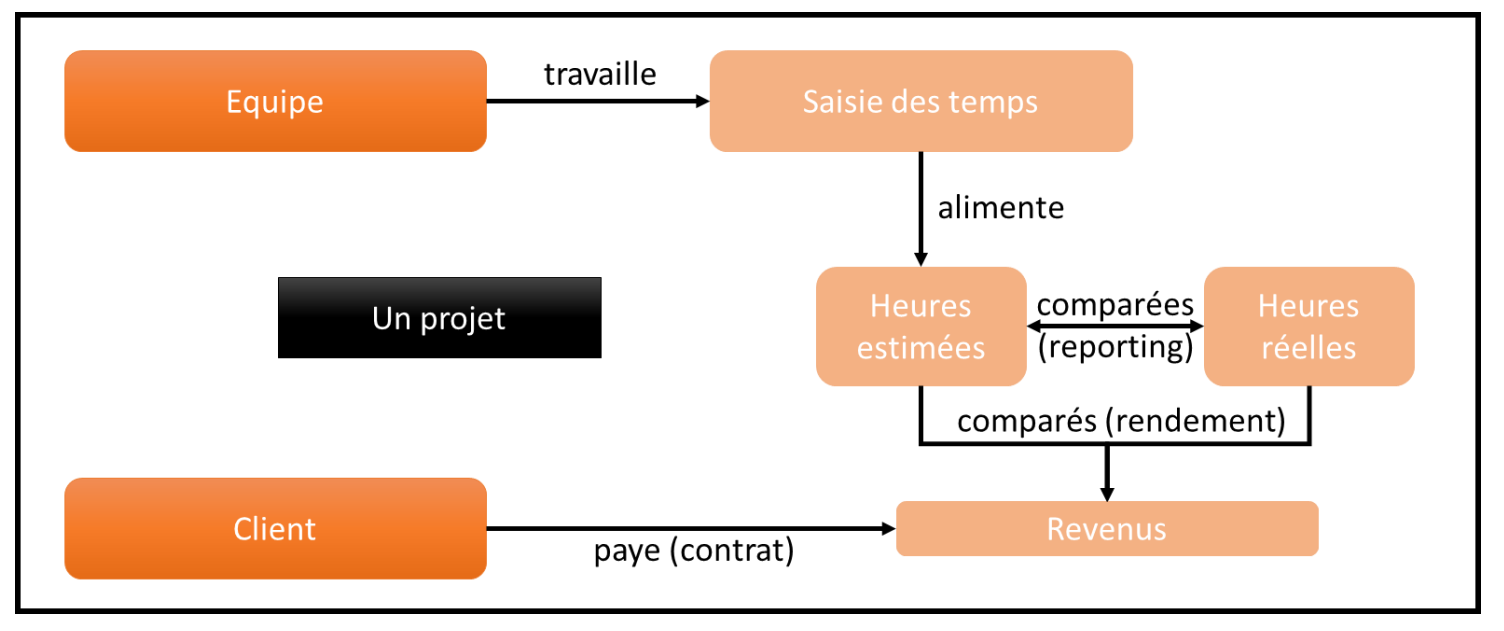

*Figure 19 : Schéma simplifié des critères d'un projet à retrouver au sein d'un logiciel de gestion de projets*

Notons que ce schéma est une simplification des critères liés à un projet. Par exemple, le « client » contient actuellement les informations de l'entreprise : nom, adresse, téléphone, contact principal (Figure 20), avec ce dernier lui-même possédant des informations telles que son nom, son numéro professionnel, sa fonction ou son mode de communication privilégié.

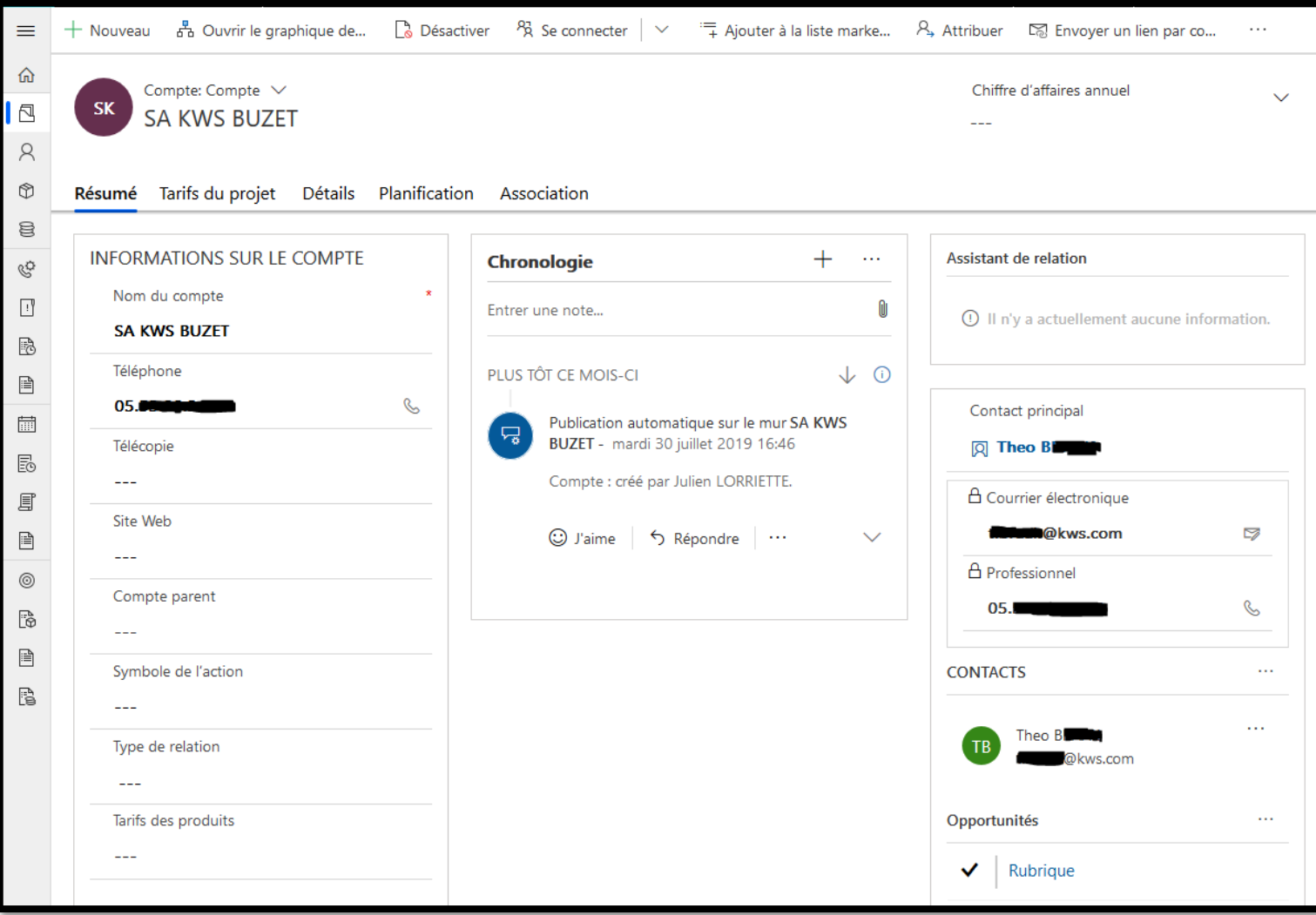

*Figure 20 : Exemple d'une société dans PSA de Dynamics 365*

Maintenant que nous avons vu de quoi se compose un projet, il est nécessaire de pouvoir rentrer ces projets au sein du logiciel. Notamment, la phase d'appropriation du logiciel implique de pouvoir reproduire dans PSA de Dynamics 365 plusieurs projets déjà finis dans le logiciel actuel. Cela implique de commencer par le remplissage des informations nécessaires à la création du projet.

# 2. Le remplissage de la base d'informations du logiciel

L'objectif de l'appropriation est de pouvoir réaliser deux des projets issus d'Athénéo au sein de Dynamics : l'un d'entre eux est simple dans sa composition, tandis que l'autre possède la majorité des exceptions et problèmes rencontrés dans l'anciens logiciel. Nous ne rentrerons pas dans les détails de chaque information rentrée ni de leurs liens entre elles, mais plutôt observerons dans la globalité l'insertion de ces informations dans le nouveau logiciel.

Comme nous l'avions vu dans le **III.A**, nous pouvions attribuer à chaque employé de Smag des rôles de sécurité déterminant leurs autorisations. Une fois que la totalité des CPCs est affectée de leurs rôles appropriés, il ne nous reste plus qu'à les créer dans le logiciel. Il suffit de créer une nouvelle ressource humaine : à partir de la page de création, la sélection d'un utilisateur peut se faire via liste déroulante, aboutissant rapidement à un CPC capable d'être mis en place sur un projet (de lui-même ou par un autre CPC).

Les clients et les contacts peuvent être assez aisément importés depuis Athénéo à l'aide d'exports et d'imports Excel (Figure 21). Il faut toutefois réarranger le fichier exporté depuis Athénéo afin qu'il corresponde à l'agencement demandé pour l'import dans Dynamics, mais cela peut rapidement se faire à l'aide de logiciels ETL (Extract, Transform, Load).

|              | $\boxtimes$ Afficher graphique $+$ Nouveau $-$ Supprimer $\sim$ | Actualiser M Envoyer un lien par co | $\mathbf{v}$                      |                        | $\mathsf{p}^{\mathsf{d} \mathsf{d}}$ Flux $\mathsf{p} \in \mathsf{p}$ Exécuter le rapport $\mathsf{p} \in \mathsf{p}$ | $x$ Modèles Excel $\vee$                                                                   | $\cdots$ |                              |
|--------------|-----------------------------------------------------------------|-------------------------------------|-----------------------------------|------------------------|----------------------------------------------------------------------------------------------------|--------------------------------------------------------------------------------------------|----------|------------------------------|
|              | Comptes actifs $\vee$                                           |                                     |                                   |                        |                                                                                                    | <b>X</b> Exporter vers Excel<br><b>x</b> Importer à partir d'Excel                         |          | $\mathsf{list} \ \mathsf{p}$ |
| $\checkmark$ | Nom du compte                                                   | Téléphone princi                    | $\triangledown$ Adresse 1 : Ville | $\triangledown$<br>Cor | Importer à partir d'Excel                                                                                             | Ouvrez l'Assistant Importation pour effectuer une importation à partir d'un fichier Excel. |          |                              |
|              | <b>SA KWS BUZET</b>                                             | 05.                                 | <b>Buzet sur Baise</b>            | Theo I                 |                                                                                                    | <b>B</b> Créer une vue                                                                     |          |                              |
|              | SAS Vignerons Créateurs (RDD)                                   |                                     | $- - -$                           | ---                    |                                                                                                    | $- - -$                                                                                    |          |                              |

*Figure 21 : Navigation dans Dynamics pour un import Excel de clients*

De la même manière, il est possible d'importer des projets depuis un document Excel. Toutefois, cet import est trop simpliste, n'apportant que le nom, le client et les dates de début et de fin. Il est donc nécessaire, pour créer un nouveau projet, de le faire dans le logiciel en lui-même. Il s'agit, lors de la création, de renseigner le client, l'équipe s'occupant du projet, ainsi que les bornes du projet (date de début et de fin, heures et coût estimés). Ce sont les paramètres indispensables à la création, auxquels se rajoutent toute la partie de planification : elle permet de prévoir les différents domaines d'intervention sur lesquels les temps saisis viendront se raccrocher. Chaque domaine peut se voir attribuer un effort (en nombre d'heures de travail), des dates de début et de fin, et surtout une hiérarchisation (Figure 22) :

| $\circ$ Actualiser $+$ Ajouter<br>III Supprimer → E Retrait ← E Retrait négatif / Déplacer vers le haut ↓ Déplacer vers le bas □ Modifier une t |             |                                  |       |       |                                                      |            |                |                             |  |  |
|----------------------------------------------------------------------------------------------------|-------------|----------------------------------|-------|-------|------------------------------------------------------|------------|----------------|-----------------------------|--|--|
|                                                                                                    | Mode $\vee$ | Nom                              |       |       | Prédécesseur  Effort ∨ Date de début ∨ Date de fin ∨ |            |                | Durée Ressources V          |  |  |
|                                                                                                    | Auto        | $\vee$ Agreo semences - Buzet    |       | 72,00 | 30/07/2019                                           | 16/08/2019 | 14             |                             |  |  |
|                                                                                                    | Auto        | $\vee$ Suivi technique - contrat |       | 72,00 | 30/07/2019                                           | 16/08/2019 | 14             |                             |  |  |
| 1.1                                                                                                    | Auto        | Etude implantation               |       | 32,00 | 31/07/2019                                           | 05/08/2019 | 4              |                             |  |  |
| 1.1.1                                                                                                    | Auto        | Gestion de projet bureau         |       |       | 20,00 31/07/2019                                     | 01/08/2019 | 2              | βŔ,<br>$SP$ $IL$            |  |  |
| 1.1.2                                                                                                    | Auto        | Gestion de projet site           |       |       | 12,00 02/08/2019                                     | 05/08/2019 | 2              | SP<br>Simon P               |  |  |
| 1.2                                                                                                    | Auto        | Deploiement<br>$\checkmark$      |       |       | 32,00 12/08/2019                                     | 16/08/2019 | 5              |                             |  |  |
| 1.2.1                                                                                                    | Auto        | Preparation fichier KWS          |       |       | 16,00 12/08/2019                                     | 13/08/2019 | $\overline{2}$ | Julien LORRIETTE            |  |  |
| 1.2.2                                                                                                    | Auto        | Suivi projet + paramétrage       | 1.2.1 | 8,00  | 15/08/2019                                           | 15/08/2019 |                | Julien LORRIETTE            |  |  |
| 1.2.3                                                                                                    | Auto        | Paramétrage                      |       | 8,00  | 16/08/2019                                           | 16/08/2019 |                | SP <sup>1</sup><br>Simon Pl |  |  |
| 1.3                                                                                                    | Auto        | Formation                        |       | 8,00  | 30/07/2019                                           | 30/07/2019 |                | SP<br>Simon P               |  |  |
|                                                                                                    |             |                                  |       |       |                                                      |            |                |                             |  |  |

*Figure 22 : Planification par domaine d'intervention*

Le projet, à la fin, rassemblera toutes ces informations rentrées auparavant. Lorsque les chefs de projets saisiront leurs temps de travail sur un domaine d'intervention d'un projet (Figure 23), les temps réalisés seront retranscrits dans la catégorie de suivi du logiciel, permettant de comparer le réalisé par rapport au prévisionnel (Figure 24) :

| 圖 | Mes entrées de temps hebdomadaires $\vee$                                                                                                    |                                            |                 |             |                                                  |      |      |      |            |      |                                  | Rechercher des enregist $\beta$ |  |  |
|---|----------------------------------------------------------------------------------------------------|--------------------------------------------|-----------------|-------------|--------------------------------------------------|------|------|------|------------|------|----------------------------------|---------------------------------|--|--|
|   | <b>+ Nouveau BB Copier la ligne</b> D <b>B</b> Modifier la ligne $\checkmark$ Envoyer $\checkmark$ Rappeler   iii Supprimer $\cdots$   $\Box$ Modifier l'entrée $ \checkmark $  <br>29/07/2019 - 04/08/2019□ → |                                            |                 |             |                                                  |      |      |      |            |      |                                  |                                 |  |  |
|   | Projet $\vee$                                                                                                    | Tâche du projet∨                           | $Rôle \vee$     | Type $\vee$ | Statut de l'e \ lun. 29/07 mar. 30/07 mer. 31/07 |      |      |      | jeu. 01/08 |      | ven. 02/08 sam. 03/08 dim. 04/08 |                                 |  |  |
|   | Agreo semences - Buzet                                                                                                    | Preparation fichier KWS                    | Membre d'équipe | Emploi      | Approuvée                                        |      |      | 3,00 |            | 3,00 |                                  |                                 |  |  |
|   | Agreo semences - Buzet                                                                                                    | Suivi projet + paramétrage Membre d'équipe |                 | Emploi      | Envoyé                                           | 8.00 |      |      |            |      |                                  |                                 |  |  |
|   |                                                                                                    |                                            |                 |             |                                                  | 8,00 | 0,00 | 3,00 | 0.00       | 3,00 | 0,00                             | 0,00                            |  |  |

*Figure 23 : Ecran de saisie des temps d'un CPC*

|       | Nom                                | Heures d'effort $\vee$ |       | Heures restantes $\vee$ % de progression $\vee$ | Heures réelles $\vee$ |
|-------|------------------------------------|------------------------|-------|-------------------------------------------------|-----------------------|
|       | $\vee$ Agreo semences - Buzet      | 72,00                  | 66,00 | 8,00 %                                          | 6.00                  |
| 1     | $\vee$ Suivi technique - contrat   | 72,00                  | 66,00 | 8,33 %                                          | 6,00                  |
| 1.1   | Etude implantation<br>$\checkmark$ | 32,00                  | 32,00 | 0.00%                                           | 0,00                  |
| 1.1.1 | Gestion de projet bureau           | 20,00                  | 20,00 | 0.00%                                           | 0.00                  |
| 1.1.2 | Gestion de projet site             | 12,00                  | 12,00 | 0.00%                                           | 0,00                  |
| 1.2   | $\vee$ Deploiement                 | 32,00                  | 26,00 | 18,75 %                                         | 6,00                  |
| 1.2.1 | Preparation fichier KWS            | 16,00                  | 10,00 | 37.50 %                                         | 6,00                  |
| 1.2.2 | Suivi projet + paramétrage         | 8,00                   | 8,00  | 0.00%                                           | 0,00                  |
| 1.2.3 | Paramétrage                        | 8,00                   | 8,00  | 0.00%                                           | 0.00                  |
| 1.3   | Formation                          | 8,00                   | 8,00  | 0,00%                                           | 0,00                  |

*Figure 24 : Ecran de suivi d'un projet - comparatif d'heures planifiées / heures réalisées*

Nous avons donc réussi à entrer toutes les informations primordiales à la réalisation d'un projet sur PSA de Dynamics 365. Le logiciel en lui-même est donc valide comme outil de gestion du temps pour les CPCs de la direction des services.

Il reste toutefois de nombreux paramètres optionnels disponibles : certains sont présents dans Athénéo, tandis que d'autres étaient impossibles à y rentrer auparavant. Nous ne pouvons toutefois pas tester tous ces paramètres dans le temps imparti de l'étude, mais ils pourront potentiellement être étudiés par-delà la limite de temps du stage.

## 3. Discussion sur la création et l'alimentation d'un projet

Le résultat obtenu, comme dit auparavant, est suffisant pour permettre un fonctionnement de la DS en remplaçant Athénéo par Dynamics. Nous n'avons toutefois pas pu tester la totalité des paramètres utilisables dans ce logiciel, et certains semblent prometteurs concernant la consultation des informations nécessaires.

Toutefois, d'autres points sont à relever :

- Le temps passé à créer un projet est assez long malgré les imports. Il s'agit ici d'une phase d'appropriation, donc une partie de ce temps est dû au manque de familiarité avec le logiciel ainsi qu'aux habitudes et méthodes de travail déjà adoptées par les utilisateurs.
- La saisie des temps est rapide : les projets sont listés et recherchables, les temps peuvent être saisis rapidement dans une case (tel un fichier Excel, cf. Figure 24), et plus globalement toutes

les saisies sont bien plus rapides qu'avec Athénéo. En contrepartie, il faut passer bien plus de temps au préalable à gérer les clients, les contacts, les utilisateurs et toutes les autres informations sous-jacentes nécessaires à la caractérisation des projets. Cela impliquerait donc une phase de transition longue, mais une rentabilité temporelle plus élevée à son issue.

Project Service Automation n'est qu'un des modules présents dans Dynamics 365. Bien qu'utilisable par lui-même, il est plus performant d'adopter la totalité des modules afin de bénéficier des liens qu'ils présentent. Par exemple, le module commercial permet de rentrer les clients (commun avec la partie PSA), les opportunités de contrats, les contrats eux-mêmes et bien d'autres informations. Un projet serait alors issu du contrat signé avec le client, lui-même souvent issu des opportunités qui se présentaient à Smag. Dynamics est d'ailleurs présenté comme une suite de modules s'emboitant chronologiquement les uns avec les autres.

#### **En résumé** :

Les essais réalisés sur PSA de Dynamics 365 ont été satisfaisants. Le logiciel rempli les fonctions primordiales nécessaires au bon déroulement de la gestion de projets et de la gestion du temps au sein des CPCs de Smag. Sa mise en place n'est toutefois pas encore réalisée, et nécessite encore du travail en aval afin de procéder à une transition totale de l'ancien logiciel vers le nouveau.

# C. Le bilan sur la situation au sein de Smag

#### 1. L'utilisation actuelle et potentielle de Dynamics

Pour l'instant, PSA de Dynamics 365 n'est pas encore utilisé comme logiciel de gestion des temps. Il remplit toutefois toutes les fonctionnalités nécessaires au bon fonctionnement des CPCs, en plus d'apporter des avantages supplémentaires par rapport à Athénéo. Notamment, Dynamics est un logiciel de la suite Microsoft : il est synchronisable avec les autres logiciels de la suite. Outlook étant déjà beaucoup utilisé au sein de la DS, la synchronisation de ce dernier avec le logiciel de gestion du temps permettra une importante économie de temps et d'énergie lors de la saisie. En effet, il est possible de transférer les informations du calendrier Outlook (projet, client, personnel, total d'heures…) d'un créneau horaire jusque dans Dynamics – et ce sans passer par un intermédiaire Excel comme réalisé actuellement pour Athénéo. Cela nécessiterait toutefois de mettre en place une mise en forme commune afin que les liens puissent se réaliser sans erreur. De plus, la simplicité de connexion entre Dynamics et les autres logiciels Microsoft (Word, Excel, Power BI) promet d'encore plus amplifier cette économie de temps et d'énergie.

Dynamics est bien plus rapide qu'Athénéo dans son utilisation et dans la réalisation de requêtes, rendant le logiciel bien moins pénible à utiliser qu'Athénéo. Les deux logiciels sont toutefois tous les deux modifiables, mais il est aussi possible dans Dynamics de créer ses propres vues et requêtes, tel un gestionnaire de données, pour obtenir un affichage type ou des informations précises. Le modèle de données effectue la liaison de deux tables d'attributs (ex : nom, client, revenus) pour chaque entité du logiciel (ex : projet). Une des tables sert pour les attributs par défaut, et l'autre pour les attributs customisés. Les deux tables sont liées par la même clef primaire (entiteId) qui symbolise l'entité. Ce fonctionnement rend l'utilisation de la base de données à l'aide de requêtes écrites à la main plus compliquée que par l'utilisation de l'interface graphique de Dynamics.

Le ressenti des pilotes de la direction des services quant à Dynamics est toutefois partagé : le logiciel leur semble complet et adéquat, mais un peu trop complexe. En effet, les interfaces et les liens des entités entre elles (ex : dépendance, hiérarchie) au sein de Dynamics sont nombreuses, avec parfois des problèmes d'affichage lors de la mise en place de tableaux. Le logiciel est en développement permanent, et nous pouvons espérer un correctif sur ces problèmes dans le futur ; mais cela reste actuellement un handicap.

Enfin, l'ergonomie du logiciel semble prometteuse. Lors de la saisie, le remplissage de simples cases par jour et par action d'un projet est bien perçu. La création d'un projet en lui-même reste assez chronophage, mais ne l'est pas plus que sur Athénéo.

#### 2. Les étapes à venir

L'implémentation de Dynamics n'en est encore qu'à ses débuts : la phase d'appropriation du logiciel et de début de tests ne sont que les premières étapes de la bascule d'Athénéo sur Dynamics. Les étapes à venir sont toutefois assez simples à identifier :

- Une phase de test en continu sur un petit groupe de personnes est nécessaire : elle permettra de tester la façon dont le nouveau logiciel sera pris en main ainsi que de vérifier le temps nécessaire à son utilisation dans un cadre professionnel.
- Une fois la phase de test terminée, il s'agira de réaliser la bascule de logiciel. Elle peut être faite équipe par équipe, ou sur la totalité du personnel concerné en même temps ; la méthode exacte dépendra de la situation au sein de l'entreprise.
- Après la bascule, il s'agira de délaisser l'ancien logiciel et les coûts associés : cette étape administrative mettrait définitivement un terme à l'utilisation d'Athénéo, terminant la transition.
- Tout au long de ces étapes (et même au-delà, une fois la transition finie), un suivi et un soutien permanent sera probablement nécessaire. Là encore, il s'agit d'accompagner les utilisateurs le mieux possible afin de faciliter l'adaptation de chaque personne au nouveau logiciel.

# Conclusion

À l'issue de six mois de stage au sein de la direction des services de Smag, nous avons pu réaliser de nombreux travaux. La récolte d'informations au sein du pôle – accompagnée d'une étude ultérieure des entretiens – nous a permis de mettre en évidence plusieurs problèmes importants au sein de la DS. Malgré les biais personnels et la méconnaissance des sujets de départ, ces problèmes ont été corrects et bien ciblés, malgré le manque d'une catégorie pour l'un d'entre eux.

La focalisation sur l'axe d'amélioration du temps et sa découpe en ses composants nous a mené à des problèmes concrets tels que les mauvaises méthodologies d'utilisation du logiciel, ou les caractéristiques mêmes de ce logiciel, ainsi qu'à focaliser nos efforts sur le métier de chef de projet client. Après décision de la direction, un changement de logiciel afin de repartir sur des bases saines et performantes a été engagé. Une étape de parcours des solutions du marché s'en est suivie, continuée par la mise en place d'une méthodologie de sélection : l'analyse multicritères hiérarchique.

Cette méthodologie a été explicitée en détail à la fois généralement, et lors de son utilisation sur les quatre logiciels potentiellement utilisables par la direction des services. Nous avons pu discuter des résultats obtenus : ils nous ont à la fois guidés vers l'un des logiciels, en plus de nous faire prendre connaissance d'une disparité des attentes des membres de la DS selon leur appartenance à la *business unit* « Agri » ou « Agro ». Cette méthodologie n'était toutefois qu'une aide à la décision, et cette dernière a été de tester le logiciel conseillé : Project service automation (PSA) de Dynamics 365.

Nous avons alors réalisé une phase de paramétrages administratifs sur une instance *sandbox* du logiciel. Après attribution de rôles et sécurisation des procédés, nous avons commencé la création et la complétion de projets au sein de PSA. Nous avons confirmé – comme nous le demandait la direction des services – que PSA possède bel et bien les fonctionnalités nécessaires au bon déroulé de la gestion de projet et de la gestion des temps des CPCs de la DS. Quelques problèmes ont toutefois été rencontrés, tels que des affichages défectueux ou une importante complexité de mise en place initiale.

Ils ne semblent toutefois pas rédhibitoires, et les fonctionnalités potentielles du logiciel laissent à penser qu'il serait beaucoup plus performant et agréable à utiliser que le logiciel actuel. Entre autres, nous avons constaté une synchronisation aisée avec un moyen de saisie des temps déjà utilisé, une saisie en elle-même rapide et efficace, une grande variété d'outils disponibles et de customisations possibles.

Ainsi, nous avons pu adresser une partie de la problématique initiale : elle consistait à déterminer les problèmes présents dans la direction des services, et d'y trouver une ou plusieurs solutions au besoin. En l'occurrence, nous avons décelé et adressé en grande partie le problème de la gestion des temps au sein de la DS. Il reste toutefois la mise en place en elle-même – et donc la transition du logiciel actuel au nouveau – à réaliser : ce ne sera qu'après cette phase que nous pourrons considérer le problème comme totalement résolu.

# Table des figures

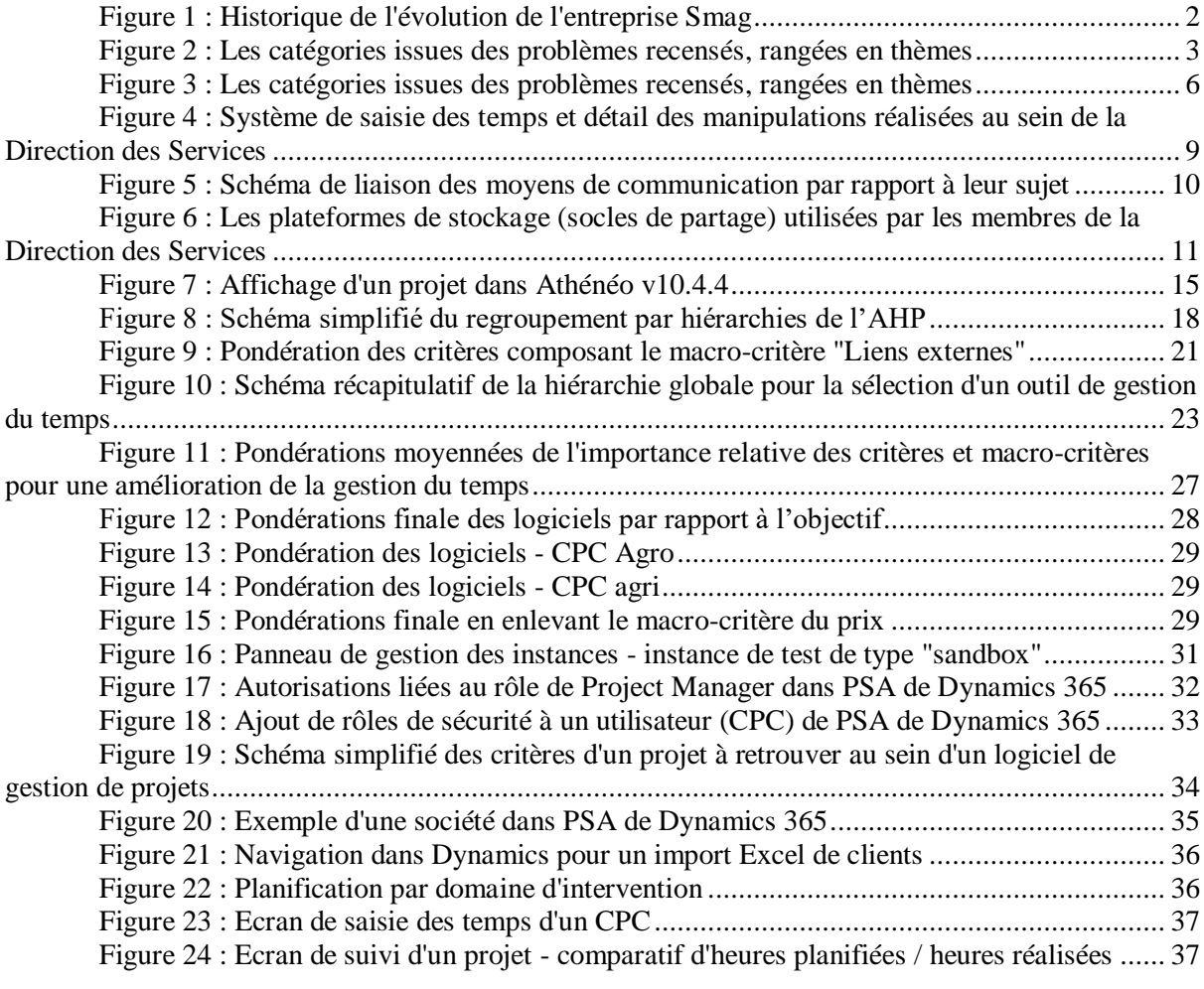

# Table des tableaux

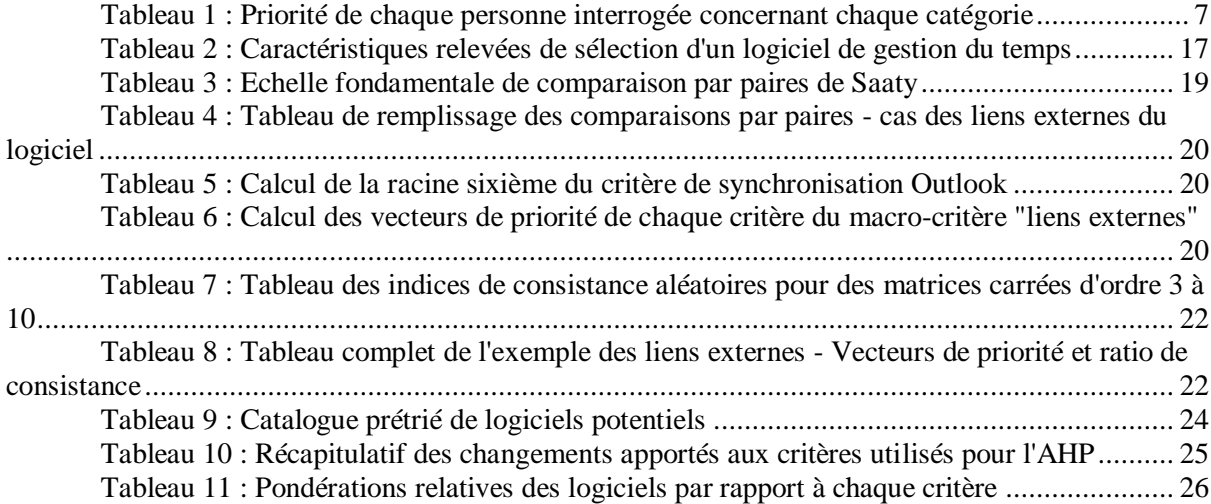

# Bibliographie

Berthonnet Arnaud, Gousset Sylvie, 2013. *Aux racines d'InVivo de 1945 à nos jours*. Rueil-Malmaison : InSiglo.

Saaty R.W., 1987. The analytic hierarchy process – what it is and how it is used In : *Mathematical Modelling*. Pittsburgh : Pergamon Journals Ltd, vol. 9, n° 3-5, pp. 161-176.

Saaty Thomas L., 1980. *The analytic hierarchy process*. New York : McGraw-Hill.

Vachnadze R.G., Markozashvili N.I., 1987. Some applications of the analytic hierarchy process In : *Mathematical Modelling*, Pittsburgh : Pergamon Journals Ltd, vol. 9, n° 3-5, pp. 185-191.

Bhushan Navneet, Rai Kanwal, 2004. *Strategic decision making applying the analytic hierarchy process*. Londres : Springer-Verlag.

# Webographie

Chabal, Sébastien, Panisse, Guy, 2014. Les fiches en ligne de la lettre du CEDIP, Fiche n° EL58 : Modes de recueil d'information : Un tableau comparatif. In : *CEDIP (Centre d'évaluation de documentation et d'innovation pédagogiques)* [en ligne]. Avril 2014, disponible à : [http://www.cedip.developpement](http://www.cedip.developpement-durable.gouv.fr/IMG/pdf/Fiche_EL58_modalites_de_recueil_d_information_cle2c6239.pdf)[durable.gouv.fr/IMG/pdf/Fiche\\_EL58\\_modalites\\_de\\_recueil\\_d\\_information\\_cle2c6239.pdf](http://www.cedip.developpement-durable.gouv.fr/IMG/pdf/Fiche_EL58_modalites_de_recueil_d_information_cle2c6239.pdf)

Chabal, Sébastien, 2014. Les fiches en ligne de la lettre du CEDIP, Fiche n° 62 : Les principaux biais à connaître en matière de recueil d'information In : *CEDIP (Centre d'évaluation de documentation et d'innovation pédagogiques)* [en ligne]. Avril 2014, disponible à : [http://www.cedip.developpement](http://www.cedip.developpement-durable.gouv.fr/IMG/pdf/Fiche_62_cle581f59.pdf)[durable.gouv.fr/IMG/pdf/Fiche\\_62\\_cle581f59.pdf](http://www.cedip.developpement-durable.gouv.fr/IMG/pdf/Fiche_62_cle581f59.pdf)

# Annexes

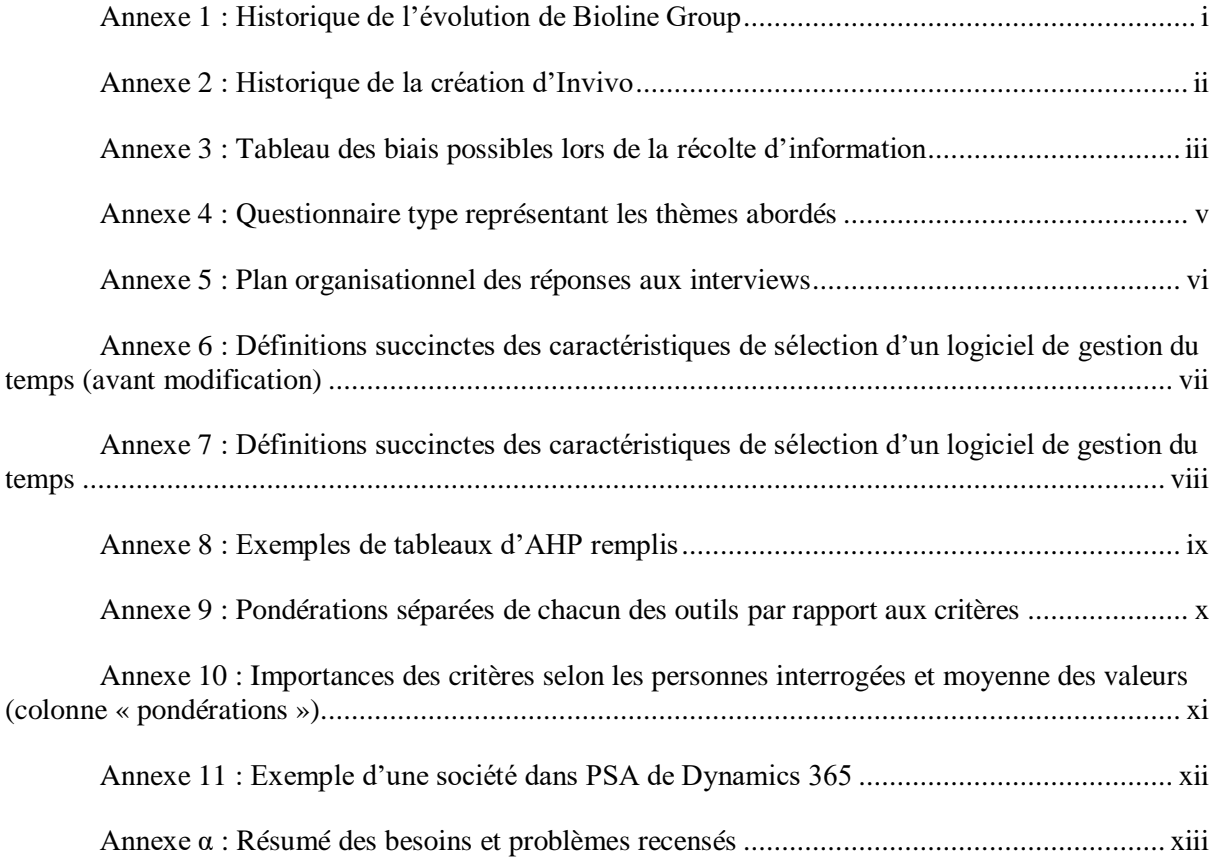

# <span id="page-52-0"></span>Annexe 1 : Historique de l'évolution de Bioline Group

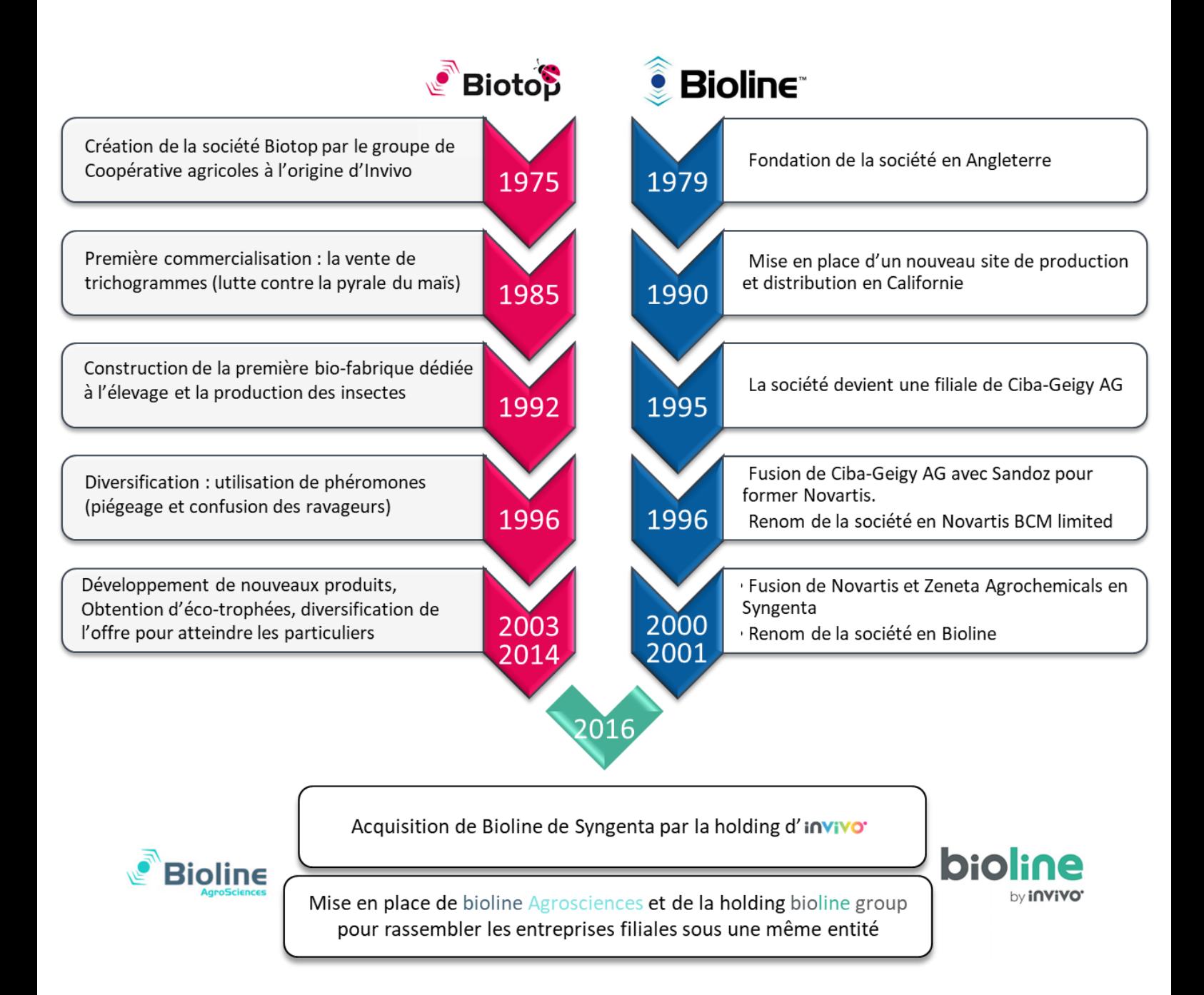

Source des informations : Berthonnet A., Gousset S., 2013.

# <span id="page-53-0"></span>Annexe 2 : Historique de la création d'Invivo

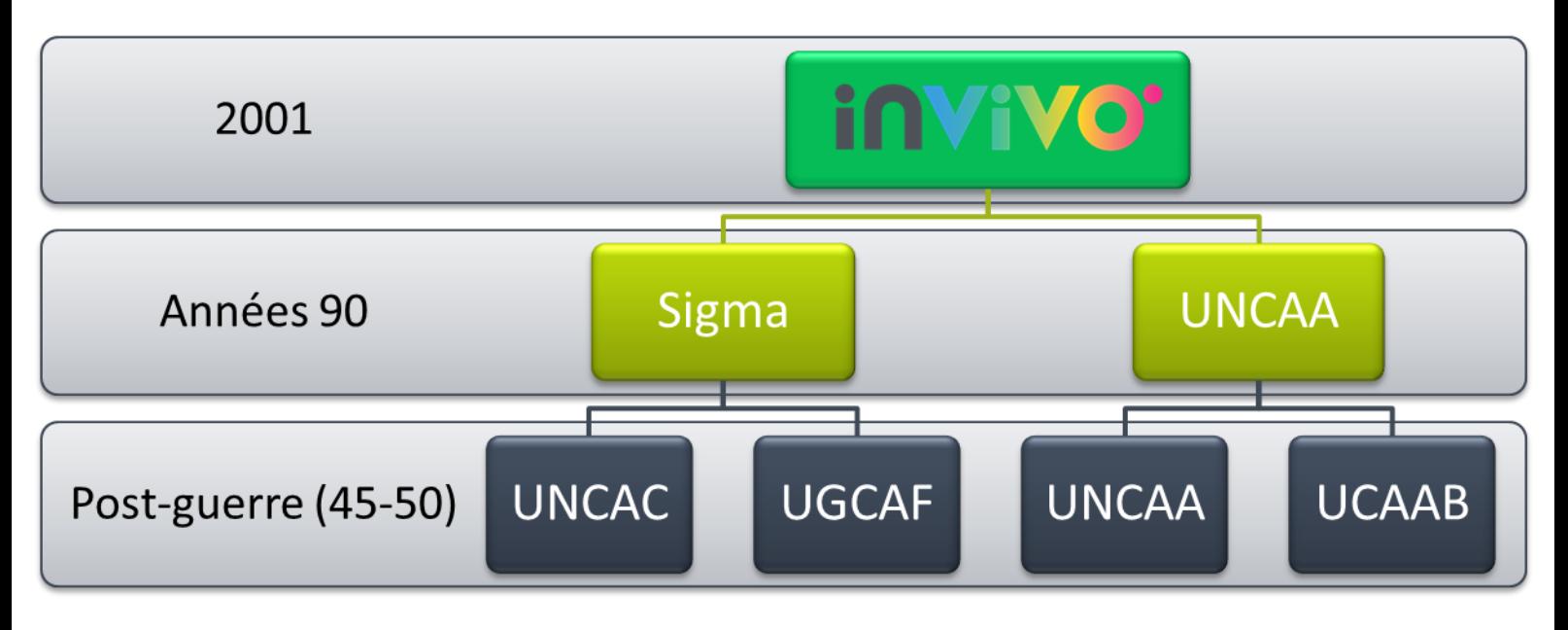

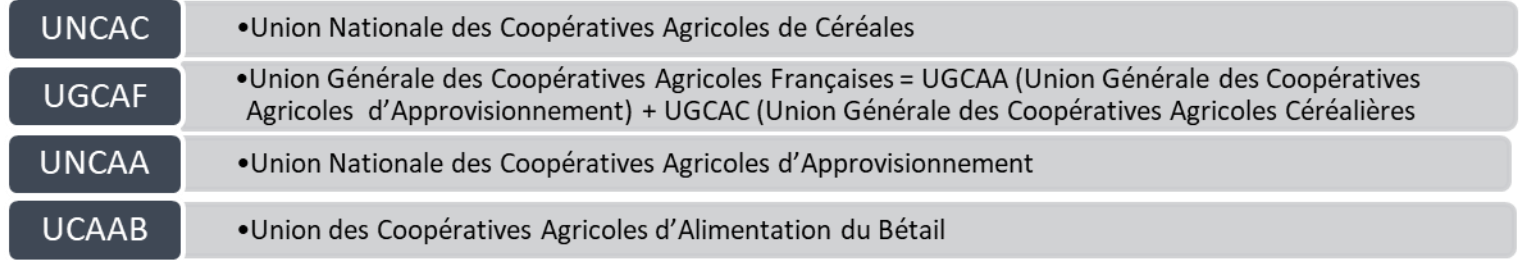

Source des informations : Berthonnet A., Gousset S., 2013.

<span id="page-54-0"></span>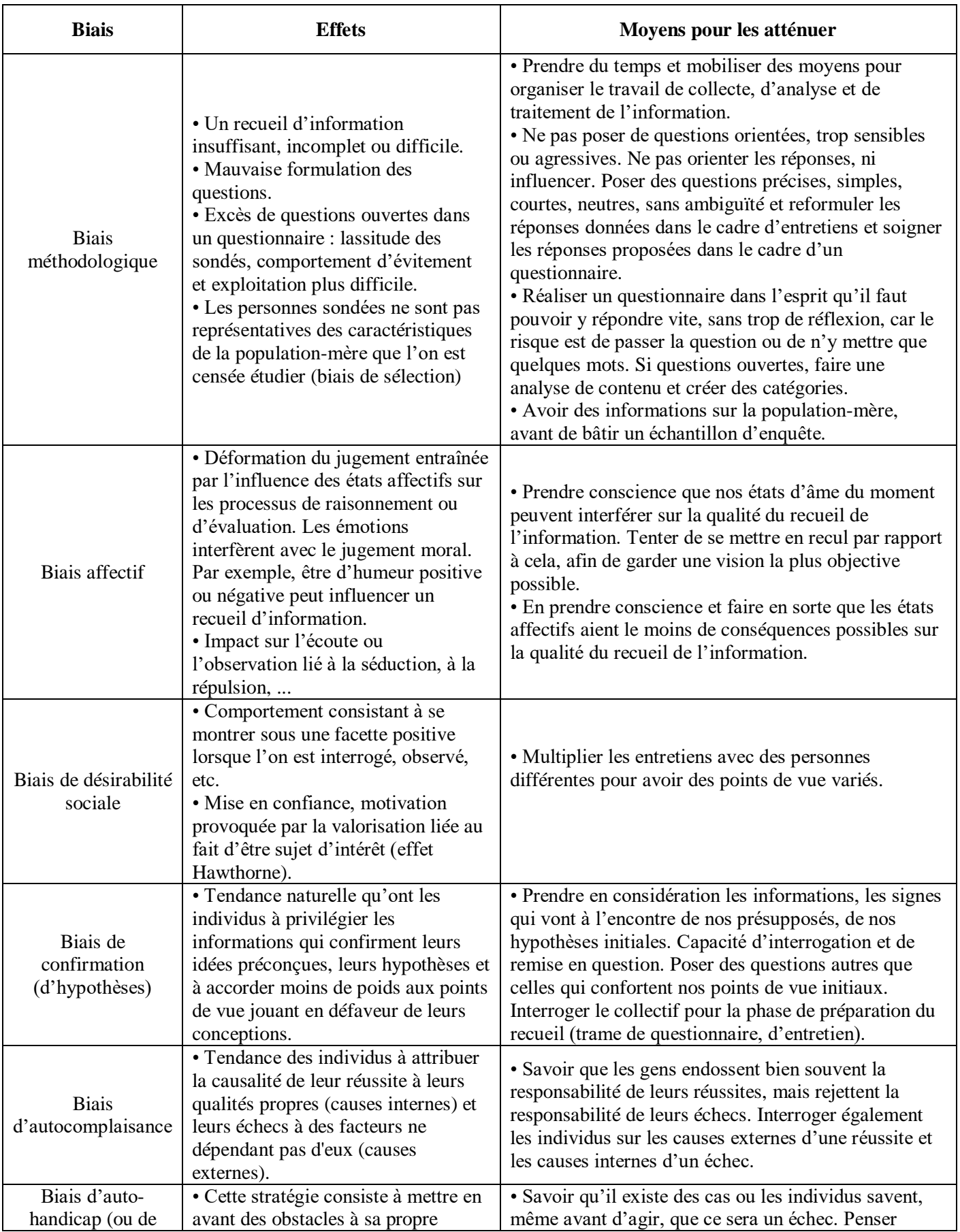

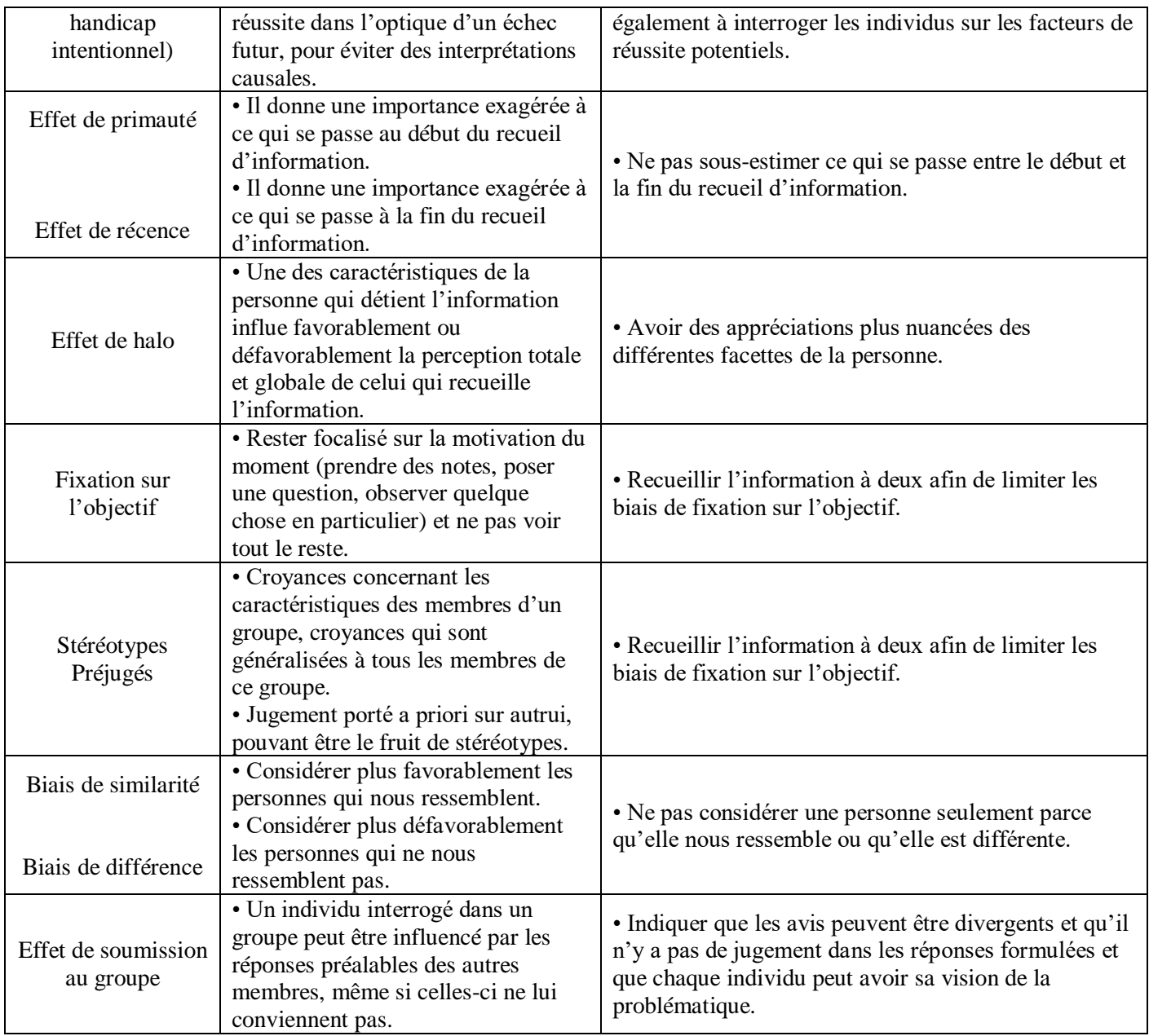

Source : Chabal S., 2014. Les fiches en ligne de la lettre du CEDIP, Fiche n° 62 : Les principaux biais à connaître en matière de recueil d'information : [http://www.cedip.developpement](http://www.cedip.developpement-durable.gouv.fr/IMG/pdf/Fiche_62_cle581f59.pdf)[durable.gouv.fr/IMG/pdf/Fiche\\_62\\_cle581f59.pdf](http://www.cedip.developpement-durable.gouv.fr/IMG/pdf/Fiche_62_cle581f59.pdf)

## <span id="page-56-0"></span>Annexe 4 : Questionnaire type représentant les thèmes abordés

Version numérique du questionnaire concernant le fonctionnement (humain, technique et organisationnel) des métiers de la Direction des Services

Note : Le questionnaire n'est là que pour donner une direction aux discussions : en aucun cas les questions n'ont été posées telles quelles.

# Questionnaire

- Quel métier et quel rôle avez-vous au sein de la Direction des Services ?
- Comment réalisez-vous votre activité ?
- Quels types d'interactions avez-vous, et avec qui ? Avec quels autres pôles / autres sites êtes-vous en relation assez régulièrement ? Comment faites-vous pour vous organiser avec eux?
- Quels outils utilisez-vous?
- · Quelles méthodes employez-vous ?
- · Quels problèmes rencontrez-vous ?
- · Que pouvez-vous citer de bien fonctionnel / d'agréable / de performant que vous utilisez actuellement?
- Pensez-vous qu'il manque quelque chose pour pouvoir mieux travailler (pour avoir de meilleures conditions / performances / rapidités etc..). Quelles possibilités d'amélioration voyez-vous ?
- · Avez-vous déjà eu besoin de travailler hors de SMAG, et sans avoir accès à une machine adaptée ? Si oui, comment vous y êtes-vous pris ?
- . Avez-vous besoin de parfois travailler dans une autre langue ? Si oui, lesquelles, et à quelle fréquence ?
- Pouvez-vous citer quelques habitudes que vous avez au travail ? (ex : consultation de mails  $\bullet$ en arrivant, pauses cafés à des heures précises, communication avec les autres personnes du services / des autres pôles etc..).
- · Quelle quantité de supports papier / tableau utilisez-vous ? A quelle fréquence ? A quel escient?
- Même question pour des supports numériques portables (disques durs externes, clefs  $\bullet$  $USB...$ ).
- · Si vous deviez choisir le logiciel ou l'application la plus pratique que vous utilisez, lequel serait-ce ? Et inversement ?
- A quel point utilisez-vous le cloud pour stocker vos données ?
- · Comment réalisez-vous vos visio-conférences ?
- Comment se déroulent les procédures pour obtenir du matériel (physique ou digital) de la part de SMAG ? De la part d'externes ?

## <span id="page-57-0"></span>Métier

Cette section comporte la description précise du métier de la personne interrogée. Les spécificités du métier, son emplacement dans la DS, ses actions au quotidien et bien d'autres informations y seront répertoriées.

# **Travail**

Ici seront décrites plus en détails les taches que la personne effectue. Elle permet de compléter la section métier en apportant des précisions sur des aspects non - ou peu - évoqués précédemment.

# Interactions

Les interactions de la personne concernant à la fois les autres membres du pôle de la DS, les autres pôles de SMAG, les clients ainsi que les utilisateurs des logiciels SMAG. Elles décrivent les relations entre la personne et l'entité affectée, et les moyens de communications mis en place.

# Outils

Les outils peuvent être aussi bien de nature informatique que physique. Ils représentent les moyens disponibles à la personne pour s'organiser, communiquer, gérer et bien plus encore.

# Méthodes

Les méthodes représentent le fonctionnement de la personne au sein de l'entreprise. Elles peuvent être auto-imposées ou dictées par l'entreprise ou un supérieur. Elles aident généralement au bon déroulement du travail.

# Problèmes

Les problèmes recensés par la personne interrogée. Ils peuvent être de toute nature, et servent d'indicateur pour déterminer les points bancals dans une catégorie de la DS. Ils peuvent être objectifs tout comme subjectifs, mais chacun d'entre eux doit être pris en compte.

# **Habitudes**

Les habitudes de la personne. Elles peuvent être organisationnelles, humaines... Elles démontrent d'une routine acquise par la personne, et donc d'un point difficilement remplaçable.

# Supports

Les supports montrent l'habitude de la personne à utiliser le numérique par rapport aux supports physiques. Il sera précisé lorsque les supports papiers sont nécessaires d'un point de vue réglementaire ou administratif.

# Movens de contact

Les moyens de contact, précédemment évoqués dans la partie "interactions", représentent les moyens actuels de communication, prise de rendez-vous et autre dialogue entre la personne et une entité autre.

# Point positif

Le point positif est un outil, une méthode ou autre qui, selon la personne, fonctionne très bien ou est agréable à utiliser.

# Annexe 6 : Définitions succinctes des caractéristiques de sélection d'un logiciel de gestion du temps (avant modification)

<span id="page-58-0"></span>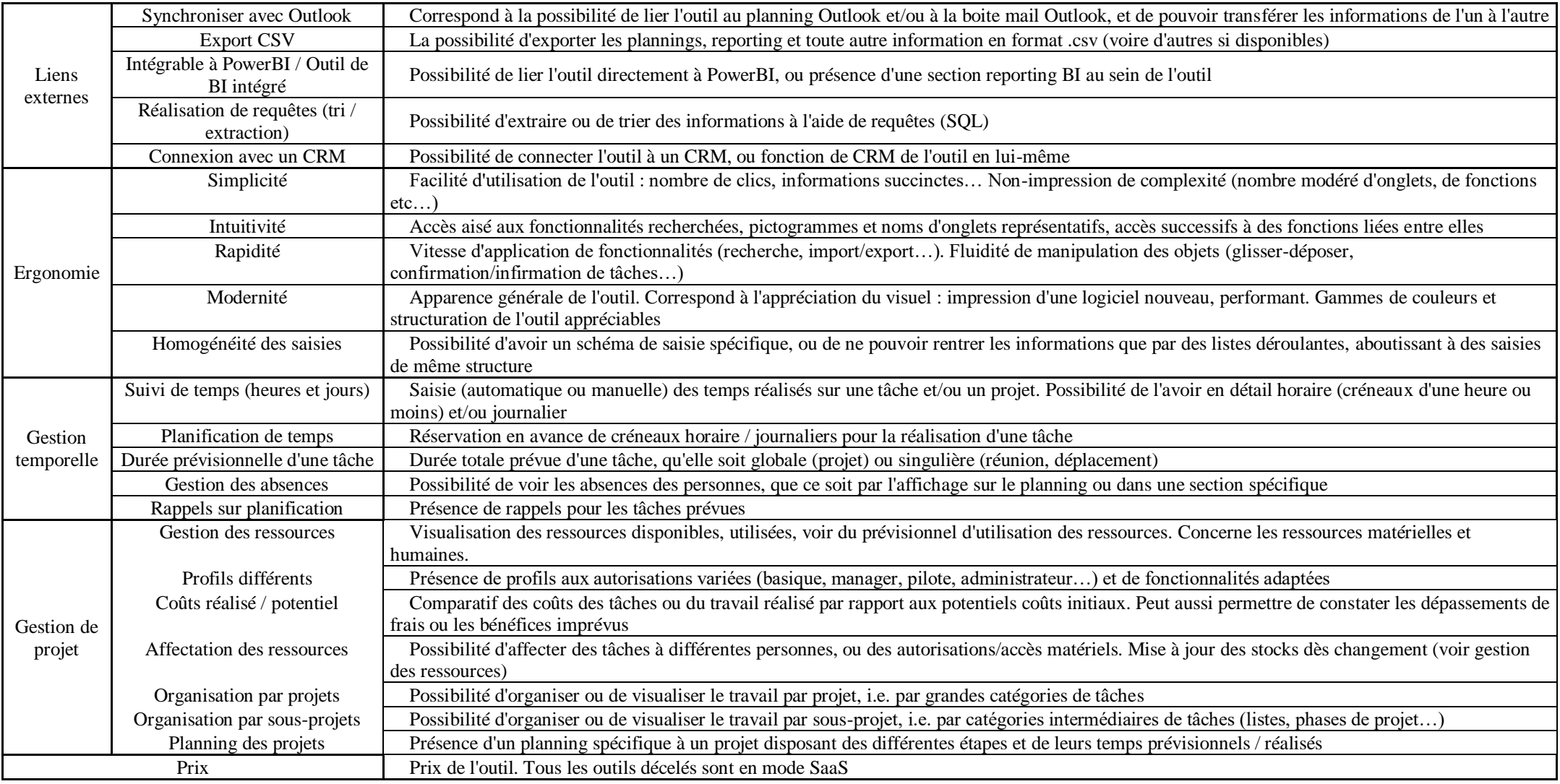

# Annexe 7 : Définitions succinctes des caractéristiques de sélection d'un logiciel de gestion du temps Après modification : **nouveau critère**, **critère modifié**

<span id="page-59-0"></span>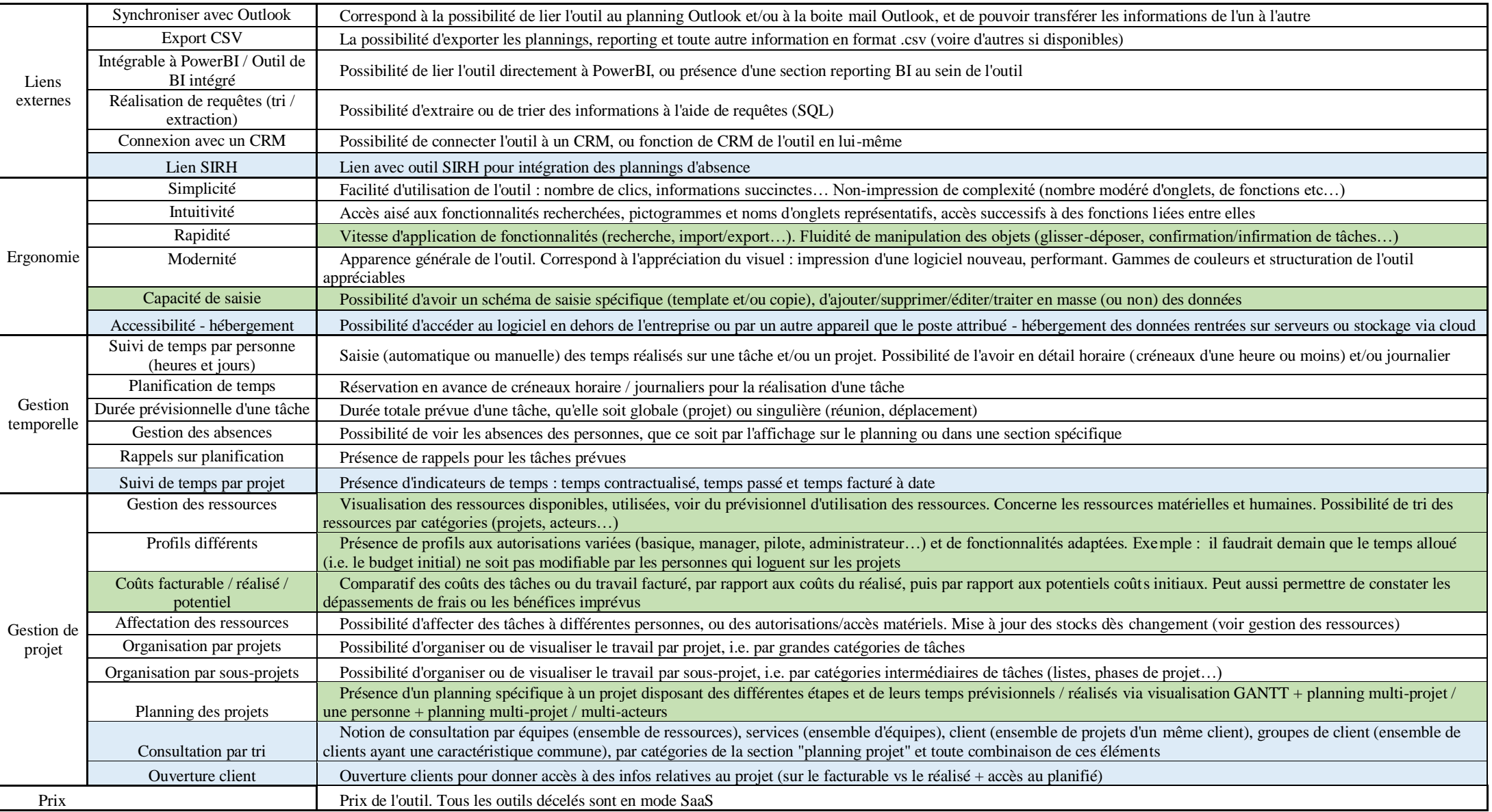

# Annexe 8 : Exemples de tableaux d'AHP remplis

*Macro-critère :* Gestion temporelle

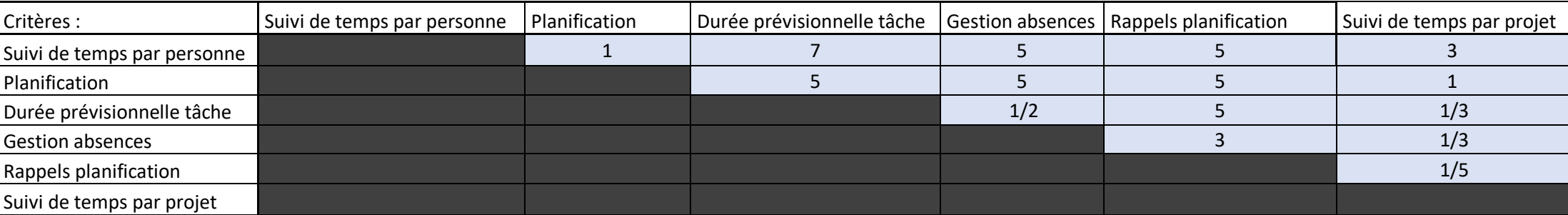

Inconsistance : 5,99%

*Macro-critère :* Ergonomie

<span id="page-60-0"></span>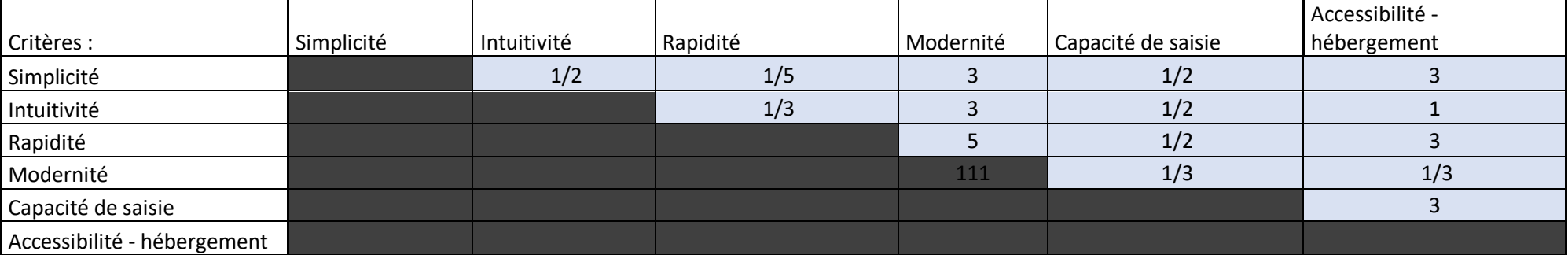

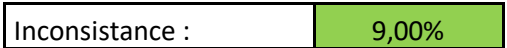

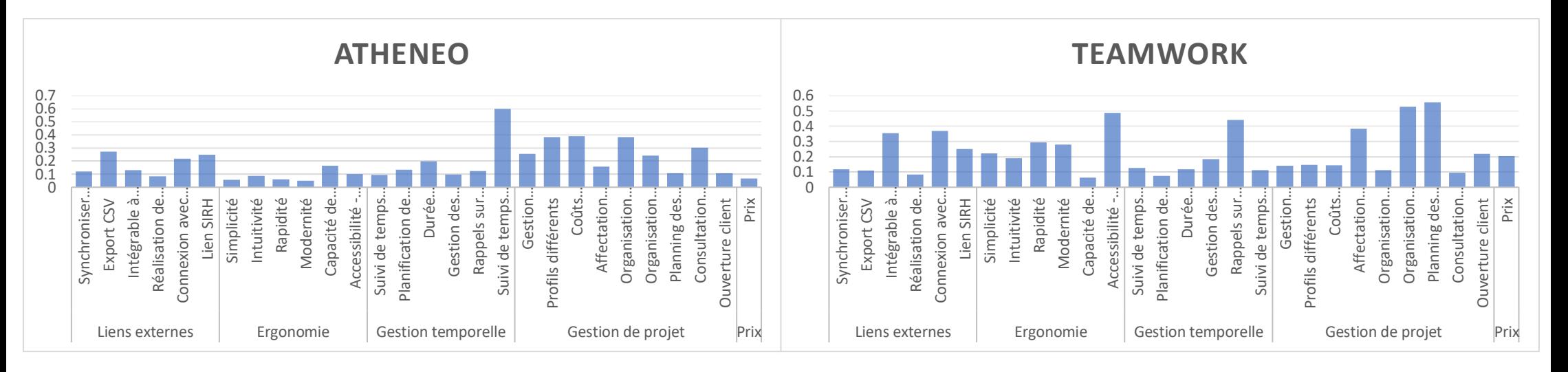

# Annexe 9 : Pondérations séparées de chacun des outils par rapport aux critères

<span id="page-61-0"></span>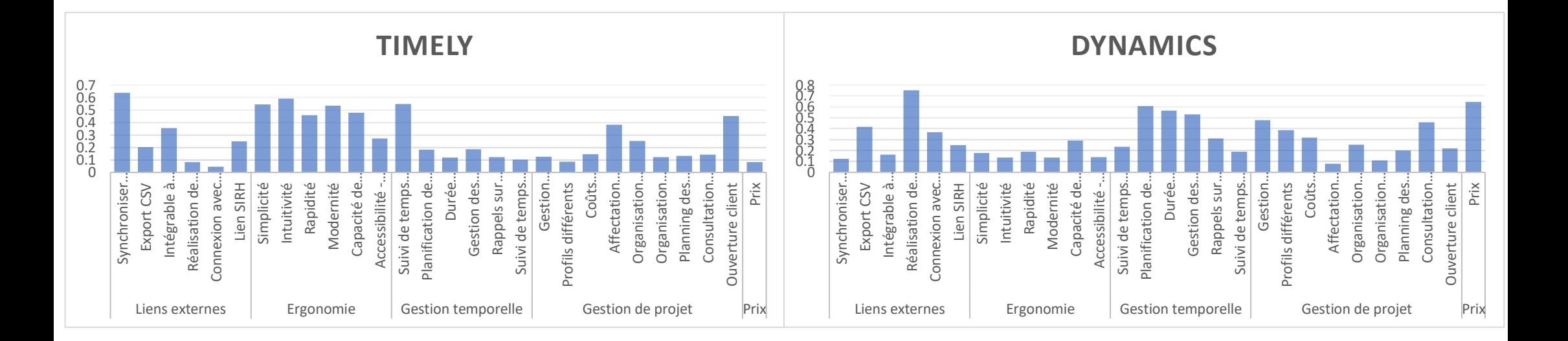

Annexe 10 : Importances des critères selon les personnes interrogées et moyenne des valeurs (colonne « pondérations »)

<span id="page-62-0"></span>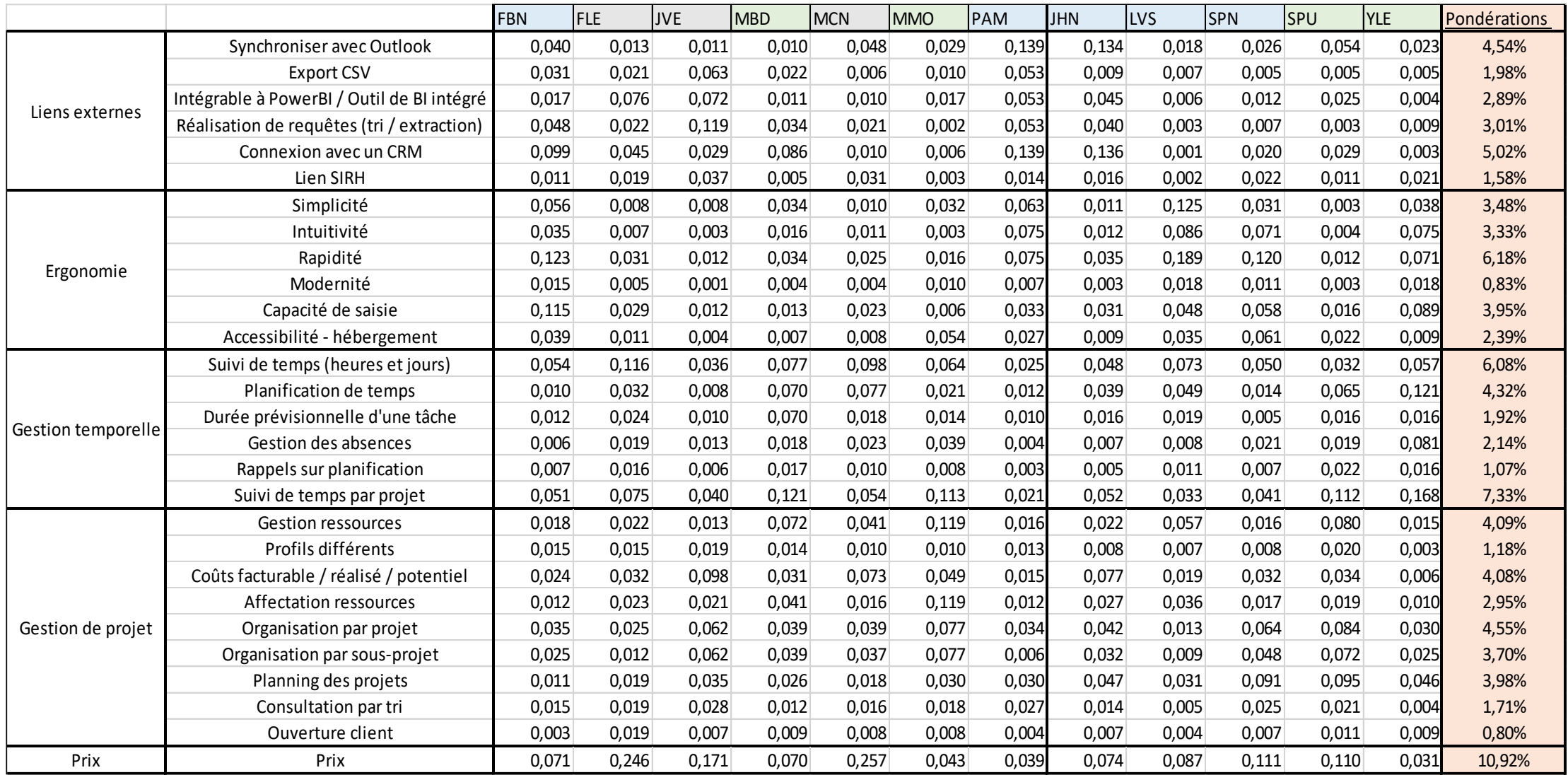

<span id="page-63-0"></span>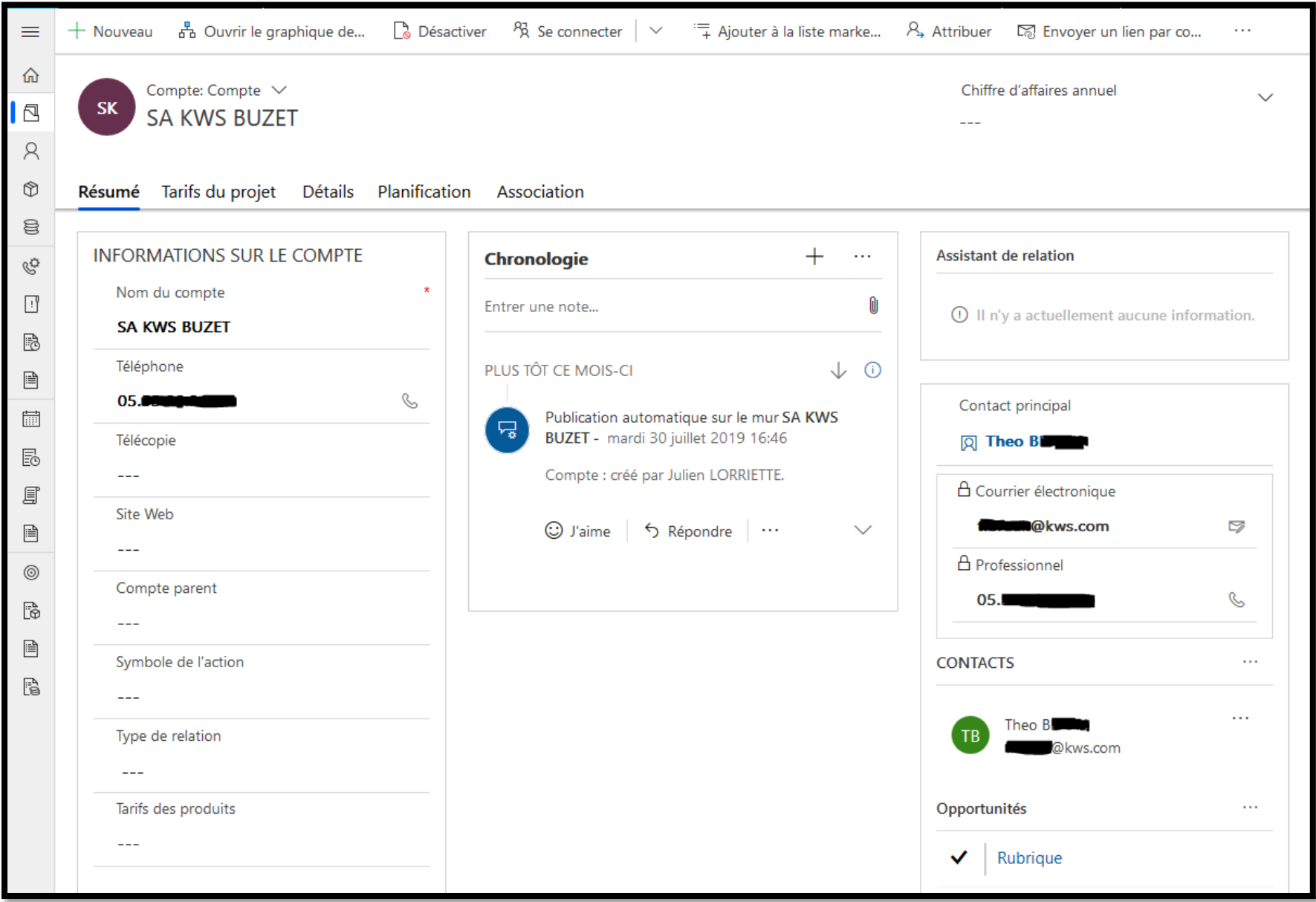

Annexe 11 : Exemple d'une société dans PSA de Dynamics 365

<span id="page-64-0"></span>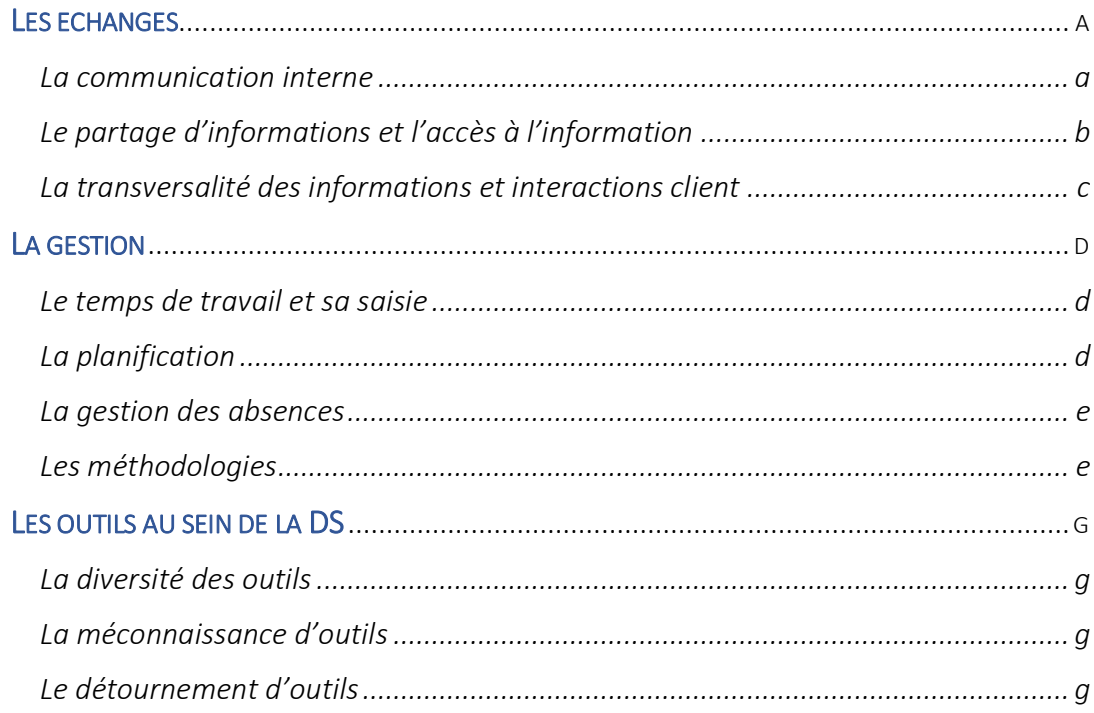

# Les échanges

Les échanges consistent en des besoins de communication, de partage de documents ou d'informations, de dialogue ou même d'apprentissage. Ne sont recensés ici que les trois principales sous-catégories ressorties des interviews.

## La communication interne

Avant de procéder dans l'analyse de la communication en elle-même, il nous faut d'abord déterminer les différents critères de cette dernière. Après observation des pratiques des membres de la DS et récupération des informations grâce aux questionnaires, deux critères différents sont ressortis autour de cette thématique :

- Le nombre de participants à la communication : les outils restent les mêmes quels que soient leurs nombres, mais la façons dont ils sont utilisés et la méthodologie suivie diffèrent fortement.
- La finalité de la communication : les outils utilisés ne sont pas les mêmes pour des informations basiques (horaire, message de prévention) que pour des informations importantes (avancement d'un projet, rapports d'analyse).

Ainsi, la communication est globalement gérée de telle sorte :

- Avec peu de participants et une information de faible importance, les outils sollicités sont le mail (Outlook), la discussion directe et les messages sur outils (Skype, conversation Teams).
- Avec de nombreux participants et une information de faible importance, ce sont le mail, les canaux de Teams et les articles sur le site interne de l'entreprise qui sont privilégiés.
- Lors d'informations à communiquer importantes à un nombre faible de personne, La méthode privilégiée est la réunion en face à face si possible, ou la visioconférence sinon (Skype). De plus, ces échanges sont souvent précédés et suivis de mails (transfert d'informations pour et de la réunion par écrit).
- Lors d'informations importantes et de nombreux potentiels participants, ce sont les responsables et représentant des équipes ou des pôles qui se rassemblent pour une réunion (toujours face à face si possible, ou par visioconférence sinon). Un schéma similaire à un nombre faible de participant se présente alors, avec une communication en chaîne (représentant  $\rightarrow$  managers, puis manager  $\rightarrow$  chefs d'équipe).

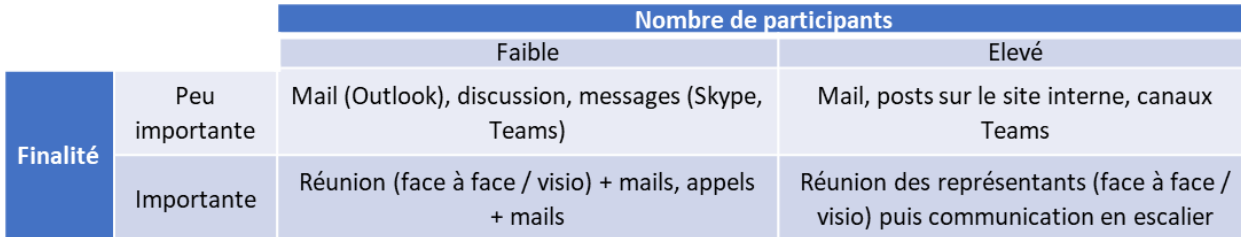

La communication en interne est primordiale, et sert de pivot au bon fonctionnement de l'entreprise : elle permet à la fois de maintenir une connaissance des actions effectuées par les autres membres de l'entreprise, de coordonner leurs actions, et plus globalement de permettre à l'entreprise d'effectuer son travail.

Afin d'avoir une communication fluide et efficace, plusieurs critères sont à prendre en compte :

- Plus l'importance de l'information est élevée, plus elle doit avoir de temps et de moyens consacrés à sa circulation.
- A l'inverse, les informations courtes et / ou de faible importance doivent être succinctement communiquées afin de ne pas perturber le travail des membres de l'entreprise.
- Garder une trace écrite lors de communications permet de tracer ces dernières, et de retrouver le contexte qui y été lié sans difficulté.

- Au contraire, les communications orales sont idéales pour rapidement et synthétiquement communiquer : une trace écrite peut être rédigée par la suite pour résumer les discussions ayant eu lieu (ex : compte-rendu de réunion).

Ces critères sont les principaux, mais bien d'autres peuvent exister selon l'organisation des personnes concernées.

Les principaux problèmes liés à la communication en internes tournent autour de deux thématiques :

- La distance physique entre les participants : notamment lors de réunion, il est unanime au sein des personnes interrogées que le face à face est bien plus efficace que la visioconférence ou l'appel. Au sein de la DS, certaines équipes sont divisées entre le site de Montpellier et d'autres sites, obligeant la communication à distance : elles admettent avoir une certaine difficulté à communiquer correctement et suffisamment d'un site à un autre.
- La variété d'outils : bien qu'elle ne semble pas élevée (cinq outils au total, six en comptant le téléphone), leur utilisation diffère d'une équipe à une autre. Cela pose un problème lors de travaux joints de plusieurs équipes sur un même projet : il faut alors se concentrer sur un seul type d'outil par type de communication, chose difficile lorsque des habitudes ont déjà été prises.

De plus, deux sous-catégories de fonds de communication sont ressorties des interviews :

#### *La communication au sein de la DS*

Principalement, elle a pour but de faire connaître des informations sur un sujet aux membres de la DS qui ont auraient besoin. Cela peut être des retours d'activité, des réunions et leurs comptes-rendus, des états des lieux d'une situation ou d'un projet…

Elle est considérée comme trop faible et parfois mal mise en place :

- Elle est trop faible car la communication entre équipes a bien lieu, mais il n'y a pas de réunion globale des Business Unit ou de la Direction des Services en entières. Par exemple, cela implique que l'avancée actuelle d'un projet ne peut être connue qu'en parlant à la personne s'en occupant.

Outre la vision globale de la DS, la communication est très faible entre le site de Montpellier et celui de Châlons : peu de décisions et d'avancement parviennent à Châlons, et plusieurs fois les membres de l'équipe châlonnaise se sont retrouvés surpris par une nouvelle fonctionnalité sur les outils mêmes de l'entreprise. Cela pose un véritable problème, d'autant que la majorité du support téléphonique se situe à Châlons.

- Elle est parfois mal mise en place car tout le monde ne participe pas aux réunions d'avancement ayant lieu. Elles font parfois même participer des personnes qui n'ont pas d'intérêt à cette réunion. Qui plus est, à la fin de cette dernière, les comptes-rendus et les grandes idées évoquées sont partagées entre les personnes qui étaient présentes, mais rarement à plus : cela créé un blocage d'information.

#### *La communication au sein de SMAG*

Cette communication a pour but de mettre à jour les membres de l'entreprise sur l'évolution de cette dernière : nouveautés produits, état économique, politiques de groupe, événements etc… Elle a pour l'instant lieu sous la forme de réunions WeSmag sur le site de Montpellier.

Et c'est bien de là que découle le premier problème : l'endroit de ces réunions. Les autres sites – et donc Châlons dans notre cadre – se retrouvent à ces réunions par visioconférence. La participation est vécue comme très passive, avec peu voir aucune possibilité d'intervention ou de réaction.

De plus, ces réunions sont très peu fréquentes, et ne permettent pas de se focaliser sur des problèmes ayant lieu, mais uniquement sur les points positifs ressortis les mois les précédents.

Revenons à la communication en elle-même : mises à part ces réunions, seul l'intranet permet de présenter des faits à toute l'entreprise. Il manque donc un moyen plus fréquent que les réunions et plus impactant que des actualités pour transférer de l'information d'un bout de SMAG à tout le reste.

#### Le partage d'informations et l'accès à l'information

Le partage d'informations et l'accès à cette information sont nécessaires dans toute entreprise afin d'avoir connaissance de ce qui est fait à l'intérieur tout comme à l'extérieur de celle-ci. Ils permettent d'avoir accès à des données concrètes et officielles sur n'importe quel type de sujet lié à l'activité de l'entreprise. Cela permet d'être au courant des nouvelles innovations, des produits développés au sein de l'entreprise, de l'état des ressources… D'autant de choses nécessaires pour chaque membre qu'il en devient complexe au fur et à mesure que la quantité d'informations partagées croît. Enfin, le partage doit pouvoir faciliter le transfert de données, que ce soient des fichiers, des informations ou des documents : c'est une action qui se doit d'être efficace et effectuée par tous.

Ainsi, pour que le partage d'information et son accès puissent se réaliser correctement, il est nécessaire de leur associer d'autres fonctionnalités :

- Il y a besoin de centraliser un minimum les informations : que ce soit de les regrouper par type sur différentes plateforme (ex : actualités et procédures sur intranet) ou de les rassembler sur un même support (ex : réseau d'un site de l'entreprise), la centralisation permet d'éviter l'éparpillement des informations, et donc la difficulté de les retrouver par la suite.
- Sur le même thème, il est nécessaire d'associer toute plateforme de stockage d'information d'un moyen de recherche performant : que ce soit par un tri selon des critères (date, type, auteur…), par un moteur de recherche de termes spécifiques ou par une organisation en dossiers et sous-dossiers stricte.

### La transversalité des informations et interactions client

Les interactions avec un client de SMAG se font depuis les différents pôles : commerce pour la contractualisation, Adv pour la facturation, produit pour les questions techniques, et services pour la majorité du reste. Cela implique que chaque pôle peut nécessiter d'échanger avec un client, soit parce qu'ils ont été sollicités, soit car il doive le solliciter.

Or, un problème majeur a été recensé par les personnes s'occupant de leurs clients : ses interactions se font indépendamment les unes des autres. Il en suit alors une confusion du client, qui reçoit plusieurs informations et dates de réunion de la part de SMAG, sans savoir qu'il s'agit de pôles différents.

Cela nécessite donc d'avoir un moyen de centraliser les actions et interactions ayant lieu pour un client donné. De plus, il est nécessaire de mettre en commun les échanges qui ont lieu afin d'éviter la redondance – ou pire, la contradiction – d'informations envoyées. De même, cela permettrait aussi de simplifier l'organisation des différents pôles et du client : par exemple, deux réunions prévues avec le client dans la même semaine peuvent être regroupées en une seule, simplifiant la logistique à mettre en place.

## La gestion

#### Le temps de travail et sa saisie

Il est nécessaire pour le pilotage d'une équipe, d'une Business Unit ou du pôle en lui-même. Il implique la totalité des membres de la Direction des Services : chacun doit rentrer son temps de travail et le rendre accessible à toute personne qui pourrait en avoir besoin. Cela permet la création d'indicateurs d'activité et de performances d'un ensemble d'équipes, eux-mêmes permettant aux pilotes et managers de ces équipes de rediriger l'orientation du travail de ces dernières. Il s'agit ici de réaliser un feedback grâce aux indicateurs afin de toujours plus améliorer les résultats obtenus.

Toutefois, cette saisie des temps ne peut pas être effectuée de n'importe quelle manière : elle doit être rentrée avec rigueur, et de préférence selon un protocole défini afin d'éviter les divergences d'entrées. De plus, cette saisie doit être faite régulièrement pour deux raisons : d'une part, cela permet de mettre les indicateurs à jour au fur et à mesure, et de constater prématurément l'avancée potentielle de chaque groupe ; d'autre part, il est impossible de se souvenir de ce que l'on a réalisé la semaine dernière assez précisément pour que cela soit profitable aux pilotes, ce qui rend la saisie des temps moins bénéficiaire pour ces derniers.

Au sein de SMAG, les temps sont saisis sur quatre outils différents : Atheneo (qui sert aussi de plateforme principale d'extraction des temps), Egroupware (pour les membres de la DS basés à Châlons), Excel et enfin le calendrier Outlook.

Malgré les ponts réalisés d'un outil à l'autre (scripts), la quantité d'outils utilisés et leur variance de fonctionnement pose un important problème lors de la récupération des temps saisis. De plus, la saisie en ellemême est assez chronophage – selon l'outil utilisé – et peut être largement améliorée. Comme cité auparavant, l'extraction des temps saisis est elle aussi compliquée : bien qu'effectuée uniquement depuis Atheneo, il faut tout de même récupérer les temps des autres outils et les importer dans ce premier outil – chose à la fois compliquée et longue à réaliser. Enfin, certains membres de la DS ne rentrent pas leurs temps à cause du temps nécessaire à réaliser l'opération, ce qui rend la réalisation des indicateurs encore plus compliquée, et leurs résultats d'autant plus flous.

#### La planification

En parallèle de la saisie des temps réalisés, il est aussi nécessaire de planifier les temps à venir. Cela permet simplement d'organiser chaque membre d'une équipe sur des tâches particulière et d'éviter les doublons ou l'absence de traitement d'une tâche. De plus, planifier ses temps futurs permet aussi de montrer aux autres membres ses disponibilités, chose pratique lorsque d'autres personnes ont besoin d'aide sur des domaines que l'on maîtrise mieux que les autres. De même, la planification permet de prévoir l'avancement futur des projets, et donc les dates de fin de réalisation : cela permet un feedback précis auprès des clients, une chose qui est fortement appréciée. Enfin, la juxtaposition des plannings permet d'avoir une vision d'ensemble des avancements de chaque projet, et donc de la rentabilité potentielle du projet par rapport à l'effort nécessaire à sa réalisation.

La planification doit toutefois suivre des critères précis pour être exploitable de la manière citée précédemment :

- Elle doit être la plus claire possible : en un coup d'œil, il doit être possible de voir les plages de temps libres, celles consacrées à tel ou tel projet, et plus globalement la quantité de temps attribuée à chaque activité.
- Elle se doit d'être simple : il n'y a pas besoin de préciser les actions qui vont se dérouler au cours d'une plage d'une heure, mais plutôt l'appartenance globale à une activité. La précision doit toutefois être retranscrite lors de la saisie des temps pour aider à un meilleur pilotage de l'activité.
- Elle doit être réalisée sur plusieurs échelle différentes. Par exemple, prévoir uniquement la journée à venir n'est pas suffisant : il faut la prévoir selon les différentes plages horaires, certes, mais il faut aussi

prévoir la totalité de la semaine à une précision moins élevée. Dans le cadre de projets importants, une prévision au mois peut aussi être réalisée, même si cette dernière reste généralement très globale.

Les outils actuellement utilisés au sein de SMAG sont au nombre de cinq : le calendrier Outlook, Teams, Trello, Planificateur et des classeurs Excel.

Le nombre de ces outils n'est pas forcément gênant au premier abord (seule la saisie doit être centralisée à tout prix), mais elle est handicapante pour avoir une vision globale des plannings. En effet, ces derniers sont souvent personnels et par équipe : il n'y a pas de moyen de recouper les plannings entre eux pour avoir une vision entière de ce que qui se réalise au sein d'une partie d'un pôle ou d'un pôle par exemple.

## La gestion des absences

Elle est réalisée pour deux objectifs distincts : aider à la planification, gérer la pose des RTT et jours de congés et – plus globalement – des absences, ainsi qu'ajuster et expliquer les indicateurs d'activité. Elle participe donc aux deux sujets énoncés précédemment, bien qu'à moindre mesure. Pour la prévision et la planification, la gestion des absences permet simplement de prévoir à l'avance le manque de ressources humaines pour des travaux : il faut donc réajuster la répartition des tâches en fonction des personnes actuellement présentes. De la même manière, il est nécessaire d'avoir les absences qui sont constatées lors de chaque période afin de justifier l'apparence de certains indicateurs : une baisse de rentabilité peut être due à une baisse de productivité, ellemême issue de l'absence de plusieurs personnes (pour cause de congés par exemple). Dans ce cas, la réalisation d'un prorata permet de voir si l'activité a baissé ou non par rapport au nombre de personnes qui étaient actuellement présentes lors de la période.

La saisie de congé n'est pas prise en compte ici car elle est du ressort du pôle d'administration. L'extraction, en revanche, est réalisée – entre autres – par la DS. Elle se doit d'être le plus simple possible pour faciliter sa compréhension, et d'être effectuée à partir d'une plateforme unique sur laquelle tous les congés sont répertoriés.

Actuellement, les absences sont extraites de (et saisies sur) l'outil des ressources humaines interne d'InVivo (RHPi, édité par Cegid) à cause d'une politique de groupe. L'outil est simple pour la saisie, mais pose plusieurs problèmes :

- Il ne permet absolument pas d'extraire les congés : cela pose tellement un important problème que les pilotes et managers ayant besoin de ces informations hésitent à faire rentrer à chaque personne les congés qu'elle prend sur un classeur Excel.
- Comparé à l'outil précédent, les fonctionnalités sont à la fois moindres et moins faciles à prendre en main. Notamment, la pose des RTT ne peut plus s'anticiper, il est impossible de distinguer les jours de congés pris par rapport à ceux qui sont validés, et il n'y a plus moyen de lier l'outil au calendrier Outlook afin d'automatiquement mettre à jour ce dernier (la saisie des congés sur Outlook est maintenant manuelle).

Les problèmes liés aux congés sont déjà en partie remontés au niveau du directeur du pôle. Si aucune action n'a encore été entreprise, la gestion des congés pourrait se prouver être un axe d'amélioration nonnégligeable – que ce soit par paramétrage de l'outil ou liaison avec d'autres pour combler ses lacunes.

## Détails du problème : l'export d'une personne ne peut se faire que dans deux cas : en étant connecté en tant que cette personne, ou en étant responsable de cette personne. Or, chaque personne ne peut avoir qu'un responsable : par exemple, il n'y a pas moyen de faire des groupes de collaborateurs pour chaque projet. De plus, l'export des congés de plusieurs personnes en même temps renvoie un fichier .xml qui n'est pas convertible en .xls ou .csv : son exploitation requiert la création d'un script. ##

#### Les méthodologies

Les méthodologies sont des protocoles, des procédures ou simplement des habitudes à suivre afin d'organiser ou de simplifier une activité. Par exemple, rédiger un document selon un patron précis est une méthodologie. Ainsi, les méthodologies servent à instaurer une certaine rigueur dans la façon de réaliser une activité, un document… Elles permettent aussi d'aider à l'organisation, qu'elle soit personnelle ou de groupe. Enfin, l'instauration de méthodologies peut permettre de standardiser des actions (ex : questions pour déceler un problème au support) et d'uniformiser des documents.

Pour qu'une méthodologie soit efficace, il faut qu'elle remplisse deux critères : elle doit être compréhensible par les personnes qui doivent l'appliquer, et elle doit avoir des délimitations strictes, i.e. présenter exhaustivement chaque action à effectuer selon chaque cas rencontré (ou avoir une action « par défaut » si tous les cas sont trop compliqués ou longs à lister).

Actuellement, les méthodologies mises en place au sein de la DS sont basées sur des outils de gestion tels que Trello et Teams. Pour certaines liées au temps, l'agenda Outlook est aussi utilisé, tandis que pour des méthodologies hors de la gestion, un Excel est mis en place.

Les membres de la DS utilisent diverses méthodologies principalement à titre personnel : il s'agit plutôt d'habitudes que chaque personne a prise comme la consultation de mail à des horaires précis ou l'organisation des tâches et des documents de retour sur un logiciel de gestion. Il est possible d'observer dans d'autres pôles une méthodologie Agile par exemple, tandis qu'au sein de la DS les organisations sont diverses, allant de la réalisation de réunions (et comptes-rendus) régulières à l'utilisation d'un grand tableau à post-it pour l'avancement de tâches. Notons toutefois qu'une bonne partie des membres de la DS n'ont pas de méthodologie en particulier et réalisent leurs activités au fur et à mesure qu'elles arrivent, avec simplement un ordre de priorité. Cette organisation est parfois trop brouillonne et provoque des pertes de temps non négligeables.

# Les outils au sein de la DS

#### La diversité des outils

La diversité des outils correspond à une problématique transverse à toutes celles citées auparavant, et allant même au-delà. Il s'agit ici d'une surabondance d'outils au sein d'un métier, d'une équipe ou du pôle de la Direction des Services. Concrètement, elle est représentée par la présence d'entre trois et cinq outils différents étant utilisés pour un même rôle. Par exemple, la planification personnelle est réalisée grâce à Trello, Excel, Teams ou Outlook.

Associé à cette surabondance, il est observable un autre problème qui vient la renforcer : la volonté de plusieurs membres de la DS de garder leurs outils personnels. Chaque personne utilise un certain set d'outils, et le changement ne tente qu'une partie des personnes : le côté humain est ici difficile à prévoir et gérer, et impliquera par la suite des étapes supplémentaires dans l'amélioration de la situation.

Par conséquent, nous obtenons une situation compliquée : le nombre d'outils présents perd les utilisateurs, mais une partie souhaitent préserver un certain set, tandis que d'autres veulent totalement changer. En rajoutant le fait que des outils actuellement utilisés dans un rôle n'y sont totalement pas adapté à l'origine (ex : Excel en planificateur), nous constatons un véritable mélange de méthode et d'outils pour la réalisation d'une même tâche.

Il y a donc besoin de réorganiser l'éventail d'outil utilisables, en désignant certains d'entre eux comme mandataires et d'autres comme obsolètes ou inadéquats. Cela permettra aussi de synchroniser les façons de travailler des différents membres, facilitant alors les échanges – qu'ils soient de documents, d'astuces, ou d'information.

#### La méconnaissance d'outils

Ce point n'est pas ressorti explicitement de nombreuses fois, mais il a été constaté chez plusieurs personnes : les outils utilisés et disponibles ne sont pas bien connus. Cela se constate par l'utilisation de logiciels non adaptés (cf. « Le détournement d'outils »), l'inefficience de certaines tâches ou même l'ignorance d'outils bien plus adaptés.

Le problème persiste d'autant plus que les outils se multiplient : de plus en plus sont instaurés ou deviennent publics. Un nombre important d'outils implique l'une de deux choses pour les membres de la DS : soit une expertise dans quelques outils, soit une connaissance de surface sur de nombreux.

Une autre cause de cette méconnaissance provient de l'absence de formation ou de temps d'adaptation à des outils. En effet, même les outils les plus simples d'apparence (Excel, Outlook) comportent de nombreuses fonctionnalités dont la majorité des membres ne sont pas au courant. Aucun guide d'utilisation de logiciel synthétiques ne sont présents, et les outils sont alors laissés tels quels aux mains des membres de la DS.

Nous voyons donc qu'il y a un besoin de recentrer et d'approfondir les connaissances de chacun sur les outils qu'ils utilisent. Des démarches, notamment engagées par les CPC (chefs de projets) sont actuellement en cours afin de former les membres de la DS aux nouveaux outils mis en place ; l'action serait donc de revenir sur ce qui est déjà utilisé pour améliorer l'utilisation des outils actuels.

#### Le détournement d'outils

En étroit lien avec la catégorie précédente « La méconnaissance d'outils », un autre problème fortement constaté – et connus – au sein de la DS est le détournement d'outils. Il s'agit de l'utilisation d'un logiciel pour des tâches qui ne lui sont absolument pas adaptées. Par exemple, l'emploi d'Excel pour la réalisation de planning ou la communication entre différents individus ne devrait pas avoir lieu.

Le nombre de détournements visibles au sein de la DS est bien trop important : la plupart des personnes utilisent deux logiciels pour 80% de leurs tâches (Excel et Outlook). Bien qu'actuellement faisable, et remplissant les rôles qui leur sont demandés, cette utilisation n'est pas efficace. Nous pouvons constater d'énormes quantités de temps passées à remplir manuellement des Excel, à les importer et les exporter dans divers autres logiciels, à remplir et reremplir des plannings sur Outlook…
Les possibilités de résolution de ce problème se rapproche de celles des deux autres parties : il faudrait déterminer le rôle de chaque logiciel, son utilisation normale et son efficacité pour produire le résultat attendu. Une simple comparaison des logiciels, tâche par tâche, permettrait de mettre en avant les avantages et inconvénients de chaque outil pour chaque action. A partir de cela, habituer les membres de la DS à utiliser les bons outils pour la bonne tâche augmentera leur efficacité, et réduira surtout le temps perdu à réaliser des manipulations inadaptées.